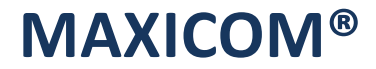

# **РУКОВОДСТВО ПОЛЬЗОВАТЕЛЯ УАТС MAXICOM MXM500**

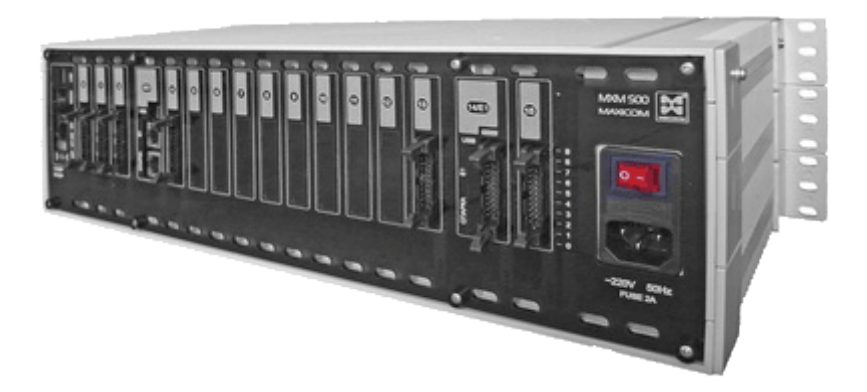

Благодарим Вас за выбор российской УАТС торговой марки MAXICOM®.

Уверены, наша продукция повысит имидж Вашей организации, безотказно прослужит Вам долгие годы. Наша продукция быстро окупит себя, сбережет Ваше время и приятно удивит продуманным сервисом и качеством.

### **РУКОВОДСТВО ПО ЭКСПЛУАТАЦИИ**

**версия 2.5**

Данное Руководство содержит сведения о конструкции, принципе действия, характеристиках, составных частях, а также указания, необходимые для правильной эксплуатации **учрежденческой автоматической телефонной станции АТС Максиком**

*Примечание: Рабочее программное обеспечение (ПО) АТС Максиком, в части реализации всего спектра заложенных в нее возможностей, постоянно находится в стадии активного развития. По мере появления новых версий ПО все изменения будут отражаться в данном документе, выкладываться на сайт фирмы [www.multicom.ru](http://www.multicom.ru/) и анонсироваться в новостях сайта.*

Изготовитель оставляет за собой право на изменения любых параметров, свойств и функций АТС, указанных в данном документе.

Вы можете связаться с нами по многоканальным телефонам:

*отдел продаж: (812) 325-15-40 техническая поддержка: (812) 325-07-77*

На нашем сайте [www.multicom.ru](http://www.multicom.ru/) Вы сможете найти подробную техническую и торговую информацию о нашей продукции, а также ознакомиться с опытом эксплуатации цифровой учрежденческой автоматической телефонной связи (АТС).

Также вы можете связаться с нами по электронной почте:

*отдел продаж [manager@multicom.ru](mailto:manager@multicom.ru) сервис-центр [sc@multicom.ru](mailto:sc@multicom.ru)*

# <span id="page-2-0"></span>**Содержание**

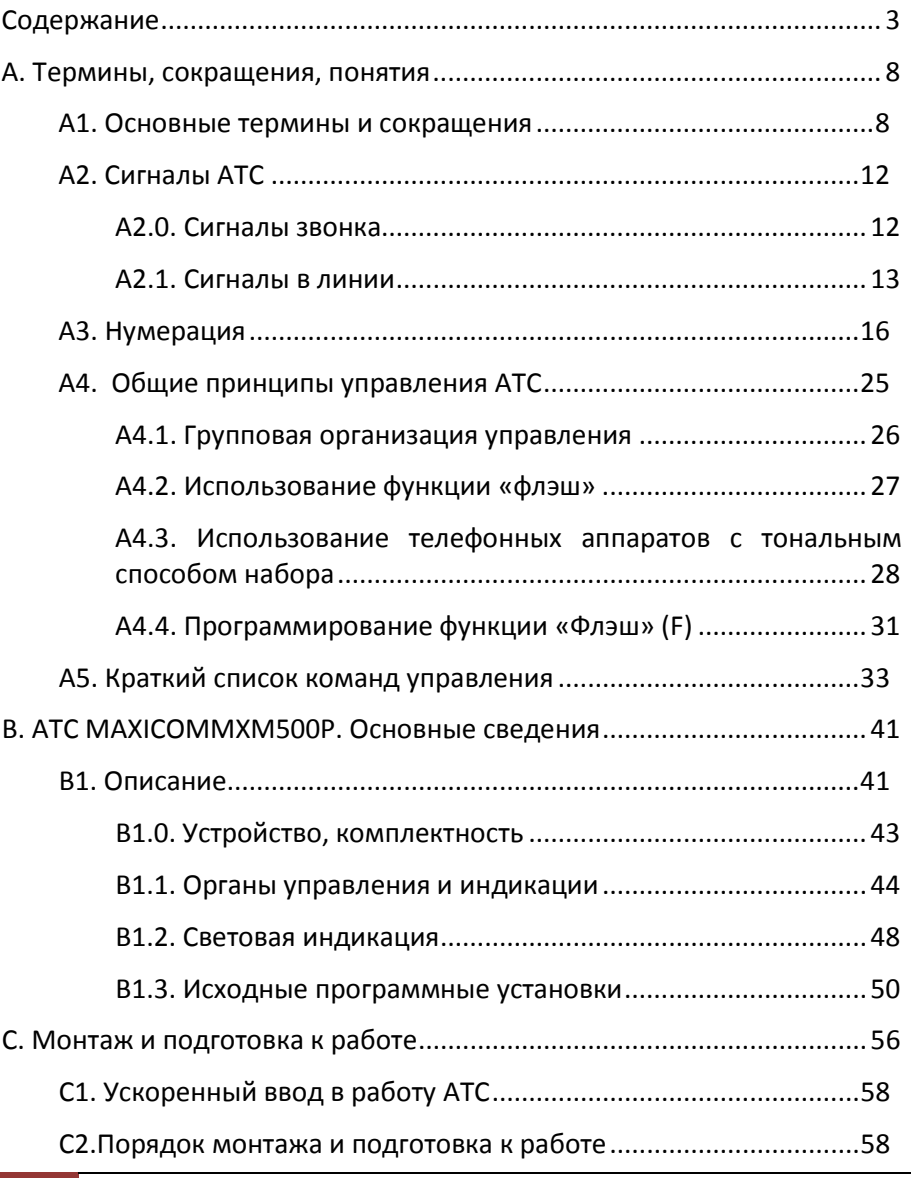

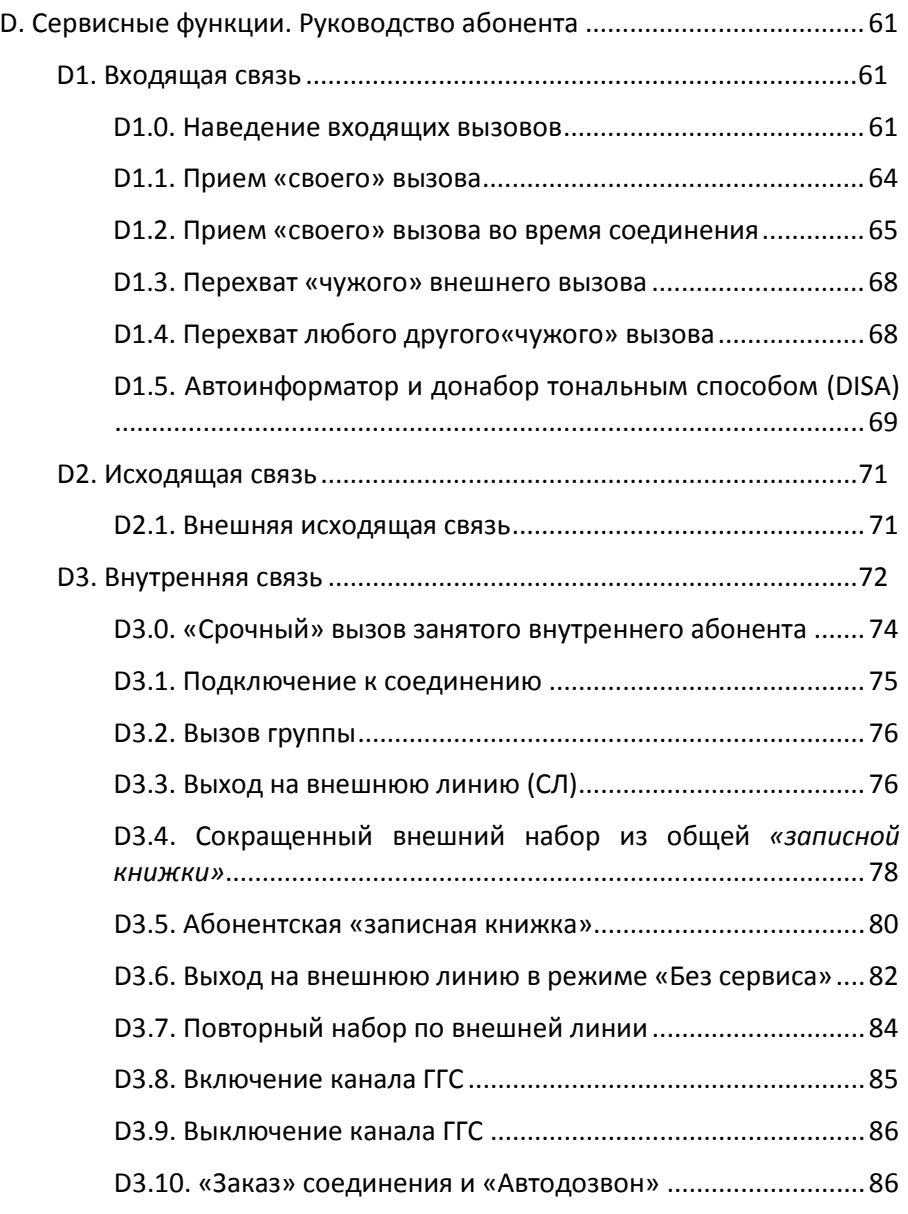

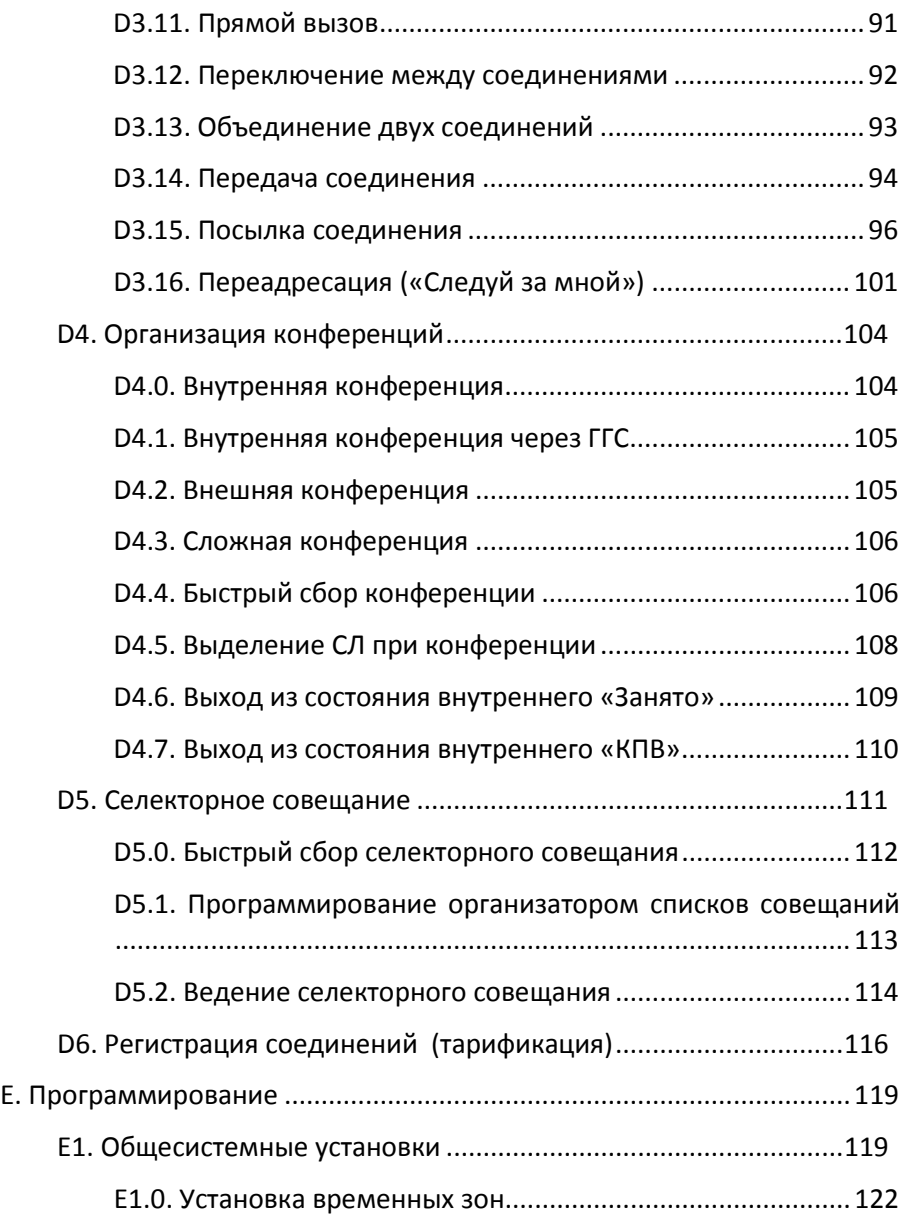

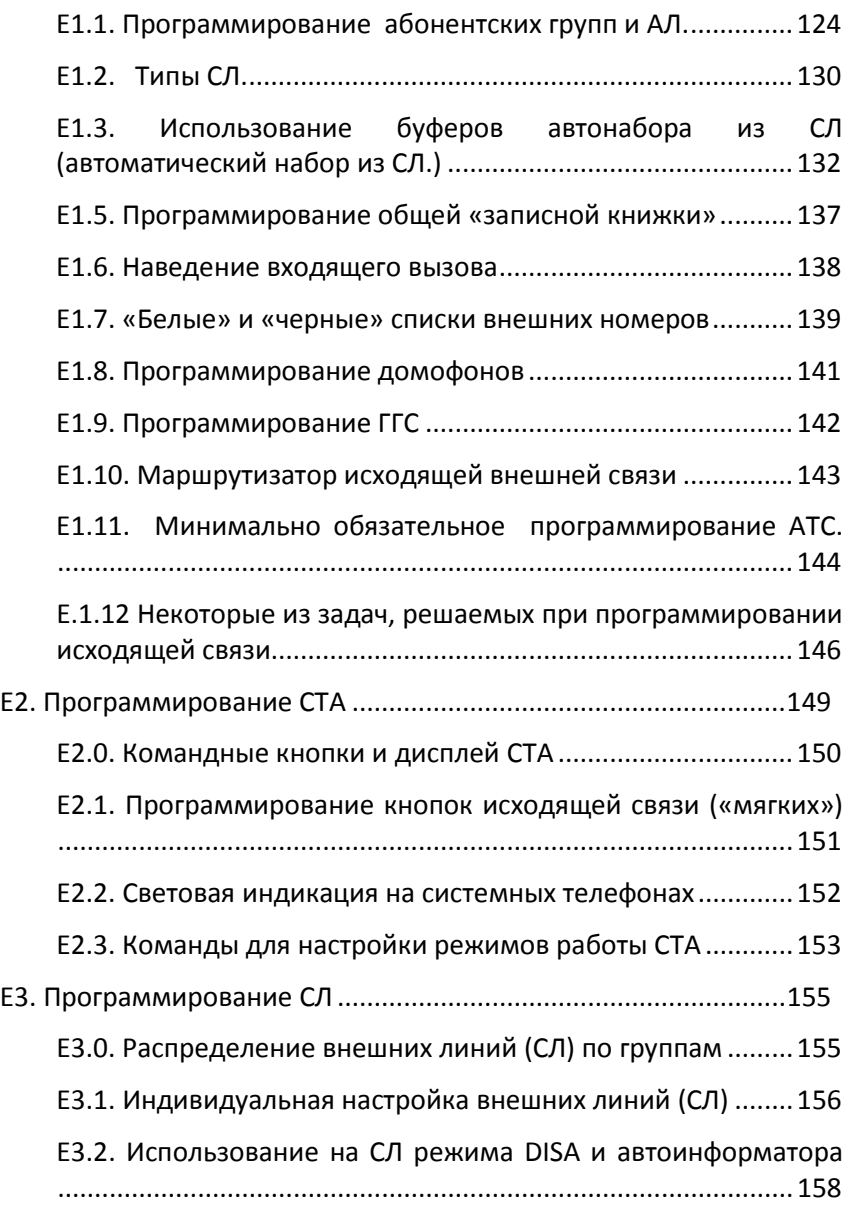

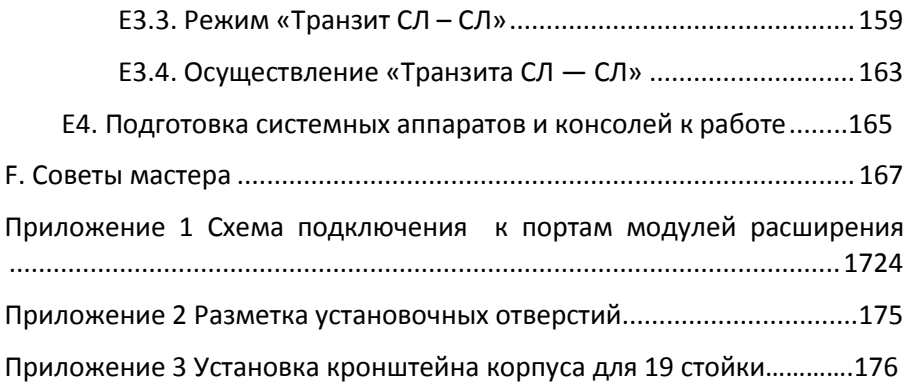

#### <span id="page-7-0"></span>**А. Термины, сокращения, понятия**

В этом разделе приведены сокращения и понятия, используемые в руководстве, а также описание устройства и основных установок АТС.

Прочтите, чтобы облегчить понимание текста Руководства.

### <span id="page-7-1"></span>*А1. Основные термины и сокращения*

*АТС —* Автоматическая Телефонная Станция

*«+»* — «*пипс*», звуковой сигнал от АТС, подтверждающий правильность действия абонента или готовность к принятию управляющих команд.

*«Автодозвон»* — автоматический дозвон до занятого внешнего абонента с оповещением о выполнении заказа.

*«Автоинформатор»* — устройство для выдачи внешнему абоненту справочной информации, голосового меню и для обработки тонального донабора (DTMF) от данного абонента.

*«АЛ»* — абонентская линия, внутренняя линия, порт внутренней связи*.*

*«Аппаратный номер» — см. «Внутристанционный аппаратный номер»*.

*«Внутристанционный аппаратный номер» («аппаратный номер»)* — неизменяемый номер порта АЛ, присвоенный при производстве ОСС. См. также *«Внутристанционный программный номер»*.

*«Внутристанционный программный номер» («программный номер»)* — изменяемый номер порта АЛ, присвоенный при программировании АТС пользователем (организатором АТС). См. также *«Внутристанционный аппаратный номер».*

*«ГГС»* — громкоговорящая связь, используемая для громкого оповещения и безадресного поиска абонента (пейджинг).

*«Группа АЛ»* – объединение нескольких АЛ по территориальному, административному и другим принципам.

*«Заказ соединения» (внутренний автодозвон)* – соединение при занятой АЛ, СЛ или ГГС после их освобождения.

*«Занято»* — состояние АЛ или СЛ, сопровождаемое соответствующим сигналом.

*«Запрет»* — невозможность использования конкретных сервисных функций в определенных ситуациях.

*«Импульсный набор»* — режим набора телефонных номеров (команд), когда цифры передаются в виде серии импульсов тока (см. также *«Тональный набор»)*.

*«Конференция»* — соединение с несколькими внутренними и/или внешними абонентами одновременно.

*«Конфигуратор»* — компьютерная программа WinConf 500.exe. для ввода и корректировки в АТС переменных параметров и установок.

*«КПВ» («Контроль посылки вызова»)* — состояние АЛ или СЛ, сопровождаемое соответствующим сигналом.

«*Кросс»* — комплект оборудования для физического соединения портов АТС с распределительными сетями.

«*Наведенная СЛ»* — СЛ, внешний вызов от которой поступает не по *«Прямому наведению»,* а на запрограммированные в таблице наведения АЛ.

*«Направление»* — программное выделение одной или нескольких СЛ со своим кодом выхода на внешнюю исходящую связь. Например, на ведомственную АТС или на СЛ с дешевым тарифом межгорода и т. д.

*«Объединение»* — включение прежнего соединения в текущее.

*«Ожидание»* — состояние АЛ или СЛ, в котором абонент отключается от разговора и получает музыкальный сигнал.

*«ОУ»* – оконечное устройство, подключаемое к АЛ.

*«Переадресация вызовов»* или *«Следуй за мной»* — программируемое постоянное перенаправление вызовов одной АЛ на другую АЛ.

*«Передача соединения»* – перевод внешнего соединения на другую АЛ после уведомления.

*«Переключение»* — установление нового соединения или возврат к прежнему соединению без потери текущего соединения.

*«Перехват вызова»* – действие абонента по получению на свою АЛ вызова, поступающего на другую АЛ.

*«Платоместо»* — посадочное место в конструктиве АТС для установки функционального модуля.

*«Подключение»* – параллельное подключение старшего по приоритету к соединению другой АЛ со звуковым уведомлением.

*«Порт»* — Любой вход/выход в АТС для подключения линий или оконечных устройств, (СЛ, ТА, СТА, ГГС и т. д.).

*«Посылка внешнего соединения»* — передача внешнего соединения на другую АЛ без уведомления.

*«Прежнее соединение»* — соединение, ранее отправленное в режим «ожидания».

*«Приоритет»* — право на *«подключение»* к занятому внутреннему абоненту и на использование ресурсов связи без очереди.

*«Программный номер» —* номер АЛ, присвоенный при программировании АТС пользователем *(см. также «Внутристанционный программный номер»)*.

*«Прямое наведение»* — автоматическое направление внешнего вызова на одну АЛ, жестко закрепленную за данной СЛ. (При отсутствии программирования наведения или при выключении АТС).

*«Прямой вызов»* — автоматический набор заранее запрограммированных цифр по поднятию трубки на АЛ.

*«Разрешение»* — возможность использования исходящей внешней связи или сервисной функции, ранее запрещённых к использованию.

*«СЛ»*(соединительная линия) — внешняя линия, порт соединения с внешней АТС.

*«СТА»* — многофункциональный системный телефонный аппарат.

*«ТА»* — телефонный аппарат.

*«Таблицы наведения»* – таблицы, в которых содержится алгоритм подачи внешних вызовов на абонентские линии.

*«Тарификатор»* — программа Office500\_xxx.exe., предназначенная для считывания из АТС зарегистрированных данных о соединениях.

*«Тональный набор»* или «*DTMF-*набор» — режим набора телефонных номеров и команд, при котором цифры передаются в виде звуковых посылок определенных частот (тонов).

*«Флэш»* — функция телефонного аппарата, которая заключается в кратковременном размыкании АЛ при нажатии специальной кнопки на ТА («FLASH», «RECALL», «R» и др.), далее в тексте обозначается символом «F». Используется как предварительная команда.

*«ФМ»* — функциональный модуль, реализующий определенные потребительские функции АТС.

«ЦСС» — цифровая система связи АТС Максиком.

*«AL»* — см. *«АЛ»*.

*«DTMF»* — см. *«Тональный набор»*.

*«F»* — см. *«Флэш»*.

*«Flash»* — см. *«Флэш»*.

*«SL»* — см. *«СЛ»*.

«*STA*» — см. «*СТА*».

## <span id="page-11-0"></span>*А2. Сигналы АТС*

### <span id="page-11-1"></span>**А2.0. Сигналы звонка**

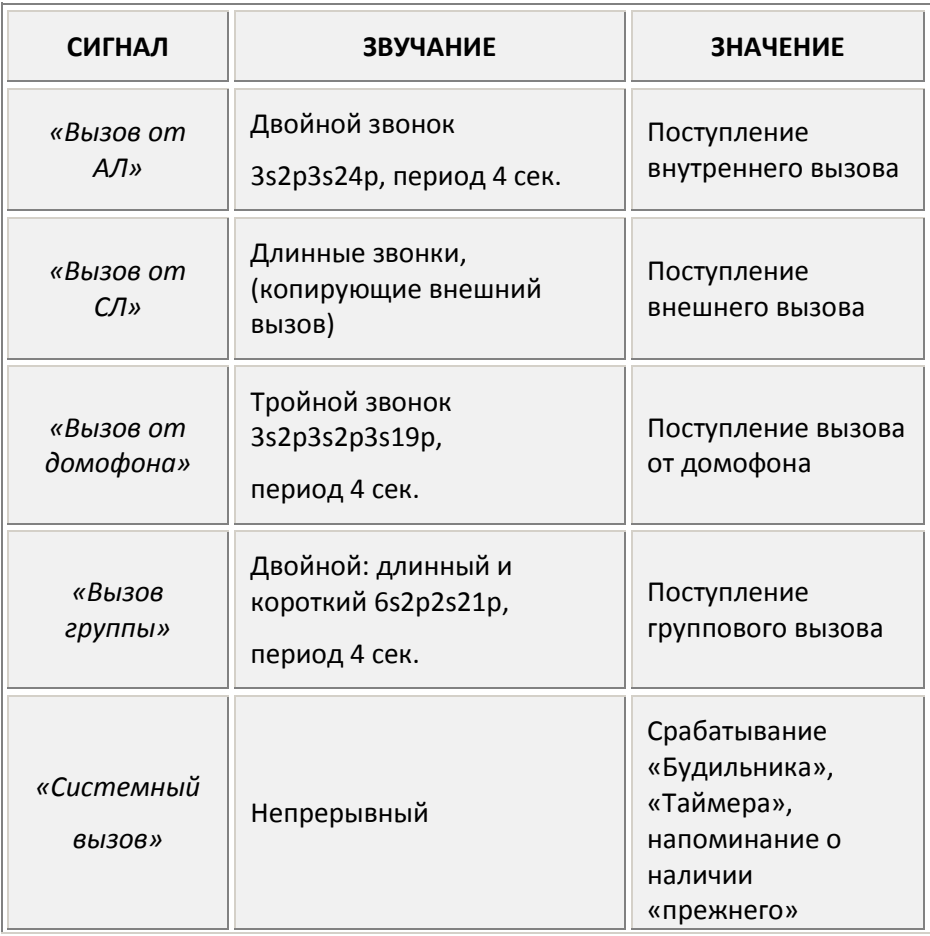

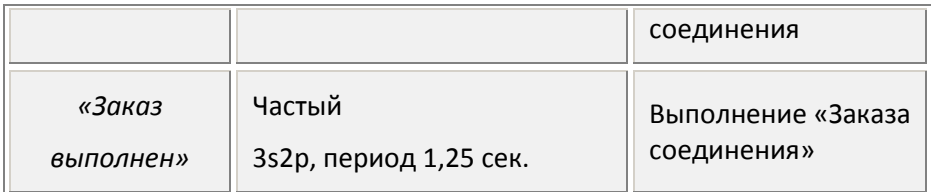

*Примечание. Знак «s» в графе звучание означает сигнал, а «р» — паузу. т.е. 1s10р означает, что относительная длительность сигнала равна 1, а паузы — 10.*

#### <span id="page-12-0"></span>**А2.1. Сигналы в линии**

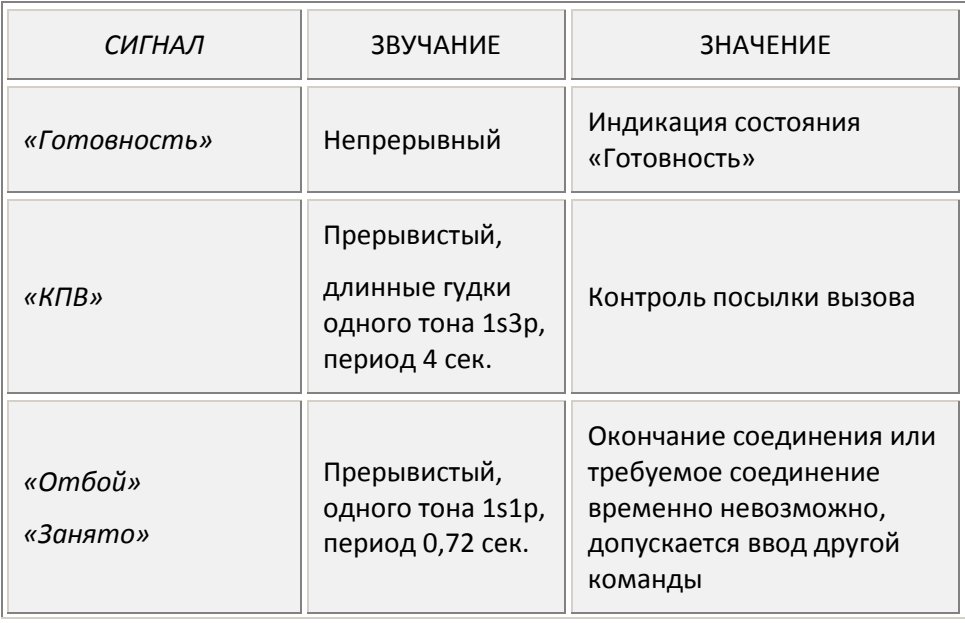

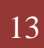

13 А. Термины, сокращения, понятия |

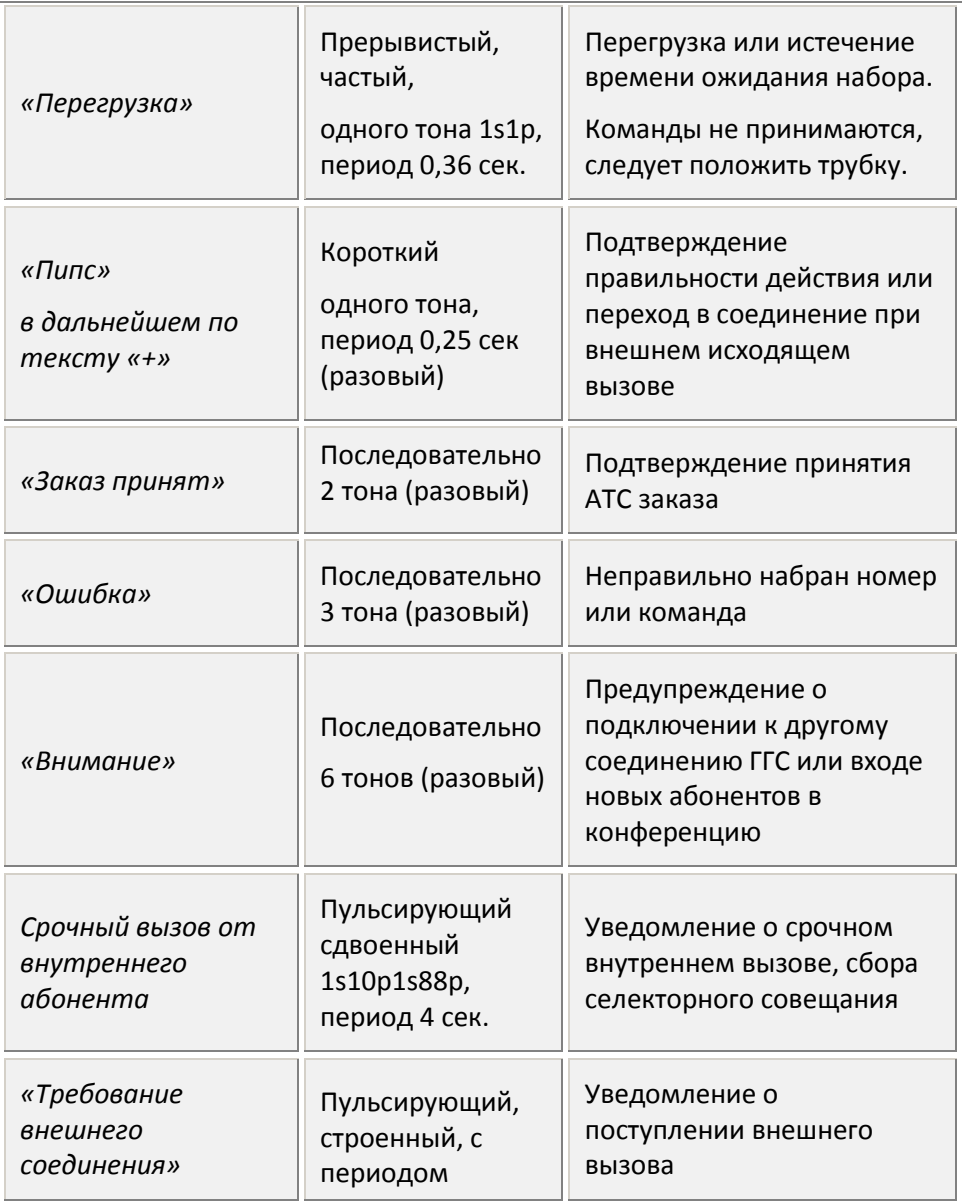

| А. Термины, сокращения, понятия 14

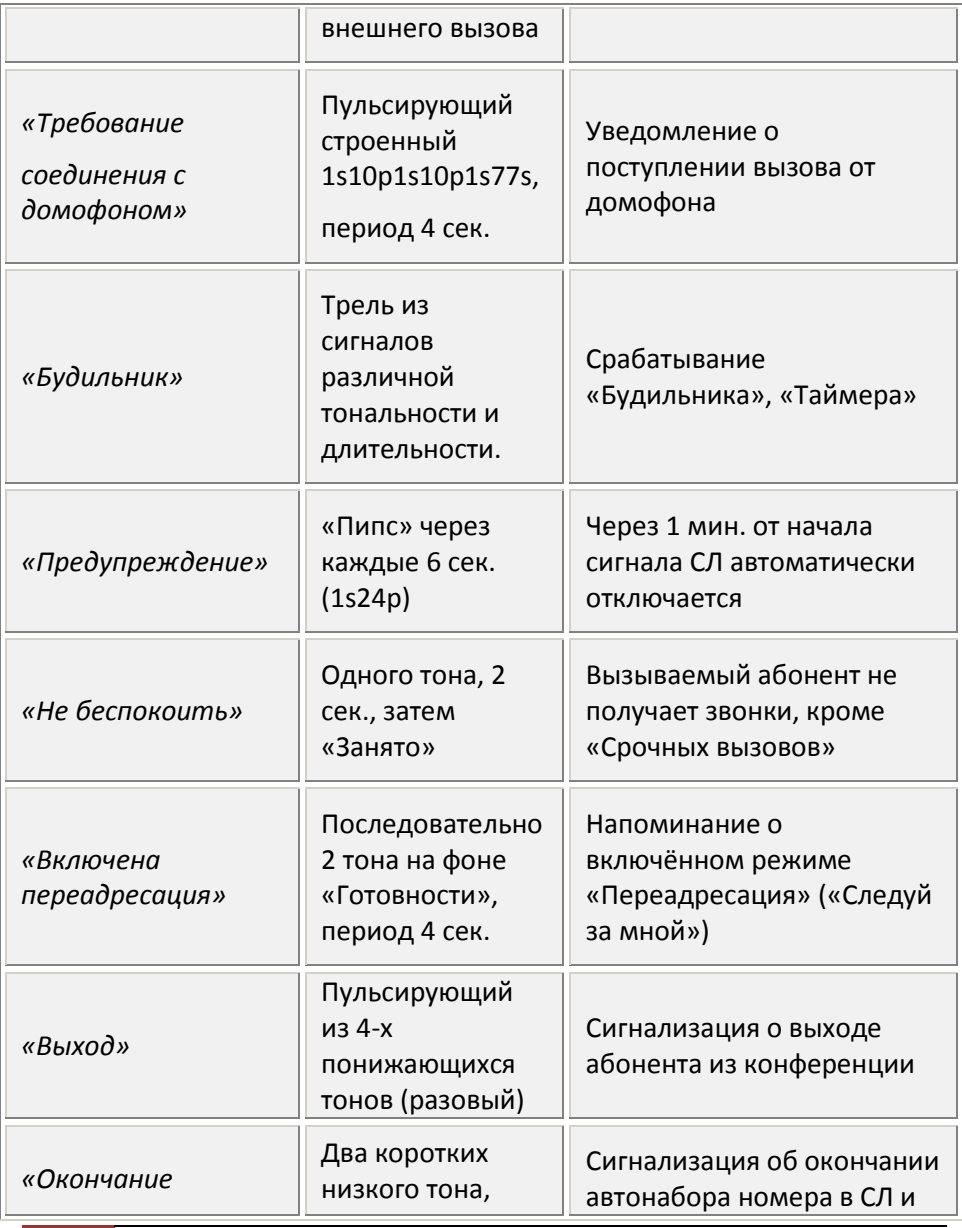

15 А. Термины, сокращения, понятия |

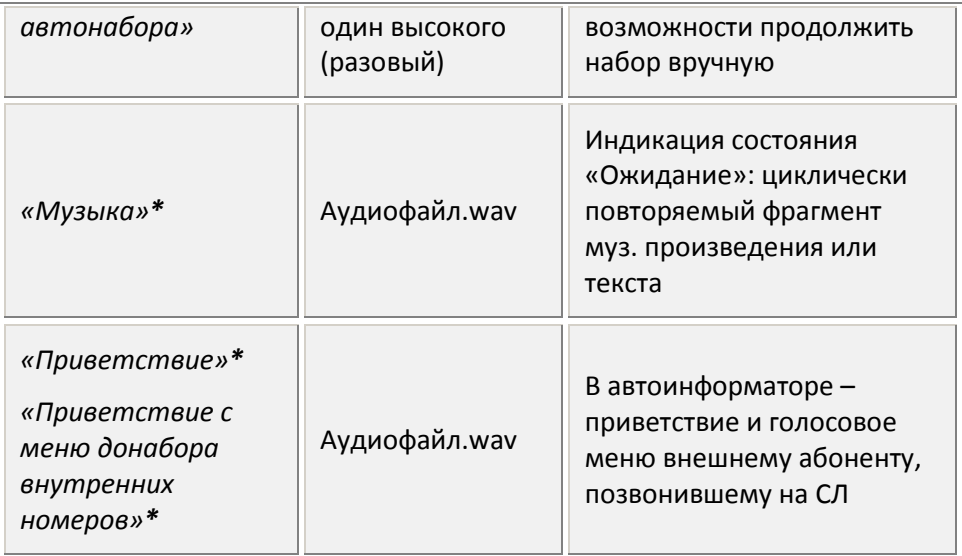

*\*меняется пользователем по его усмотрению программой «Аудиозагрузчик» SoundLoader\_500.exe.*

*Примечание. Знак «s» в графе звучание означает сигнал, а «р» — паузу. т.е. 1s10р означает, что относительная длительность сигнала равна 1, а паузы — 10***.**

#### <span id="page-15-0"></span>*А3. Нумерация*

АТС имеет коммуникационные порты различного назначения:

АЛ, СЛ, СТА. Каждый порт имеет свой внутристанционный неизменяемый аппаратный номер, жестко привязанный к месту его нахождения в станции и модуле. Основа номеров приведена в таблицах ниже.

При этом, полные номера АЛ – четырехзначные, и перед ними необходимо добавить цифру 2. Полные номера СЛ – пятизначные и перед ними необходимо добавить цифры 00 (порты СЛ и СТА могут быть только чётными). Порты усилителей ГГС и домофонов имеют аппаратный номер порта той АЛ, вместо которой используется.

#### ОСНОВА АППАРАТНЫХ НОМЕРОВ ПОРТОВ

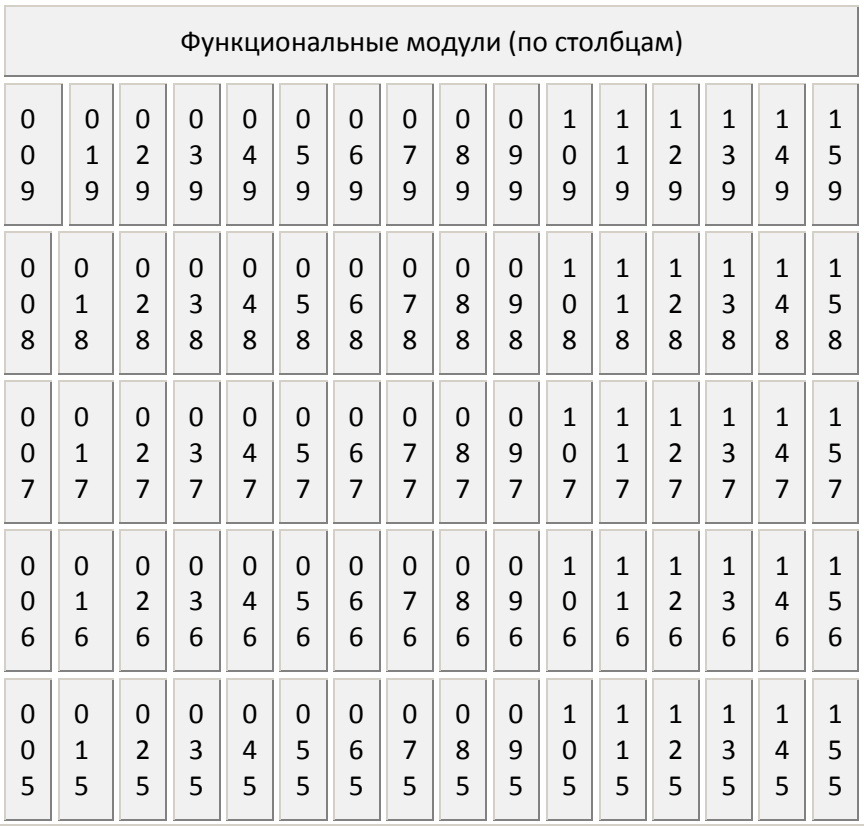

Ведущая (или одиночная) станция

17 А. Термины, сокращения, понятия |

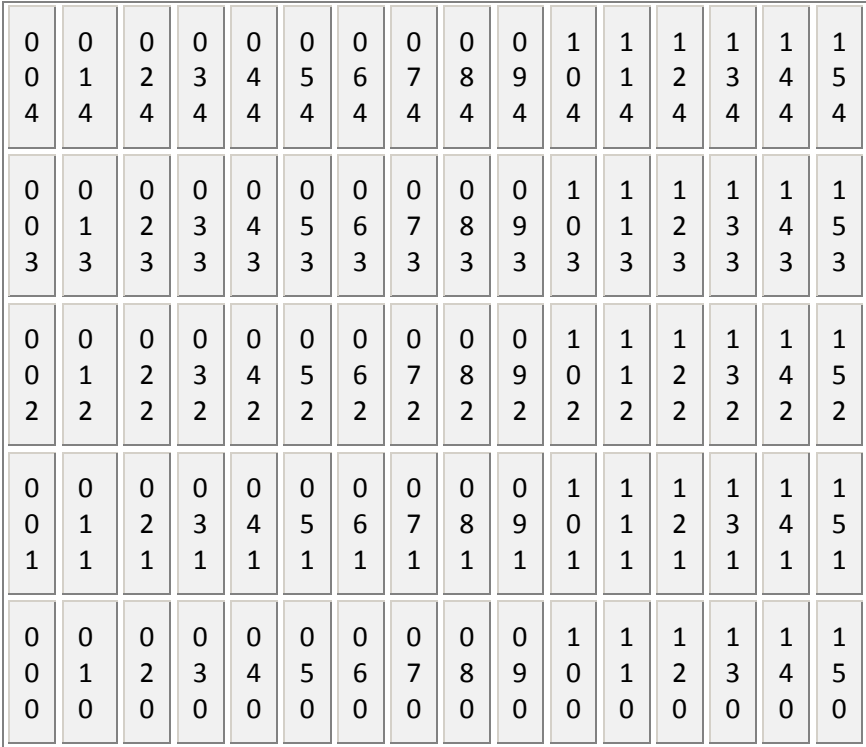

#### -ая ведомая станция

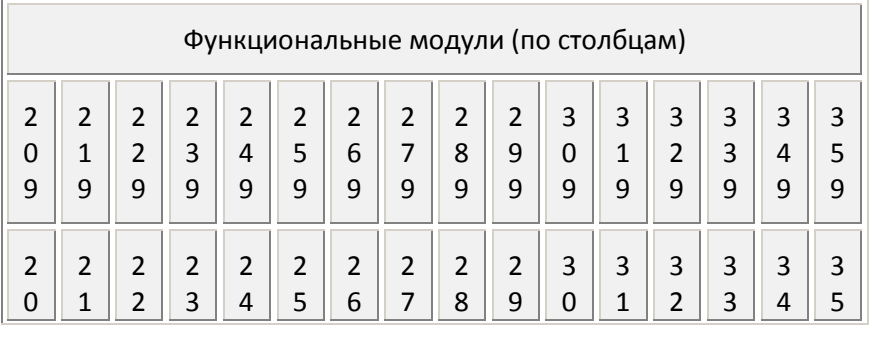

| А. Термины, сокращения, понятия 18

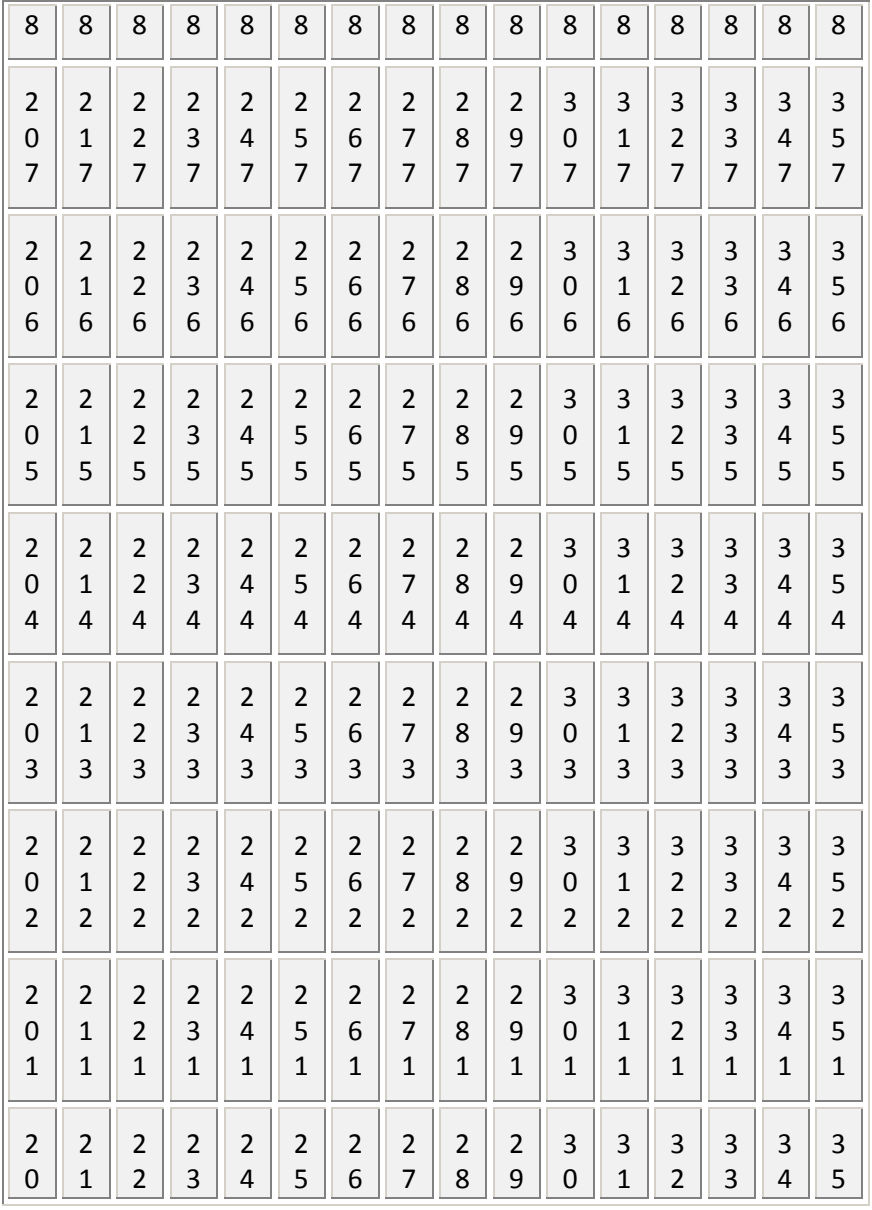

А. Термины, сокращения, понятия |

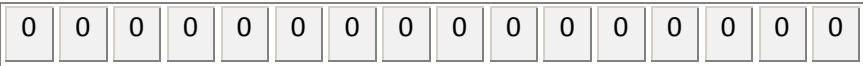

### -ая ведомая станция

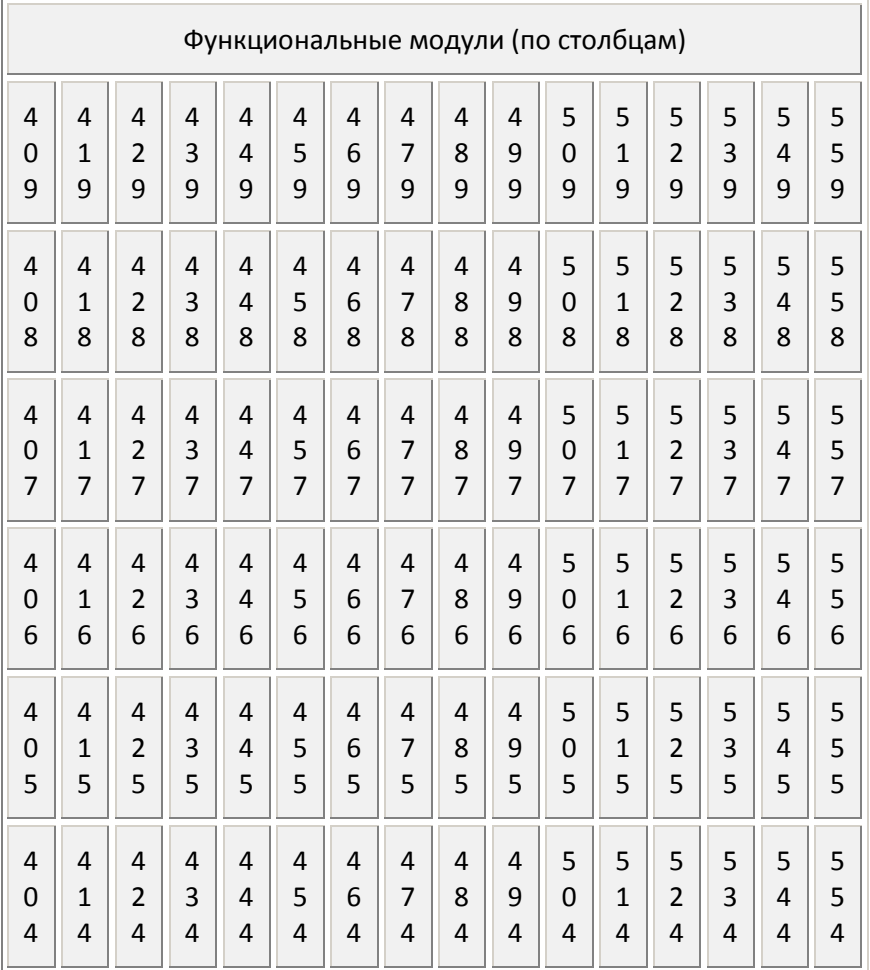

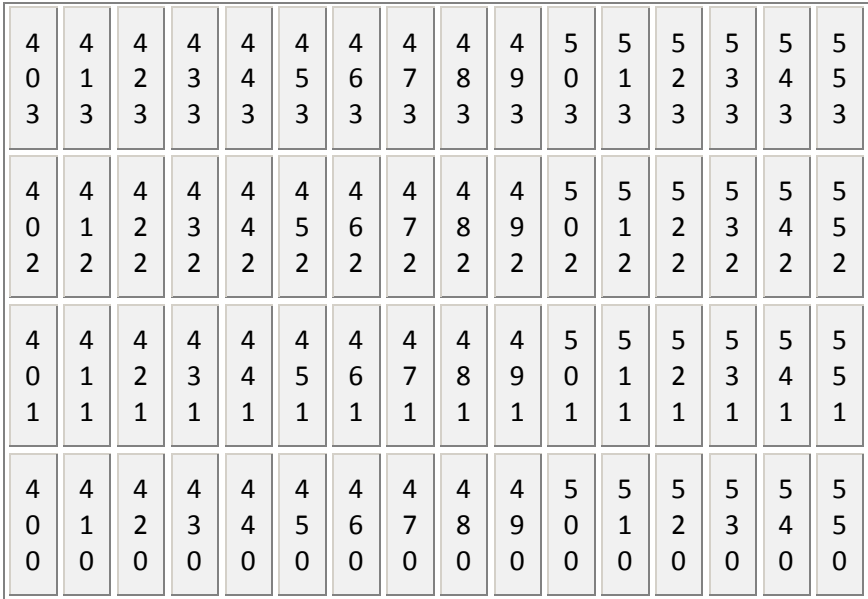

Количество и тип портов в конкретной АТС зависит от количества и типов используемых модулей, заказанных при покупке.

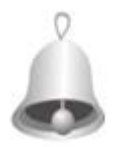

*Полезно знать: если АТС приобретена в неполной конфигурации, пользователь может располагать модули как угодно. Местоположение каждого модуля для работы АТС значения не имеет и окажет влияние только на нумерацию, создав, например, пропуск в* 

*аппаратных номерах.* 

### Расположение портов в различных платах

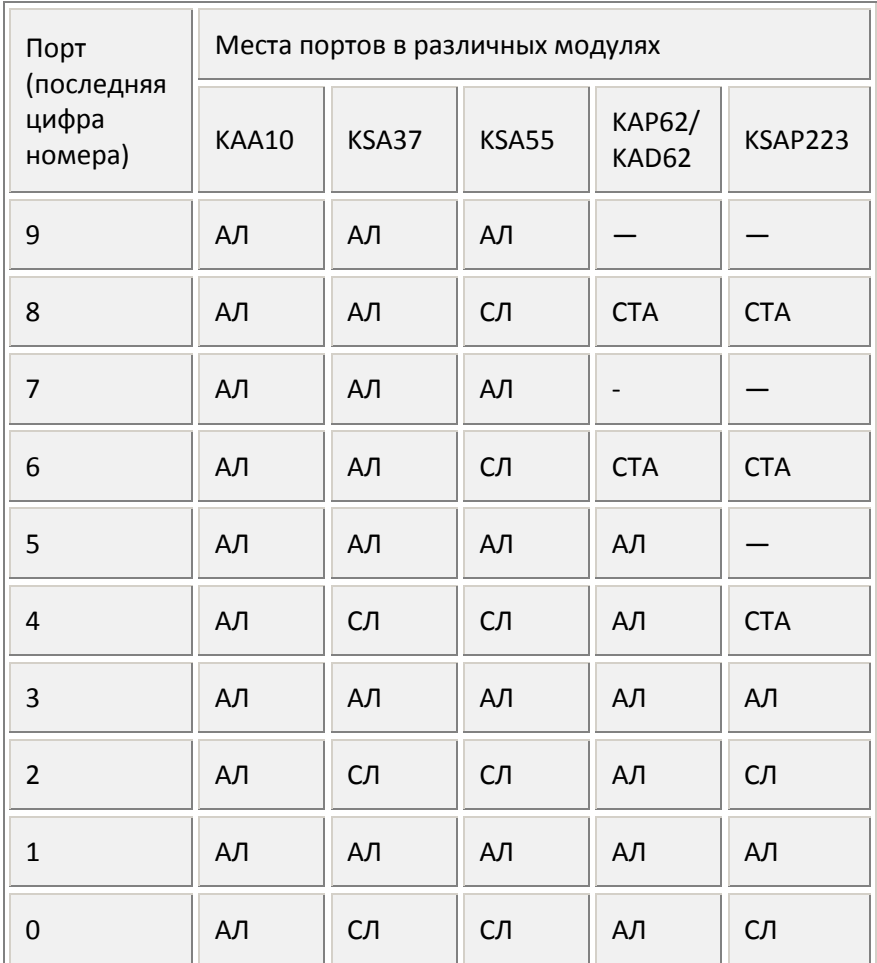

*Нумерация портов выходного разъема ФМ начинается от его нижнего края при стандартной установке АТС на стене или в* 

| А. Термины, сокращения, понятия 22

*стойке (при этом красный провод плоского кроссового кабеля Cord-MXM должен быть сверху).*

Для повышения удобства каждому абонентскому порту (АЛ) рекомендуется присвоить программный внутристанционный номер, который может быть назначен и изменен в любой момент эксплуатации. Программный номер всегда начинается с цифры 1. Он может быть 3-х, 4-х или 5-ти значным, но при этом программа станции не допустит программных номеров разной длины.

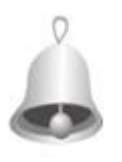

*Полезно знать: програмные номера позволяют:*

*во-первых, построить легко запоминаемый список абонентов, если сгруппировать их по какому-либо признаку: например, все номера одного подразделения начинаются на 10, другого на 11 и т. д.;*

*во-вторых, поддерживать его неизменным при перемещении абонентов;*

*в-третьих, при возникновении неисправностей оставить абоненту его прежний номер, переключив на исправный порт.* 

- Так как программные номера могут быть только одной значности: т.е. все 3-х, 4- или 5-значные, то переход на другую длину номеров будет связан со значительным объемом перепрограммирования.
- При выборе 3-значных программных номеров АЛ надо помнить о том, что их не может быть более 100 (100-199). Если в дальнейшем планируется иметь более 100 абонентов, то некоторым абонентам придется пользоваться 4-значными аппаратными номерами, начинающимися на 2 (или все АЛ переводить на 4-значные программные, начинающиеся на 1).

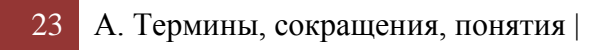

#### • Одновременно можно пользоваться и программными и аппаратными номерами.

Таким образом, АТС воспринимает следующие номера и команды как внутренний набор. Он осуществляется при внутренних сигналах «готовность», «КПВ» или «Занято», то есть до выхода на СЛ. После выхода на СЛ управление станцией возможно только после сигнала «Пипс»:

Внутристанционные номера

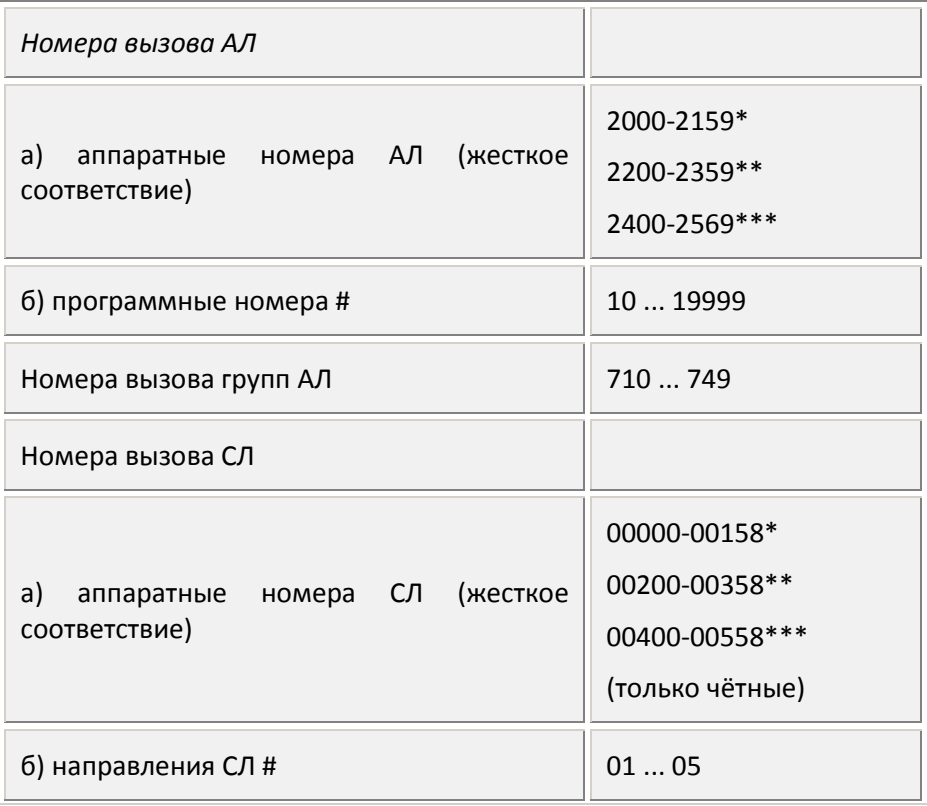

| А. Термины, сокращения, понятия 24

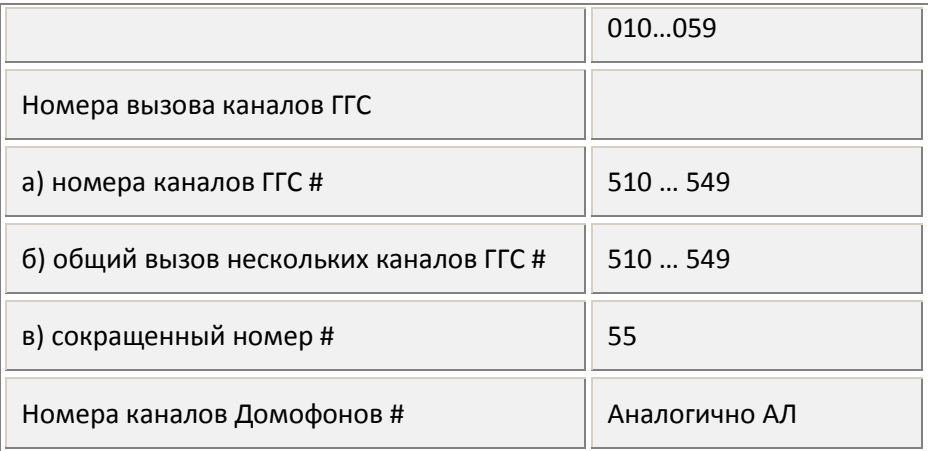

# – задается при программировании

\* – для ведущего блока АТС или одноблочного варианта

\*\* – для первого ведомого блока АТС

\*\*\* – для второго ведомого блока АТС

#### <span id="page-24-0"></span>*А4. Общие принципы управления АТС*

Управление АТС производится набором номеров (команд) на ТА, который воспринимается станцией по-разному, в зависимости от того, какие это цифры и в какой момента введены.

АТС готова принимать команды управления сразу по снятию трубки АЛ (если не было вызова и этой АЛ не установлен «прямой вызов»), т.е. при получении в трубке АЛ внутристанционной готовности. При внешнем соединении восприятие команд управления возможно только после сигнала «Пипс», который выдается автоматически после окончании внешнего набора через время (Т16 – 5сек.) или в ответ на подачу команды «Флэш».

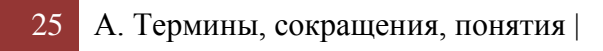

Для облегчения управления АТС подает звуковые сигналы в ответ на действия пользователя (см. A2.1).

При перегрузке возможна ситуация, когда вместо сигнала «Готовность», АТС может подать сигнал «Перегрузка», свидетельствующий о временной невозможности обслужить абонента из-за занятости ресурсов. В этом случае набор восприниматься не будет, нужно положить трубку и повторить попытку через некоторое время.

Первая цифра команд управления задействована таким образом:

**0, 9** – все виды исходящей внешней связи.

**1** – программные номера внутренних абонентов.

**2** – аппаратные номера АЛ.

**3, 4** – не используются.

**5** – функции управления дополнительными устройствами (напр., ГГС).

**6** – сервисные функции и функции программирования.

**7** – групповые внутренние вызовы или режим «Без сервиса» при исходящей внешней связи.

**8** – функция перехвата вызовов.

Кроме цифровых, используется функция «Flash» — как предварительное уведомление АТС о переходе в режим ввода команды (или набора внутреннего номера во втором соединении).

### <span id="page-25-0"></span>**А4.1. Групповая организация управления**

При программировании АТС могут быть созданы до 40 групп АЛ, например, по административному или территориальному признаку. Это в некоторых случаях позволяет упростить программирование, а также локализовать внутри группы перехват внешнего вызова и др.

В исходном состоянии заводских установок «по умолчанию» (т.е. до программирования АТС пользователем) все АЛ принадлежат одной младшей группе 710.

Все вновь созданные пользователем группы АЛ (т.е. кроме 710), а также АЛ, не принадлежащие ни одной группе, требуют программирования, так как изначально лишены многих сервисных функций, и им запрещен выход на СЛ, ГГС, отключен тональный набор.

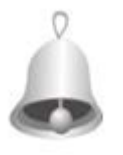

*Полезно знать: организовать групповой вызов (т.е. одновременный вызов на любое количество АЛ) можно и не создавая группу, задействовав для этого свободный номер группы.*

#### <span id="page-26-0"></span>**А4.2. Использование функции «флэш»**

Большинство ТА имеют функцию *«Флэш»,* смысловое значение которой при управлении АТС можно описать как «начало команды», т.е. предуведомление АТС о предстоящем наборе абонентом команды управления. Эта функция выполняется нажатием на специальную кнопку и ее действие заключается в кратковременном размыкании АЛ (обычно на 0,1 — 0,7 сек., в зависимости от типа аппарата). Использование этой функции позволяет в некоторых случаях упростить управление, а при работе ТА в режиме тонального набора весь сервис предоставляемый АТС в соединении, становится доступен **только после выполнения этой функции.**

На тех ТА, где эта функция отсутствует, ее можно имитировать нажатием рычага ТА в течение требуемого времени при снятой трубке (в большинстве случаев достаточно легкого щелчка по рычагу).

Функция «Флэш» имеет особенности, которые необходимо учитывать при работе с АТС:

- увеличивает время перехода АЛ в состояние «Трубка положена» на время выполнения функции
- (если Вы положили и быстро сняли трубку за время, не превышающее продолжительность сигнала «Флэш», на который настроена Ваша АЛ, то АТС поймет это как нажатие кнопки «Флэш», а не как отбой предыдущего соединения);
- может быть использована для отмены предыдущих набранных цифр, если они ошибочны, т.е. для начала нового набора команды АТС.

В связи с тем, что единого обозначения кнопки «Флэш» на тастатурах ТА не существует («FLASH», «RECALL», «R» и т.д.), ниже при описании нажатие кнопки «Флэш» будет обозначаться символом «**F**».

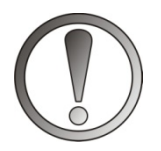

*ВНИМАНИЕ. Большой разброс значений функции «Флэш» у разных ТА требует настройки каждой АЛ при вводе АТС в эксплуатацию (или при замене ТА). Делается это при снятой трубке ТА набором команды: 672+F.*

# <span id="page-27-0"></span>**А4.3. Использование телефонных аппаратов с тональным способом набора**

Современные ТА позволяют производить набор цифр тональным (многочастотным) способом (в режиме **DTMF**). При этом набранная цифра передается в виде серии комбинаций звуковых частот (тонов).

Такой способ набора имеет существенные преимущества перед импульсным способом:

• появляется возможность ускорить процесс набора, фактически скорость набора определяется темпом нажатия кнопок ТА;

- появляется возможность реализовать функцию *DISA*  донабор внутреннего номера на АТС (внешним абонентом);
- появляется возможность с помощью ТА дистанционно управлять различной аппаратурой, например, автоответчиком. Удаленное управление можно осуществлять как внутри своей АТС, так и на внешней АТС, поскольку набираемые цифры кодируются посылками звуковой частоты, которые практически без потерь проходят через звуковые тракты всех промежуточных АТС.

Однако, если в установленном соединении требуется подавать команды управления, то в этом случае тональный набор имеет свои технические проблемы.

Главные из этих проблем:

- невозможность определить того, кто именно подает команду;
- восприятие ложной команды, возникшей, например, при музыке в линии;
- тоновая команда, поданная в СЛ, может вызвать нежелательные эффекты на «дальнем» конце СЛ, например, факс или другая АТС может принять эти посылки как свои команды;
- когда один из участников соединения набирает команду, остальные вынуждены прослушивать довольно громкие звуковые сигналы.

Для преодоления названных проблем и используется функция «Флэш». Находясь в соединении перед подачей команды тональным способом, участник соединения должен **нажать кнопку «Флэш»** (см. А4.2) и получить в ответ сигнал «+»; при этом он временно покидает текущее соединение и, услышав сигнал «Готовность», может тональным набором получить новое соединение или выдать любую из доступных ему команд. АТС гарантированно примет команду управления именно от этого абонента. В случае ошибки в наборе этому абоненту достаточно повторно нажать «Флэш» и начать набор заново. Второй участник соединения – если он один – получает сигнал «Музыка»; если оставшихся участников 2 и более, их соединение продолжает функционировать в прежнем стандартном режиме, в т. ч. каждый из оставшихся участников соединения также имеет право нажать кнопку «Флэш» и подать свою команду в тональном режиме.

Абонент, нажавший «Флэш», будет возвращен в соединение:

- по истечении времени Т11 (5 сек.), если набор не начат или не закончен или если «Флэш» нажата после ввода сервисной команды, независимо, правильного или с ошибкой;
- при опускании им трубки на рычаг ТА (прозвучит звонок системный вызов — «напоминание»).

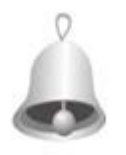

*Полезно знать: если абонент со снятой трубкой не смог войти во внутреннее соединение, то для получения сервиса кнопку «Флэш» можно не нажимать. Например, если получен внутренний сигнал «Занято», можно сразу добрать 5 — «Заказ* 

*соединения» (но не путать с аналогичными сигналами от внешней АТС: здесь возможно соединение с ГАТС и для команды автодозвона нужно нажать «Флэш»).*

Таким образом, тональный набор всегда можно начинать без дополнительных процедур, если Вы слышите один из сигналов АТС:

- «готовность»;
- «занято»;
- после сигнала «+» при нажатии «Флэш».

Подчеркнём, что при импульсном наборе, а также на системном аппарате, функция «Флэш» не требуется, сервис доступен абоненту всегда.

Исключение составляют случаи, когда:

- на АЛ запрограммирован «прямой вызов». Нажатие «Флэш» на аппарате с любым типа набора послужит для отмены этого вызова;
- на СТА набирают внешний номер, не снимая трубки. Нажатие «Флэш» снимет блокировку встроенного микрофона;

Допускается также оперативно менять способ набора цифр: часть номера можно набрать пульсом, часть – тоном.

Ниже разъяснены все сервисные функции, которые предоставлены абонентам. В большинстве случаев, для облегчения понимания в скобках приведено конкретное время (интервал), установленное изготовителем «по умолчанию». Это время определено из опыта эксплуатации или стандартом.

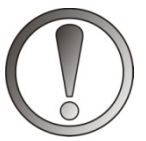

*ВНИМАНИЕ! При описании команд управления используется символ «F», означающий нажатие клавиши «ФЛЭШ». На аппаратах, работающих в импульсном наборе, эту клавишу нажимать не нужно. Но и будучи* 

*нажатой, она не повлияет на связь.*

#### <span id="page-30-0"></span>**А4.4. Программирование функции «Флэш» (F)**

Время выполнения функции «Флэш» определяется конструкцией ТА. При верно воспринятой команде «**F**» АТС всегда выдает сигнал «+». Для уверенного распознавания станцией функции «**F**» конкретного ТА требуется ввести в память АТС его значение. Это может быть выполнено одним из 2 вариантов:

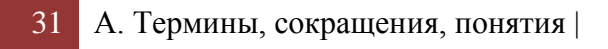

- введением значения этой величины от конкретного ТА командой **672 + F+**;
- указанием численного значения времени командой **672** + одна из цифр в соответствии с таблицей:

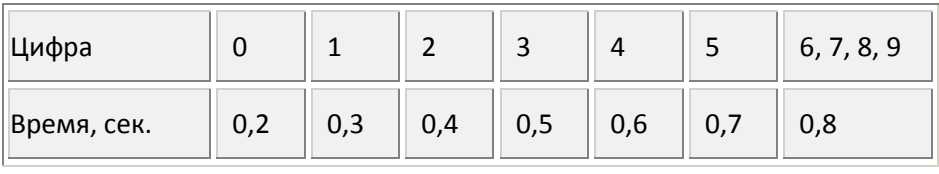

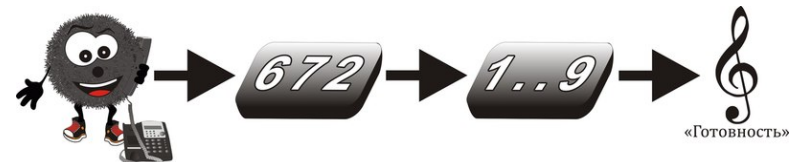

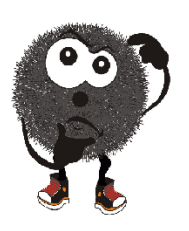

Расскажем, как поступать в некоторых нестандартных случаях. Если в Вашем ТА нет функции «Флэш», ее можно имитировать кратковременным нажатием на рычаг (щелчок). Или ввести значение F = 0,3 сек., для этого следует набрать:

#### **672 + 1**

Вариант программирования, с указанием числа из таблицы, может понадобиться и для аппаратов, имеющих непостоянство параметров этой функции. («Флэш», запрограммированные способом нажатия клавиши F, срабатывают не всегда). В таких случаях подбирать время F следует путем подбора. Чаще всего это числа **0, 1** или **2**.

Некоторые модели ТА в режиме набора тональным способом выполняют функцию «Флэш» за время меньшее 0,1 сек. При этом становится невозможным отличить набор **F** от набора **1** импульсным способом. Для таких аппаратов программирование функции производится набором команды **672 + 0**

По завершении программирования функции, рекомендуется проверить успешность операции. Для этого достаточно, подняв трубку, несколько раз нажать **F**. Каждое нажатие должно сопровождаться сигналом «+».

### <span id="page-32-0"></span>*А5. Краткий список команд управления*

*(№№ пунктов даны по пунктами Руководства по эксплуатации)*

Условные обозначения и пояснения:

**F** – обязательное нажатие кнопки «Флэш» при работе с ТА в тональном режиме (см. A4.2 и A4.3).

**{F}** – нажатие кнопки «Флэш» требуется, только если пользователь с ТА в тональном режиме находится в соединении (в импульсном режиме ТА и на СТА требуется набирать только цифры).

(**«+»**) – сигнал «пипс» от АТС, выданный в данный момент .

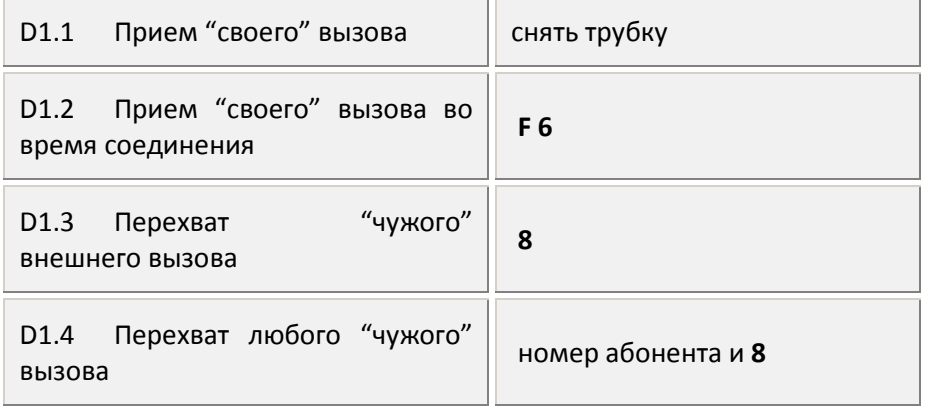

#### ВХОДЯЩАЯ СВЯЗЬ

## ИСХОДЯЩАЯ СВЯЗЬ

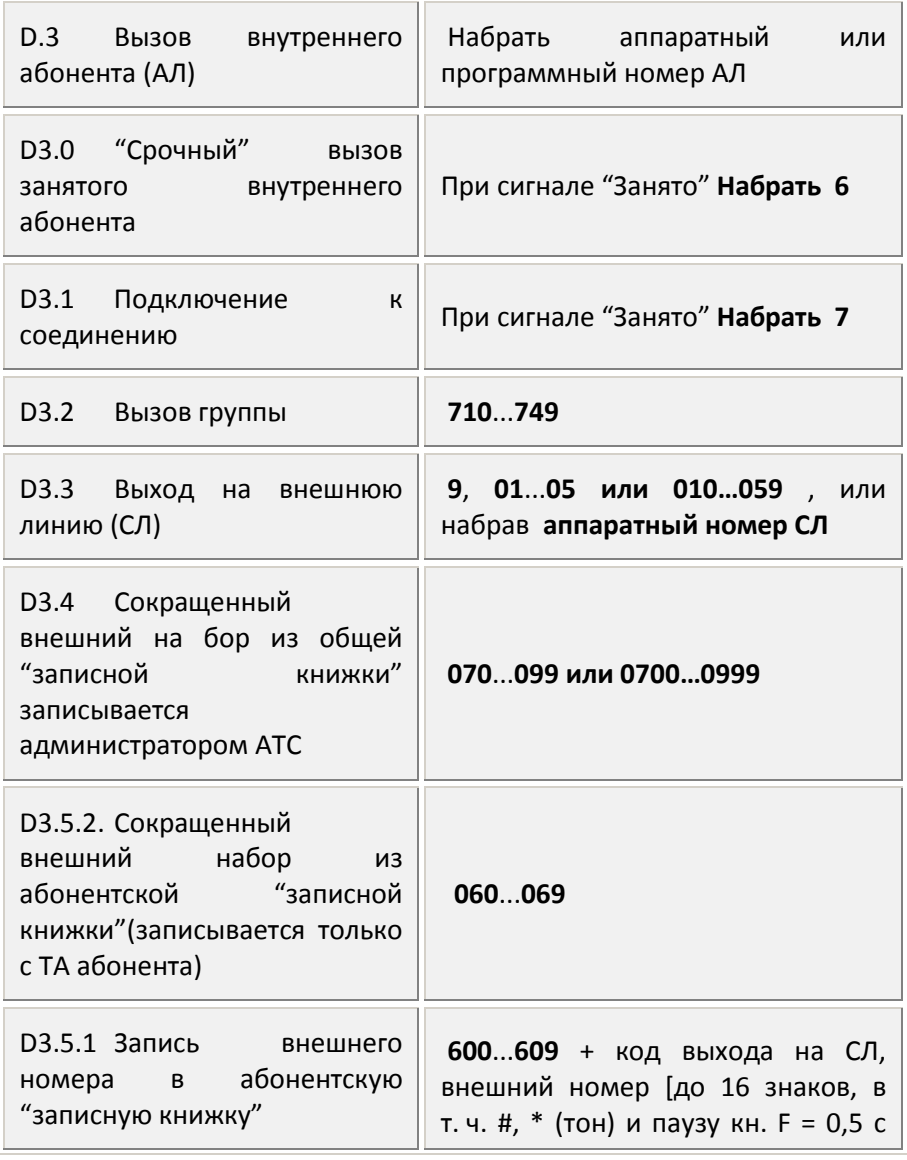

| А. Термины, сокращения, понятия 34

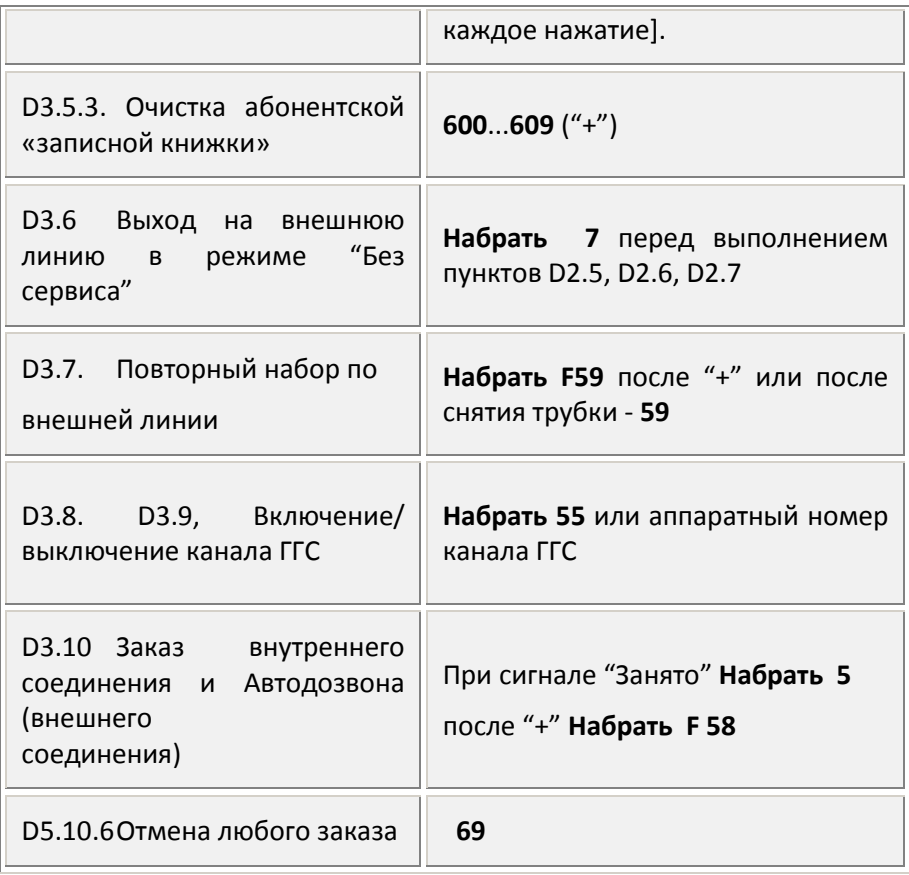

### СЕРВИСНЫЕ ФУНКЦИИ

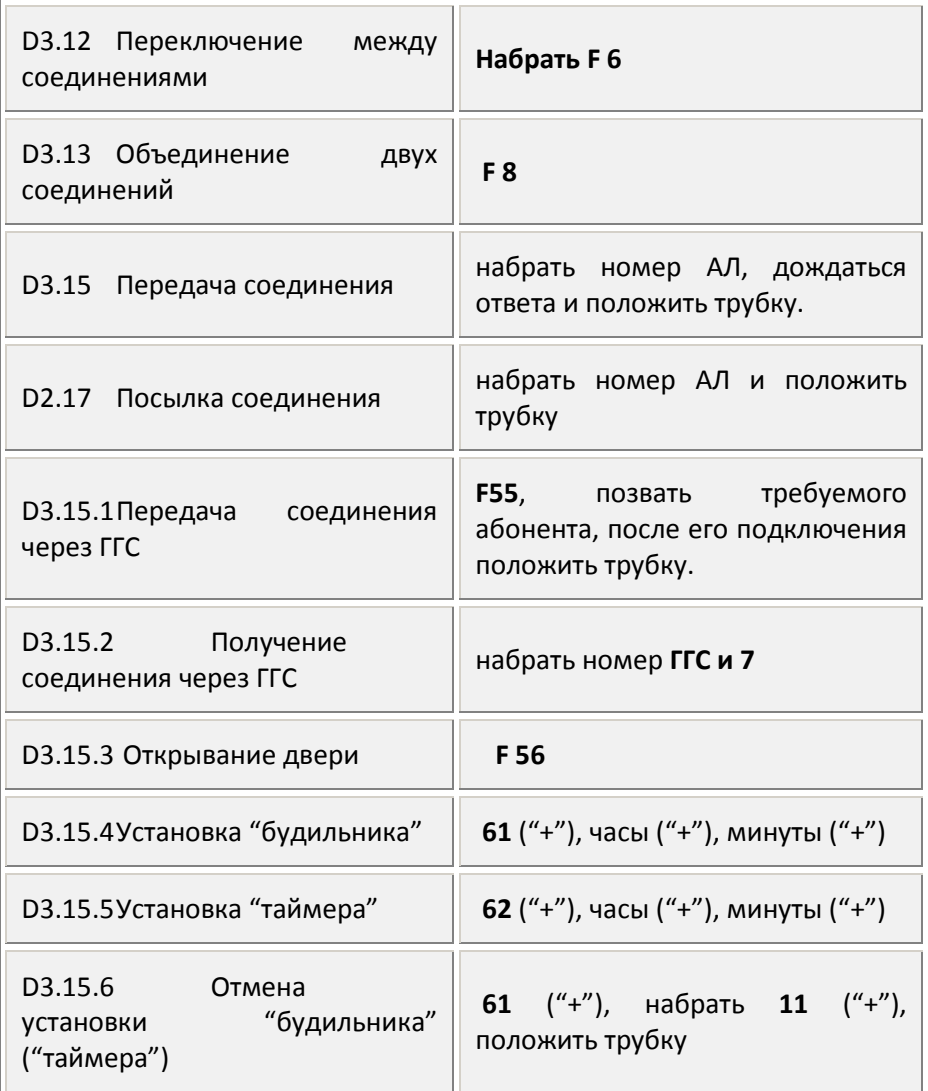
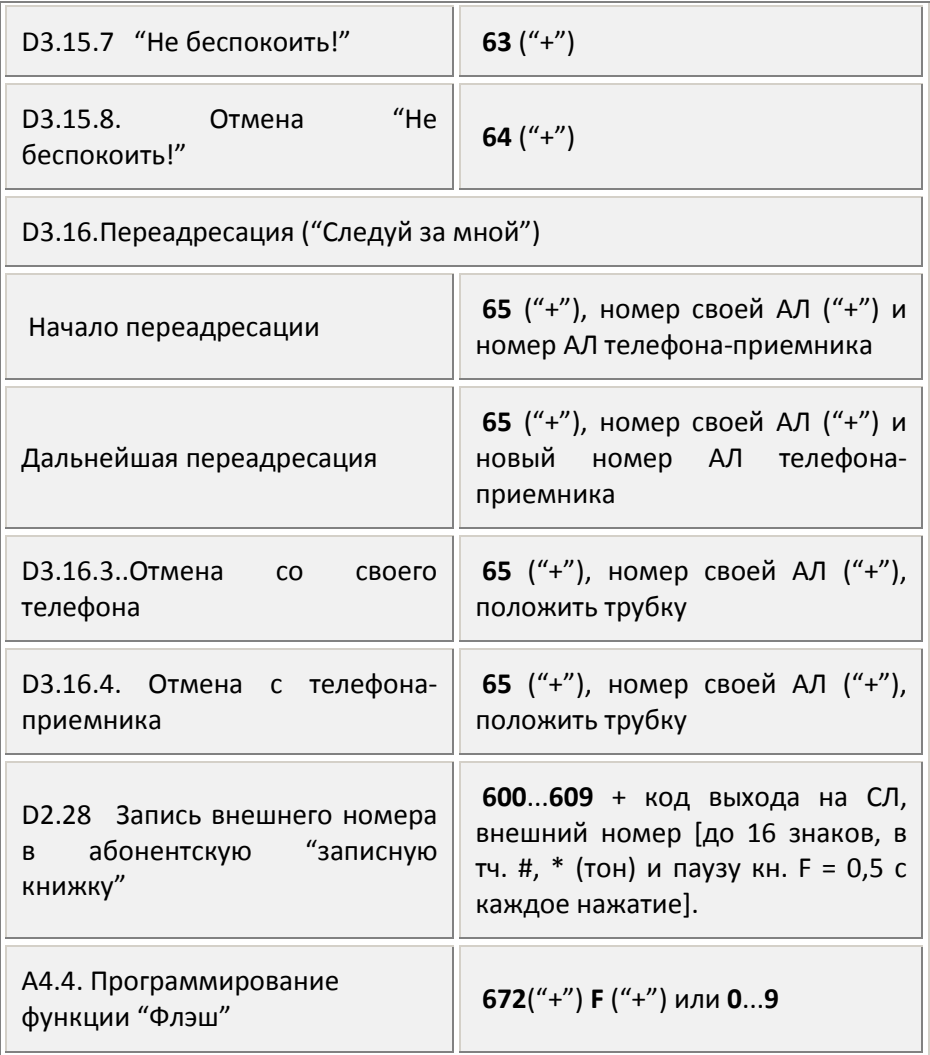

# D4.ОРГАНИЗАЦИЯ КОНФЕРЕНЦИИ

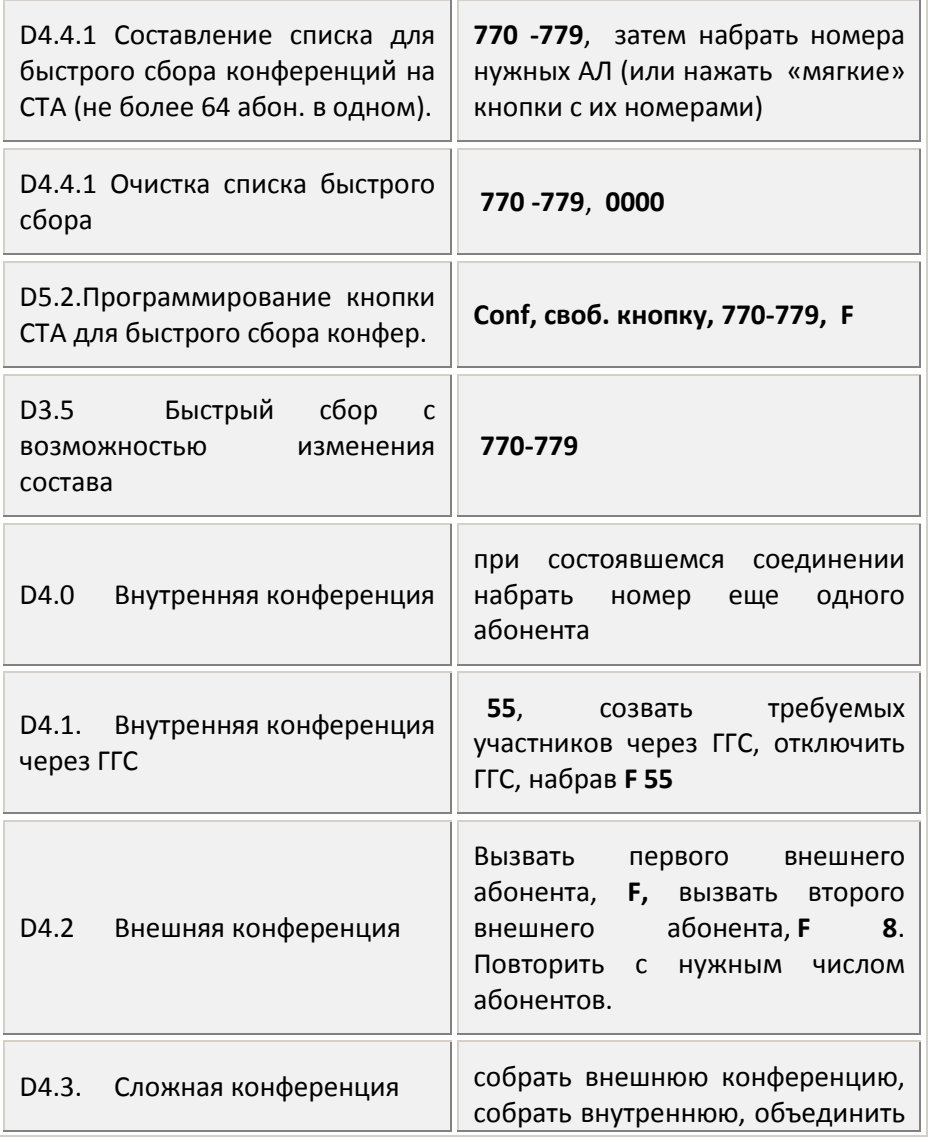

| А. Термины, сокращения, понятия 38

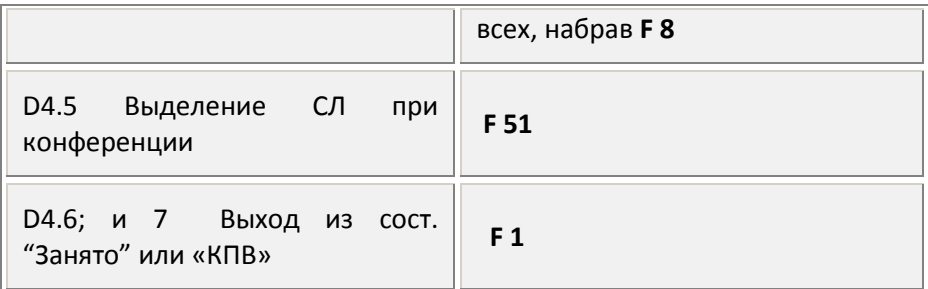

# D5. УПРАВЛЕНИЕ СЕЛЕКТОРНЫМ СОВЕЩАНИЕМ

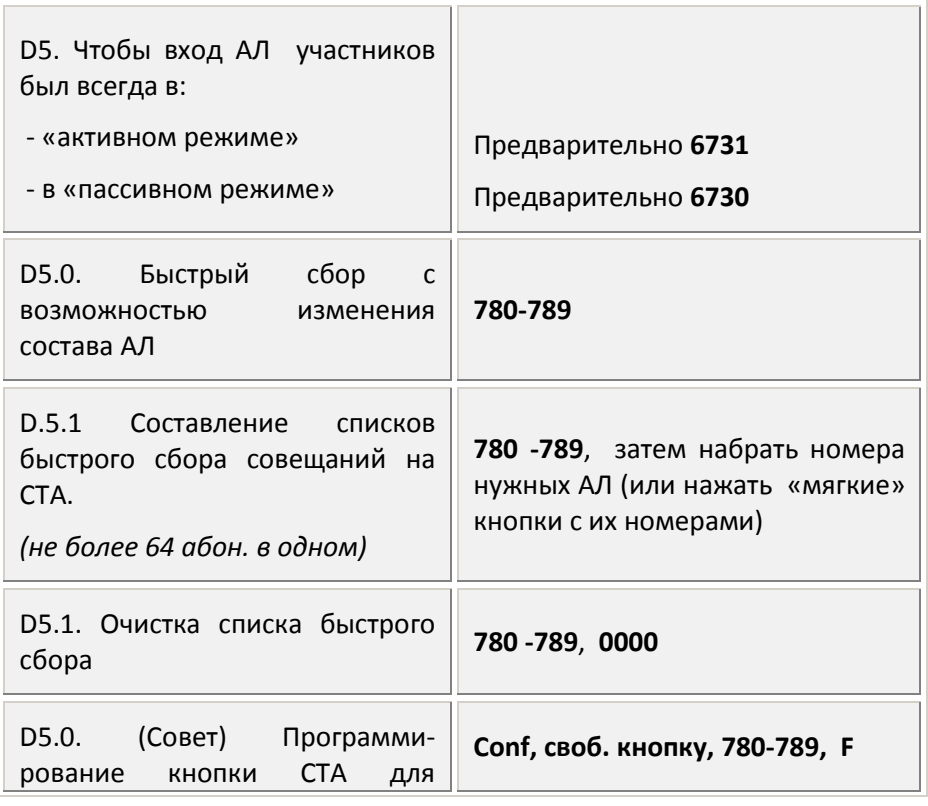

39 А. Термины, сокращения, понятия |

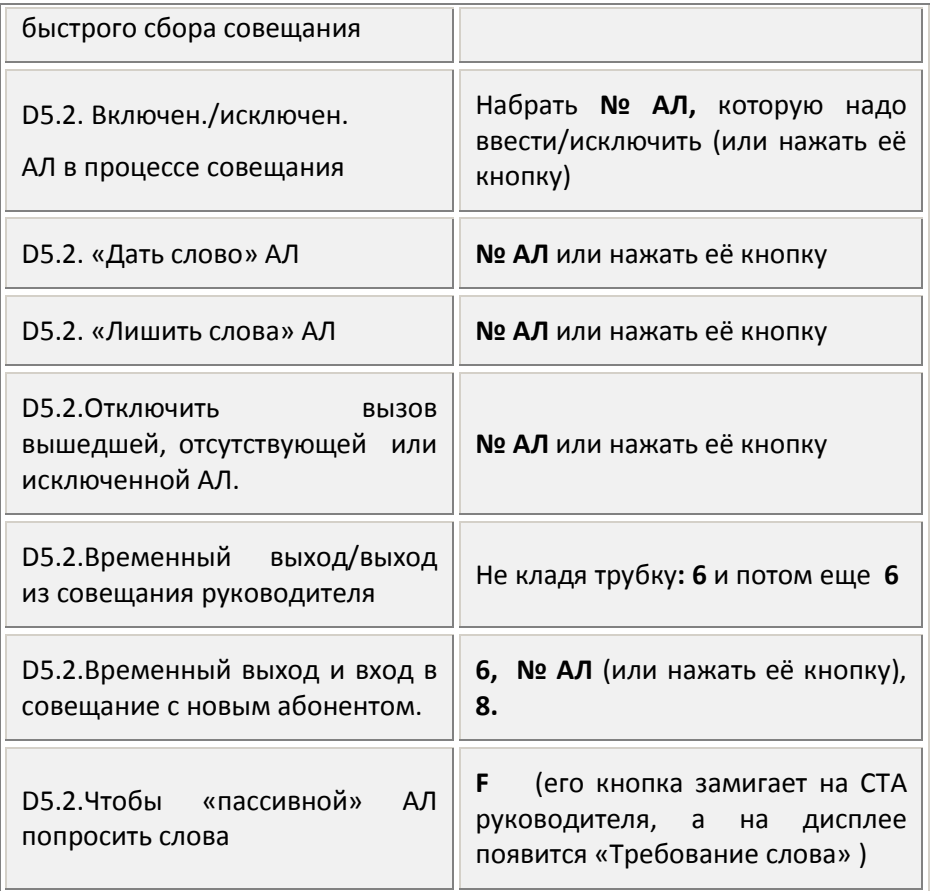

# **B. АТС МАКСИКОМ . Основные сведения**

В этом разделе приведены сведения о конфигурациях АТС MAXICOM MXM500, их особенностях и возможностях расширения.

# *B1. Описание*

АТС Максиком служит для создания собственной телефонной сети на корабле. При этом, подобная сеть, в отличие от обычной, имеет огромные сервисные возможности и помогает решить важные организационные вопросы.

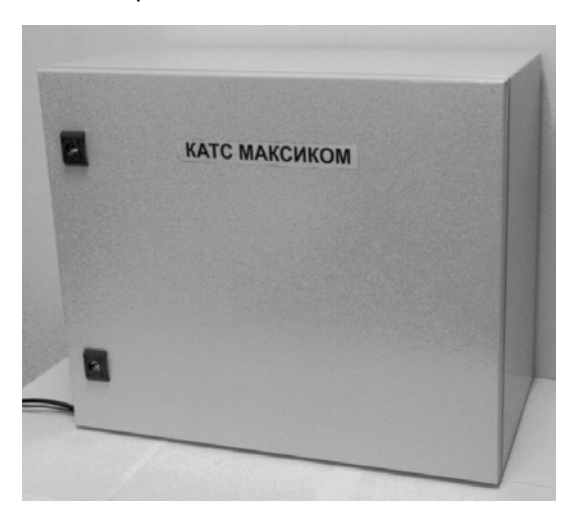

Основное предназначение станции – экономить деньги.

Небольшим числом городских линий, не мешая друг другу, может пользоваться большое число внутренних абонентов. В среднем, при наличии АТС, одна городская линия обеспечивает внешней связью шесть внутренних абонентов. Параллельные телефоны при этом не требуются, но не исключаются.

Согласно «Декларации о соответствии», малая АТС «Максиком»® модели КАТМ Максиком соответствует «Общим техническим требованиям к малым АТС, включаемым в абонентские комплекты опорных АТС», утвержденным Министерством связи Российской Федерации, и не оказывает дестабилизирующее воздействие на целостность, устойчивость функционирования и безопасность единой сети электросвязи Российской Федерации.

Типовая схема подключения **ATC МАКСИКОМ КАТС**

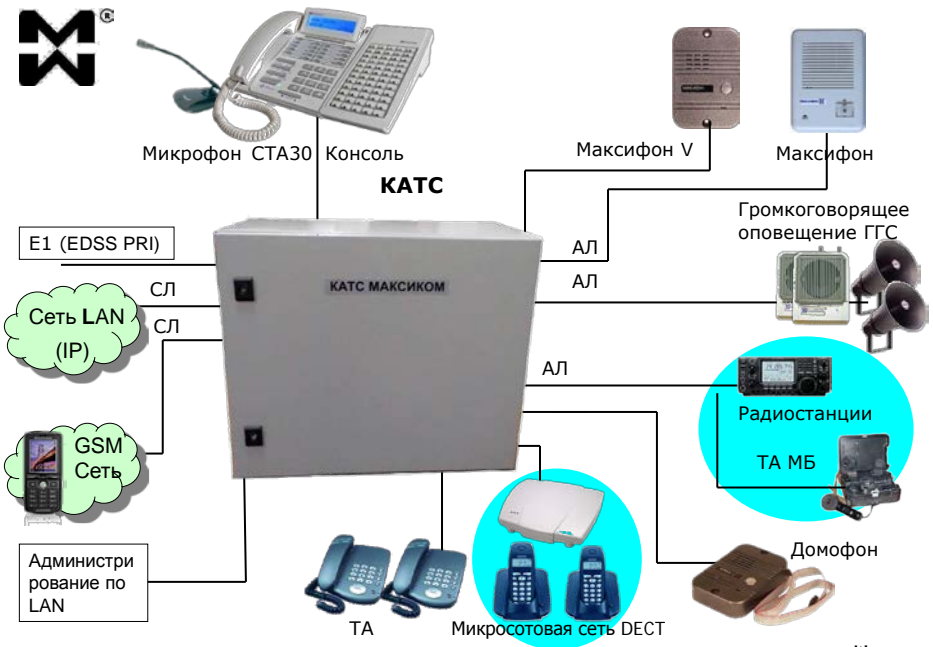

**www.multicom.ru**

Преимущества подключения обычных (т.е. аналоговых) внешних двухпроводных телефонных линий от корпоративных или городских АТС:

- наличие программируемого автоинформатора и режима DISA на каждой из внешних линий;
- бесплатная внутренняя связь между сотрудниками;

| В. АТС МАКСИКОМ . Основные сведения | 42

- улучшенные сервисные возможности телефонии;
- экономия времени путем автоматизации многих функций;
- решение задач, которые ранее представлялись нерешаемыми (например, разрешить сотрудникам фирмы междугороднюю связь по вопросам фирмы и полностью исключить такую связь по личным вопросам);
- возможность подключения различных оконечных приборов (факс, модем, шлюз, роутер), предоставив их в общее пользование (например, каждый сотрудник может сам переключиться на факс и принять/отправить документ);
- период окупаемости станции 6-8 месяцев, впоследствии она начнет приносить прибыль.

# **B1.0. Устройство, комплектность**

Конструктивно электронный блок АТС МАКСИКОМ представляет собой пластмассовый корпус стандарта «евроконструктив» типоразмера 3U 84РН (19 дюймов) установленный в железный корпус с габаритами 600х500х300мм. АТС содержит съемный управляющий модуль и источник вторичного электропитания, а также универсальные посадочные платоместа для установки функциональных модулей (ФМ).

Межмодульный монтаж внутри блока выполнен на печатной материнской кросс-плате. Корпус АТС закрывается единой лицевой панелью.

Для удвоения/утроения объема, два/три комплекта АТС Максиком могут объединяться в единый комплекс. При этом один блок является основным (ведущим), второй и третий – дополнительными (ведомыми) блоками. Функции ведущего и ведомых блоков распределяются в системе автоматически в зависимости от типа

43 B. АТС МАКСИКОМ . Основные сведения |

управляющего модуля, установленного в блок процессора KС500P или сопряжения KBK500P соответственно. Объединяются блоки посредством кабеля сопряжения максимальной длины не более 5 м. Максимальное число портов в строенной станции – 480. Объединение АТС никакого ущерба сервису не наносит.

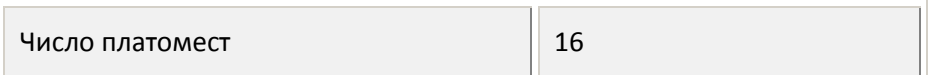

## **B1.1. Органы управления и индикации**

На передней панели АТС Максиком с поясняющими надписями и графикой расположены:

- разъемы процессора и функциональных модулей;
- трех полюсный разъем кабеля сетевого электропитания;
- переключатель сетевого электропитания с индикатором;
- плавкий предохранитель в цепи сетевого электропитания (FUSE 2А) *(Расположен между выключателем и сетевым разъемом, закрыт пластинкой-защелкой, имеет запасной элемент)*.

В крайнее правое платоместо блока АТС «БП[»1](#page-43-0) устанавливается модуль блока питания KPS500Р, левее него — в разъем «ЭКРАН» – экранирующая пластина, защищающая соседние ФМ от электромагнитного излучения источника питания.

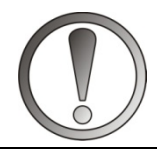

*ВНИМАНИЕ. Состав установочных элементов на рабочей панели АТС определяется ее модификацией и* 

| В. АТС МАКСИКОМ . Основные сведения 44

<span id="page-43-0"></span> $^1$  Обозначение разъемов на материнской кросс-плате

*комплектностью поставки. Возможны незначительные изменения внешнего вида изделия.*

Управляющий модуль – KС500 или KBK500 – устанавливается в крайнее левое платоместо «Пр». На остальные платоместа блока «0» — «15» устанавливаются функциональные модули (ФМ).

ФМ представляют собой платы печатного монтажа, реализующие различные функции. ФМ стандартных аналоговых портов можно устанавливать в любом сочетании на любые платоместа. Каждый такой ФМ имеет разъем для подключения внешних линий и оконечных устройств. К этому разъему подключается кабель Cord-MXM со свободным вторым концом для подключения к кроссовому оборудованию различного типа, в т. ч. с ножевыми контактами. (Длина стандартного кабеля 0,8 м., но по заказу может быть поставлен кабель большей длины).

Перечень функциональных модулей и сопутствующего оборудования:

- модуль расширения KАА10Р на 10 абонентских линий;
- модуль расширения KSА37Р на 3 внешние линии и 7 абонентских линий;
- модуль расширения KSА55Р на 5 внешних линий и 5 абонентских линий;
- модуль расширения KАP62Р на 6 абонентских линий и 2 четырехпроводные линии аналоговых системных телефонных аппаратов различных моделей и/или дополнительных консолей к ним;
- модуль расширения KАD62Р на 6 абонентских линий и 2 двухпроводных линии цифровых системных телефонных аппаратов различных моделей и/или дополнительных консолей к ним;
- модуль расширения KSАP223Р на 2 внешние линии, 2 абонентские линии и 3 четырехпроводные линии аналоговых системных телефонных аппаратов различных моделей и/или дополнительных консолей к ним;
- модуль канала первичного доступа на скорости 2,048 Мб/с KЕ1-500Р с сигнализацией EDSS-1. Модуль обеспечивает подключение к ТФОП по одному симметричному 120-омному стыку, медная витая пара, EDSS PRI, (30B+D), 2 Мбит/сек., HDB3.

Рек. МСЭ-Т G.703, G.704, G.706, G.962 = физика стыка; Q.920, Q.921, ETS300.125, Q.931, ETS300.102 = логика EDSS PRI;

• модуль KIP500P обеспечивает подключение KATC к SIP и H.323 серверам, подключение SIP и H.323 абонентов к KATC, а также удаленного управления станцией через сеть Ethernet 10BASE-T/100BASE-T(x).

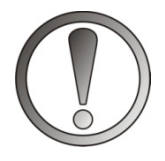

*ВНИМАНИЕ.* **Устанавливать** *и снимать функциональные модули следует только при выключенном электропитании АТС!*

Программирование станции производится с помощью компьютера с ОС Windows и комплекта связи, входящего в состав станции:

- кабель связи, подключаемый непосредственно к USB порту (длиной 3 м.);
- Эксплуатационную документацию и актуальную версию программного обеспечения вы можете загрузить на официальном сайте multicom.ru

Все программы имеют в своем составе или в комплекте необходимые описания, поясняющие их работу. АТС по желанию потребителя может комплектоваться дополнительным оборудованием:

- внешними усилителями громкоговорящей связи;
- рупорными и другими динамиками для работы громкоговорящей связи;
- фильтром и блоком бесперебойного электропитания;
- домофонами с электромеханическими и электромагнитными замками;
- кроссами различных конструкций;
- устройствами защиты телефонных линий от попадания повышенного напряжения и грозовых факторов;
- оконечными устройствами (телефонные аппараты различных моделей, факсы, радиотелефоны, модемы, телефонные аппараты повышенной комфортности (СТА) и т.п.);
- шлюзами, роутерами и адаптерами стыковки с альтернативными сетями связи;
- переговорными устройствами;
- другим телекоммуникационным оборудованием по заказу;
- кабелем связи mini USB.

## **B1.2. Световая индикация**

### Модуль KС500Р

Расположенные на плате процессора светодиоды

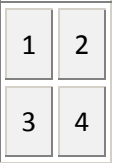

Светодиоды отображают:

**1. «MFA»** – состояние энергонезависимой памяти и обращение к аудиоданным (музыкальная заставка или приветствие DISA). *Нормальное состояние*: постоянное частое мерцание, редкие вспышки при перепрограммировании станции.

**2. «MFD»** – работа сигнального процессора.

*Нормальное* состояние: мигание 1 раз в 4 сек., любое другое – неисправность в модуле процессора.

**3. «MFB»** – режим работы драйвера конфигурации и тарификации.

Выделяют несколько режимов:

- одиночные вспышки периодом 1 сек. драйвер в покое;
- период 0,25 сек. идет чтение данных в памяти;
- период 0,1 сек. идет запись данных;
- двойные вспышки с периодом 1 сек. наличие несохраненных данных.

**4. «MFC» –** технологический, может находиться в любом состоянии в зависимости от версии ПО и производимой операции. Используется при диагностике.

Модули сопряжения KВК500P.

- **зеленый светодиод:** нормальное состояние постоянное свечение.
- **красный светодиод:** нормальное состояние погашен; любые вспышки означают наличие ошибок в канале.

Модули расширения KAA10P,KSA55P,KSA37P,KSAP223P,KAP62P,KAD62P.

Каждый порт в модуле расширения имеет свой светодиод:

- красный порт АЛ;
- зеленый порт СЛ;
- желтый порт СТА.

На старте на всех модулях расширения зажигаются и гаснут 5 младших и старших светодиодов комплектов. Период 1 секунда. В этом состоянии плата остается до перезапуска. После сброса зажигаются все светодиоды комплектов модулей расширения. При обнаружении процессором модуля расширения, все светодиоды переходят в режим отображения состояния порта.

Отображение текущего состояния порта АЛ и СЛ линий:

- короткие двойные вспышки неисправность порта в модуле;
- свечение линия занята:
- отсутствие свечения линия свободна;
- мерцание по линии идет вызывной сигнал;

Отображение текущего состояния порта СТА линий:

- короткие двойные вспышки неисправность порта в модуле;
- короткие вспышки 4 раза в сек. подача питания на системный аппарат;
- одиночные вспышки 1 раз в сек. поиск СТА на линии;

49 B. АТС МАКСИКОМ . Основные сведения |

- свечение линия занята;
- отсутствие свечения трубка аппарата положена;
- мерцание по линии идет вызывной сигнал;

Одиночно расположенный красный светодиод в глубине платы:

- постоянное ровное свечение стартовое состояние после сброса;
- пилообразное" мерцание ожидание инициализации модуля расширения процессором;
- одиночные вспышки раз в 2 секунды нормальная работа;
- мигание с постоянной частотой неисправность в линии управления модулем или отсутствие звонкового напряжения в станции.

Индикация модули расширения KIP500P и KE1-500P описана в соответствующих руководствах.

#### **B1.3. Исходные программные установки**

АТС поставляется со следующими установленными рабочими программными установками:

- все АЛ находятся в одной, 710 группе;
- все АЛ имеют низший приоритет = 0;
- все триггерные установки АЛ, групп АЛ, СЛ и общесистемные выключены;
- нетриггерные установки не содержат никаких значений;
- всем СЛ присвоен «тип 1 без номера», т.е. стандартный;
- группы СЛ пусты, но 10 группа включена в направление «9»;
- код выхода на междугородную связь 8, международную 810;
- таблицы наведения внешних вызовов пусты и к СЛ не прикреплены;
- входящий вызов направляется по «прямому наведению»;
- все строки всех «записных книжек» пусты;
- сутки по времени не разделены, рабочие и выходные дни не заданы;
- автоинформатор и режим DISA не включены;
- действующие временные параметры показаны в таблице «Программирование временных установок» компьютерной программы «WinConf500»;
- текущие дата и системное время введены, календарь и часы работают.

# ТЕХНИЧЕСКИЕ ХАРАКТЕРИСТИКИ И ТРЕБОВАНИЯ

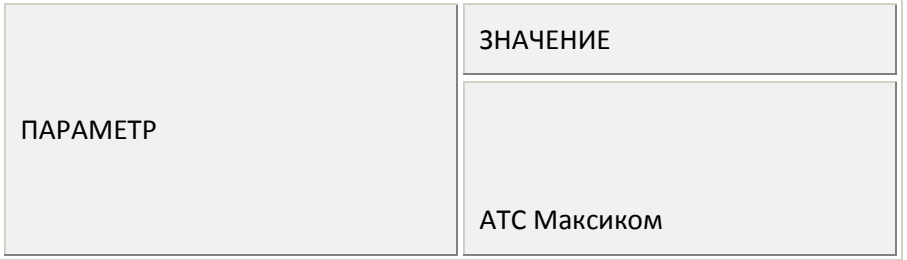

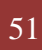

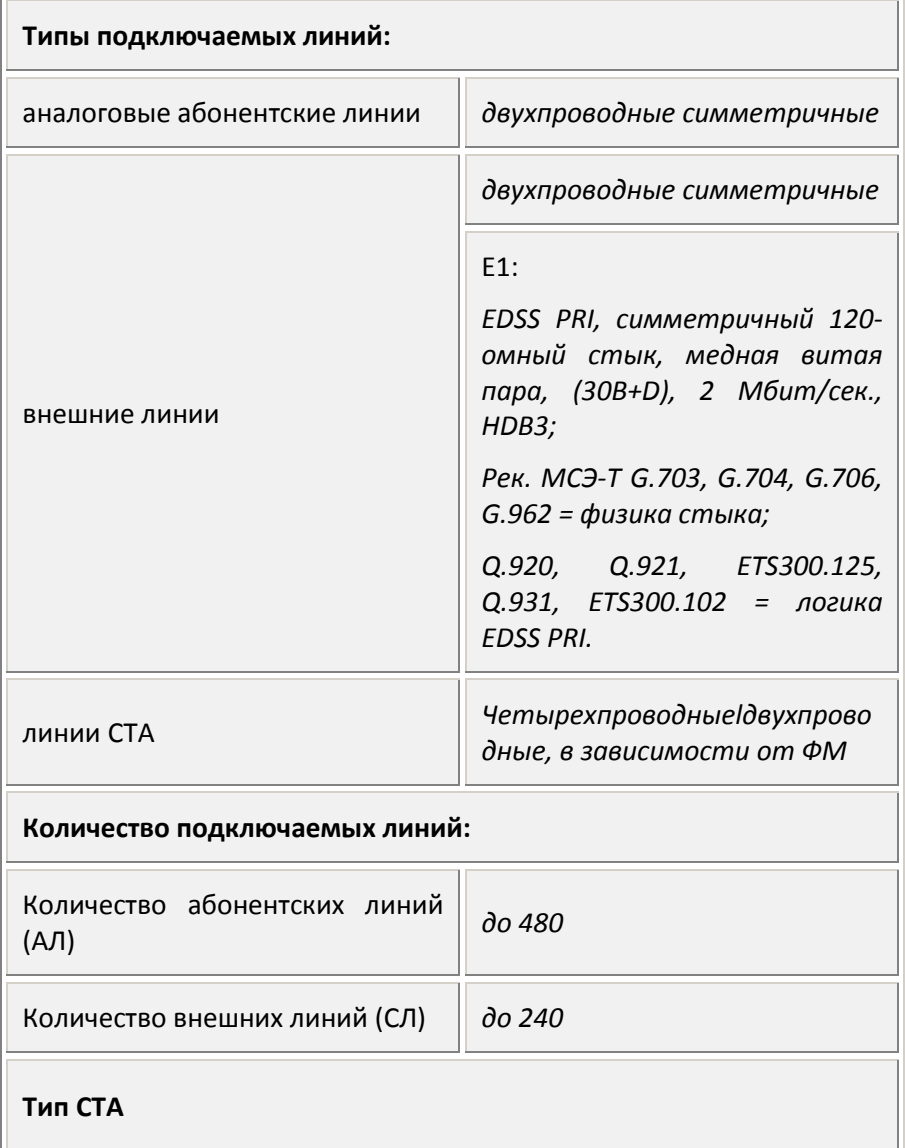

| В. АТС МАКСИКОМ . Основные сведения 52

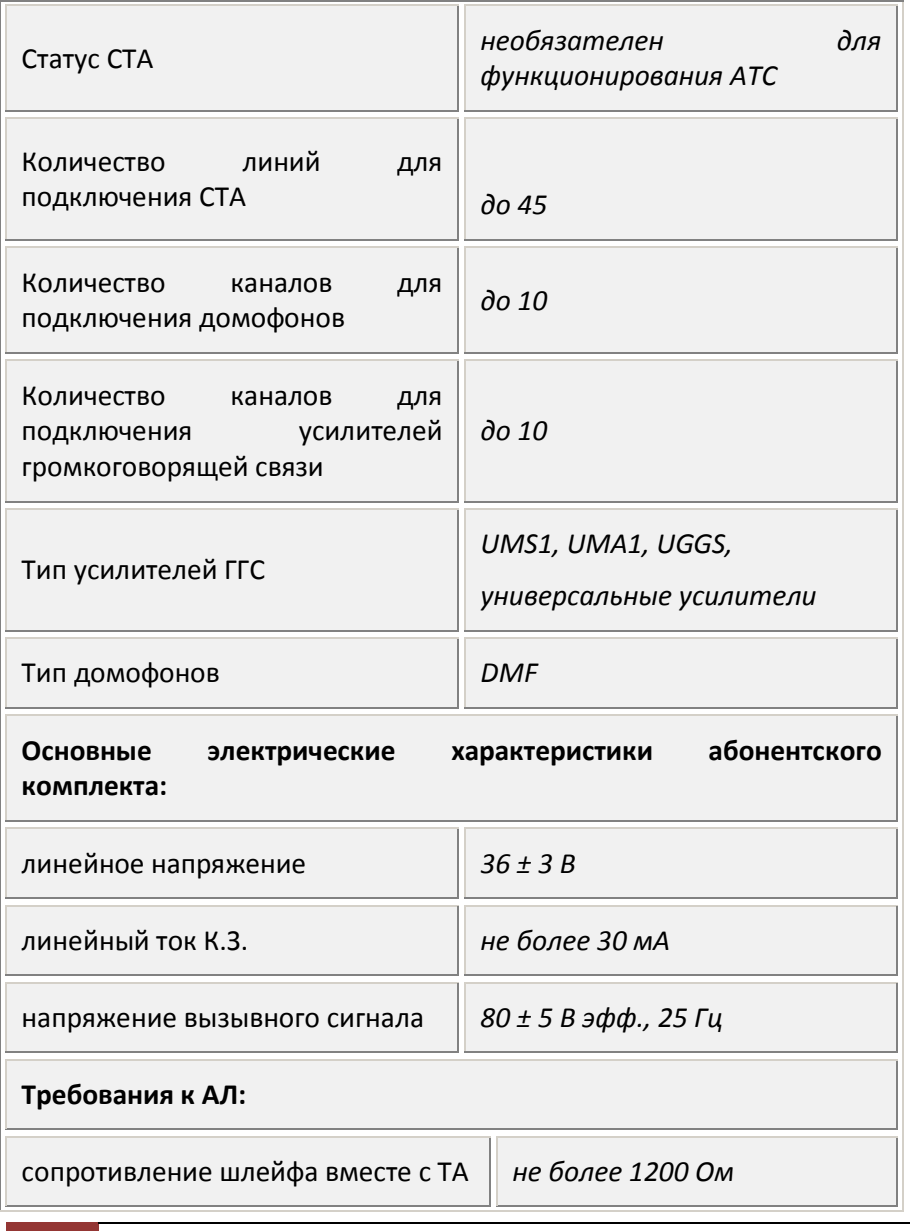

53 B. АТС МАКСИКОМ . Основные сведения |

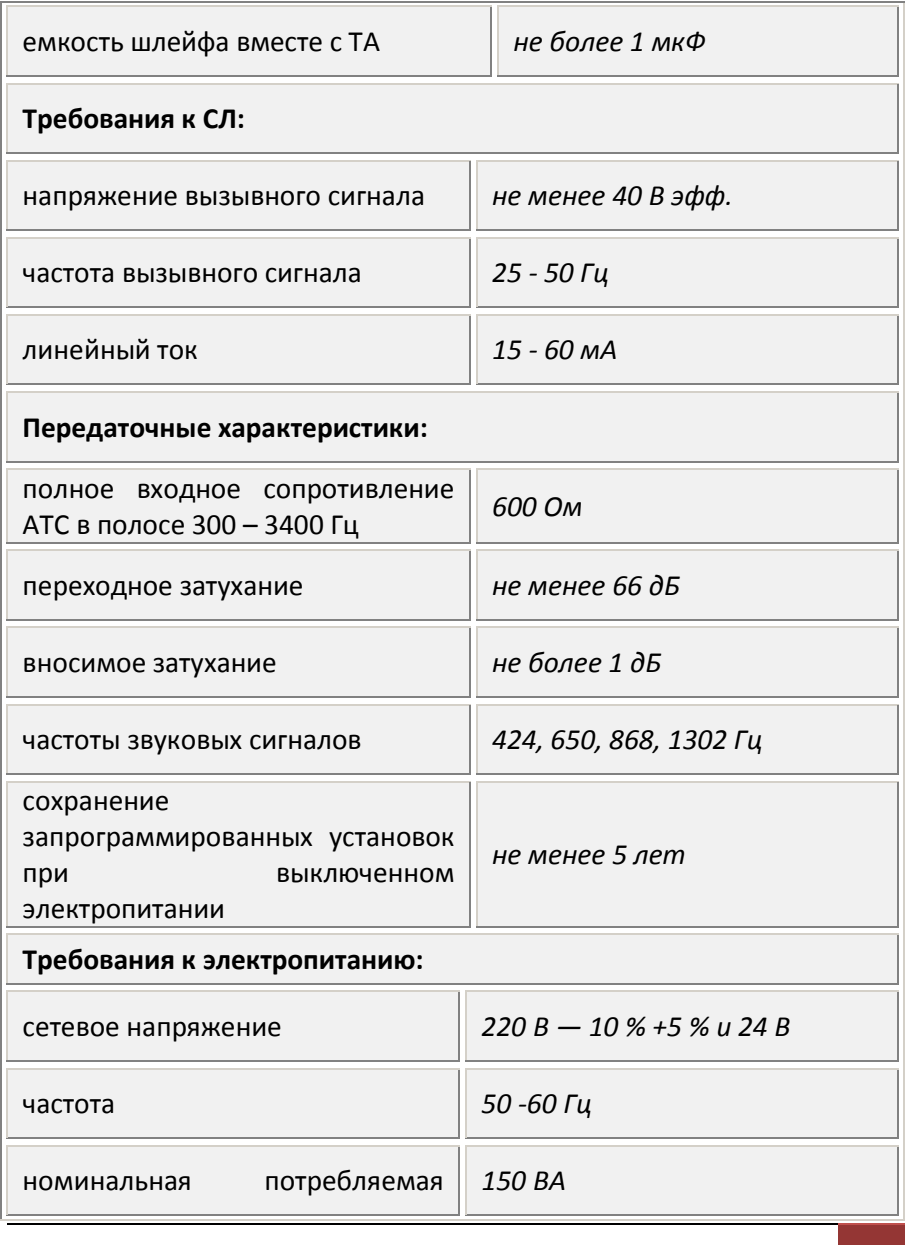

| В. АТС МАКСИКОМ . Основные сведения 54

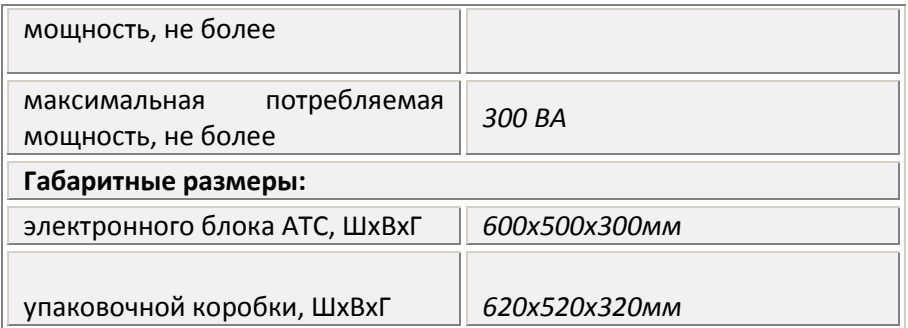

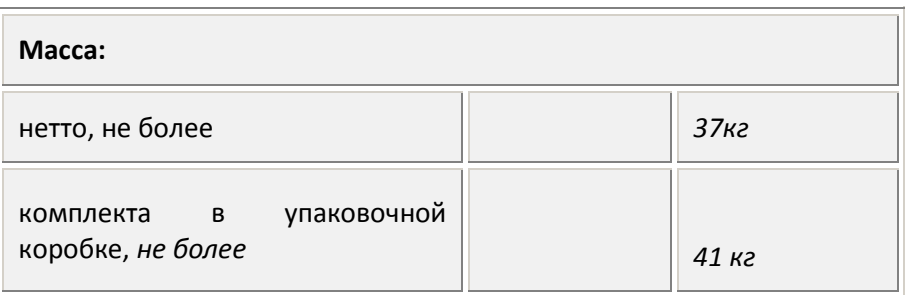

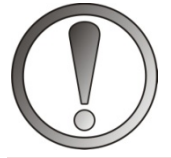

*ВНИМАНИЕ. Запрещается эксплуатировать АТС при сетевом напряжении, выходящем за пределы ГОСТа (200 – 232 В). При наличии в сети бросков и провалов напряжения или, если Вы не уверены в качестве своей* 

*силовой сети, проконсультируйтесь со специалистами и заранее приобретите сетевой фильтр, стабилизатор напряжения или источник бесперебойного питания!*

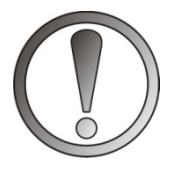

*ВНИМАНИЕ***.** *Если АТС предполагается эксплуатировать с воздушными линиями длиной более 5 м, необходимо обеспечить дополнительную грозовую защиту соответствующих портов!*

### С. Монтаж и подготовка к работе

Техническая эксплуатация АТС MAXICOM проста, однако требует назначения ответственного за АТС сотрудника, изучившего данное Руководство по эксплуатации и имеющего опыт работы на компьютере.

Для приведения АТС в рабочее состояние необходимо выполнить следующие действия:

- Установить электронный блок и кроссовое оборудование. Установочные размеры для монтажа настенного варианта конструктива АТС приведены в Приложении 1.
- Пространственная ориентированность блока безразлична. Однако не допускается установка АТС в положении лицевой панелью вниз!
- Выключить сетевой переключатель АТС.
- Подвести электропитание 220 В и 24в к АТС
- Смонтировать и подвести к электронному блоку (или кроссу) внутреннюю распределительную сеть.
- Подвести к электронному блоку (или кроссу) абонентские линии внешней АТС.
- Произвести монтаж сетей на кросс или на разъемы IDC20 (ответные части разъёмов функциональных модулей поставляются по заказу).
- При наличии кросса размонтировать его кабелями связи с АТС.
- Подключить оконечные устройства (телефонные аппараты, факсы, модемы, шлюзы, роутеры и т.д.).
- Произвести полную проверку сетей.
- Подсоединить сети или кабели кроссов к АТС.
- Подключить АТС к компьютеру, с которого будет производиться программирование переменных параметров и установок.
- Сетевыми переключателями включить электропитание АТС.
- Произвести программирование АТС согласно техническому заданию на функционирование сети связи объекта.
- Настроить функцию «Флэш» на всех АЛ, к которым подключены ТА с тональным набором номера.

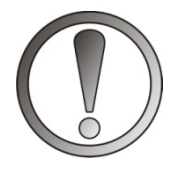

*ВНИМАНИЕ***.** *В целях обеспечения безопасности персонала и исправности АТС, розетка электропитания должна быть исправна, надежно закреплена и соответствовать конструктиву вилки кабеля. Запрещается использовать для* 

*электропитания АТС самодельные переходники!*

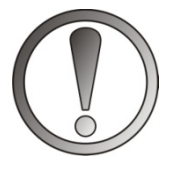

*ВНИМАНИЕ***.** *Для обеспечения работы встроенной защиты портов от сверхнормативных внешних электрических воздействий, АТС обязательно должна быть заземлена через соответствующий контакт вилки шнура электропитания!*

*При невыполнении вышеуказанных требований гарантийные обязательства изготовителя аннулируются!*

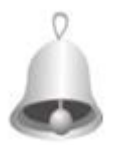

*Полезно знать: при монтаже АТС для проверки правильности подключения АЛ и СЛ программирование станции не обязательно. Достаточно установок, введенных в АТС по умолчанию.*

# *С1. Ускоренный ввод в работу АТС*

В данном разделе описаны минимальные действия, необходимые для срочного ввода в работу АТС. Однако этого недостаточно для полноценного использования всех возможностей станции. В дальнейшем необходимо изучение настоящего Руководства с целью совершенствования программирования

# *С2.Порядок монтажа и подготовка к работе*

АТС может работать от сети переменного тока с напряжением 220 В со стандартными отклонениями (от 200 от 250 В) и частотой 50-60 Гц и постоянного напряжения 24 В (от 22 до 26 В). (См. технические характеристики).

Монтаж телефонных линий к АТС должен проводиться при выключенном электропитании.

Для приведения станции в рабочее состояние необходимо:

- установить электронный блок (и кросс, если он имеется в комплекте) на рабочую поверхность;
- подвести к станции (или ее кроссу) и подключить внутренние линии (в дальнейшем — АЛ) и внешние линии (в дальнейшем — СЛ);
- произвести монтаж сетей на кросс (схемы расположения номеров и контактов для подключения приведены в приложениях в конце Руководства);
- подключить к АЛ телефонные аппараты, (а также факс, модем и т.д.);
- подключить к станции системные телефонные аппараты (если имеются);
- подключить сетевой шнур к станции и к электросети, включить сетевой переключатель;

#### Рекомендуемая проверка правильности подключения линий:

внутренних линий:

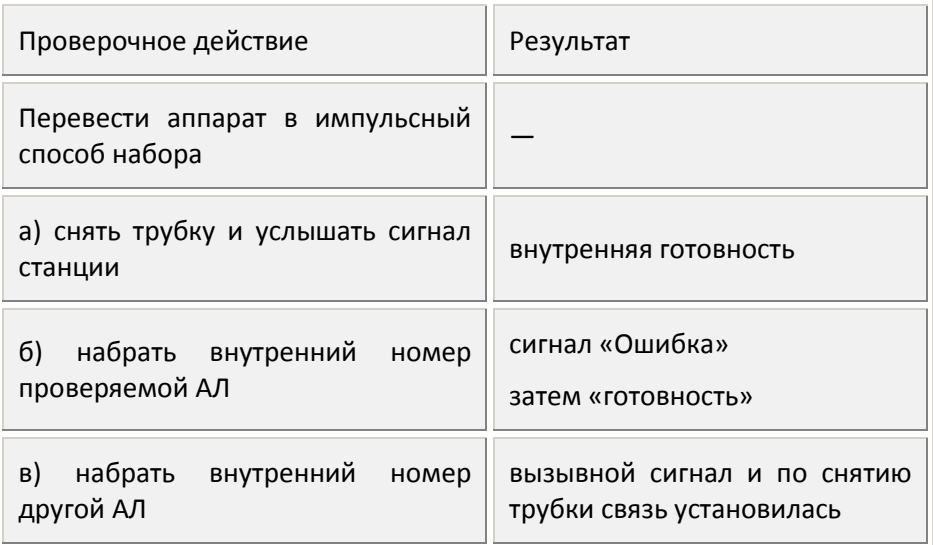

внешних линий:

- с внешнего телефона позвонить по городскому номеру заведенной СЛ;
- приходит вызов на АЛ и устанавливается связь в соответствии с «Прямым наведением». (т.е. на АЛ с аппаратным номером, следующим после аппаратного номера СЛ, 2201, 2203, 2205 и т.д.);
- с внутреннего телефона набрать аппаратный номер проверяемой СЛ;
- после получения непрерывного гудка от внешней АТС набрать любой внешний номер.
- связь должна установиться.

Затем следует:

- проверить: какой тип набора «понимают» СЛ (внешние линии), подключенные к станции. Всем линиям, которые «понимают» тональный набор, включить установку «Разрешение набора многочастотным способом»;
- все СЛ, которые будут разрешены для исходящей связи, объединить в группу 010;
- заполнить таблицы наведения входящих вызовов. (См. D1.0.).

Если со всех СЛ вызовы будут направлены на одну АЛ, например, на секретаря, то таблицы достаточно одной. Ее можно прикрепить ко всем СЛ;

- прикрепить таблицы наведения к соответствующим СЛ;
- тем СЛ, выход на межгород в которых не 8, а на международную связь — не 810, заменить на 0 и 00 соответственно.

Программирование АЛ:

- включить разрешение тонального набора для группы 710;
- показать станции значение «флэш» каждого аппарата работающего в тональном способе набора. Для чего с каждого тонального аппарата набрать команду 672 + Флэш + (эти значения у каждого аппарата свои и ввести их с ПК нельзя). Пульсовые аппараты такого программирования не требуют. АТС будет понимать их всегда, независимо от включенного;
- если Вы создали более одной группы внешних линий, то в разделе «Внешние направления» надо указать их направления (СЛ группы 010 по умолчанию уже включены в направление 9).

Станция готова к работе. Остальное программирование станции можно производить по мере необходимости и после изучения возможностей АТС.

# **D. Сервисные функции. Руководство абонента**

В этом разделе приведены подробные инструкции по настройке и использованию АТС, а также схемы наиболее важных алгоритмов.

## *D1. Входящая связь*

### **D1.0. Наведение входящих вызовов**

АТС может направить как внешний, так и внутренний вызов, на любую АЛ, на список АЛ или на последовательность списков АЛ, независимо от того, в каких группах эти АЛ находятся. Это простейшие случаи.

Но подачу внешнего входящего вызова можно организовать поразному:

- в будни;
- в выходные дни;
- в «особые» дни.

Кроме того, в каждый такой день можно программировать до 10 временных зон («день», «ночь», «обед» и т.п.).

Алгоритм подачи вызовов определяется той таблицей наведения, которая используется в данный момент времени. Всего в АТС предусмотрено 99 таблиц наведения входящих вызовов.

Заполнение таблиц наведения может производиться как по аппаратным, так и по программным номерам.

В каждой таблице можно заполнить любое количество строк. В каждой строке можно указывать не более 64 АЛ. Суммарное количество номеров АЛ, записанных в одну таблицу, не может превышать 140.

Для каждой строки можно указать либо время ее действия (включено по умолчанию и = 10 сек.), либо количество звонков.

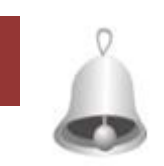

рвисные функции. Руководство абонента |

*Полезно знать, как работает таблица наведения. При поступлении наведенного входящего вызова станция обращается к первой строке таблицы и подает звонок на все АЛ, указанные в 1-й строке. Занятые АЛ получат сигнал «требование внешнего соединения». В соединение войдет та АЛ, на которой трубку сняли раньше. Если ни на одну АЛ текущей строки невозможно подать вызов (или «требование соединения»), станция подаст вызов сразу на следующую строку.*

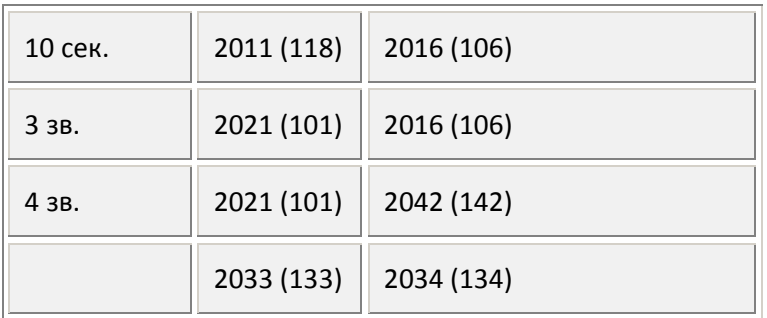

*Например, запрограммирована такая Таблица наведения:*

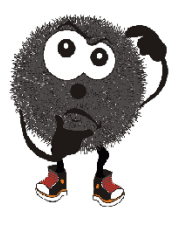

Поступивший вызов АТС передаст одновременно на все АЛ 1-й строки (АЛ 118, 106 и 107). Вызов на эти АЛ будет подаваться в течение 10 сек. Если за это время не произойдет приема вызова, то он перейдет на 2-ю строку (АЛ 101, 106,117 и 112). Если и на этих АЛ не будет принят вызов, то после трёх звонков вызов

перейдет на 3-ю строку (АЛ 101, 142). Если и тут вызов не будет принят, то через 4 звонка вызов перейдёт на 4-ю строку (АЛ 133 и 134). Далее изменений происходить не будет, т. к. строка 4 — последняя из заполненных, и вызывной сигнал будет проходить до тех пор, пока вызов не будет принят или до его окончания.

| D. Сервисные функции. Руководство абонента 62

Окончанием *Входящего по СЛ вызова* считается отсутствие очередной вызывной посылки вызова (звонка) в течение более 5 сек.

Окончание *Входящего вызова от Домофона* определяется конструкцией домофона и действиями посетителя (см. «Домофон DMF. Руководство по эксплуатации»).

Окончанием *Вызова в группу* считается истечение двойного интервала (См.Е1.4 - Т 17 по умолчанию 20х2 = 40 сек.) после вызова АЛ последней строки табл.

В случае, когда строка 1 не заполнена или *Таблица наведения* не «привязана» к конкретной СЛ или домофону, вызов считается *ненаведенным*. Если это *Входящий вызов от Домофона*, то в Домофон подается сигнал «Отбой».

В случае *ненаведенного Входящего вызова от СЛ*, АТС передает его на ту АЛ (всегда нечётную), аппаратный номер которой идет после аппаратного номера СЛ (всегда четного), например:

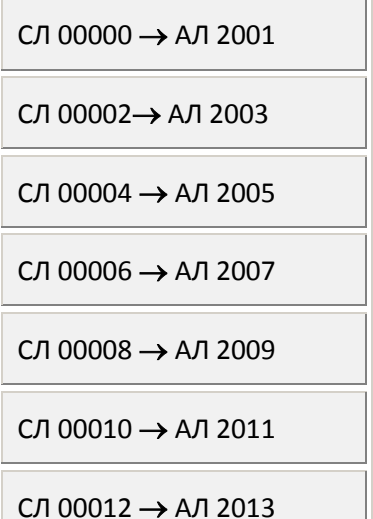

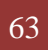

63 D. Сервисные функции. Руководство абонента |

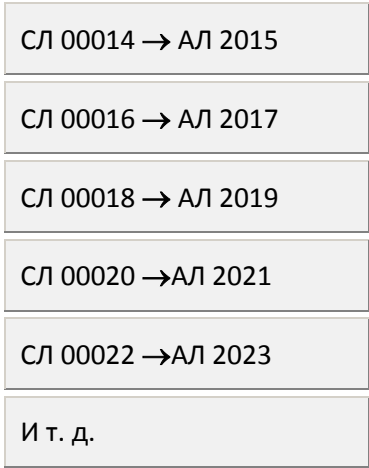

По умолчанию ограничения времени внешнего соединения нет. Но если включить установку «Ограничение времени соединения с СЛ» (См. Е1.1. и Е1.1.1), любое внешнее соединение будет отключаться по истечении Т 27 (См.Е1.4). По умолчанию это время = 51 мин.

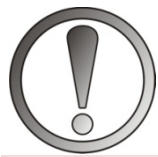

*ВНИМАНИЕ. 1. Таблицы «Наведения входящих вызовов от СЛ на АЛ» никак не влияют на исходящую связь. Программирование исходящей связи производится отдельно. Оно описано в разделе D2.2.*

*2. Не забудьте прикрепить заполненные таблицы наведения к СЛ и домофонам, (а также к временным зонам, группам, если таковые имеются и задавались)***.** 

# **D1.1. Прием «своего» вызова**

Если Ваш телефон подает сигналы, перечисленные на рисунке ниже, осуществляется тот или иной тип вызова.

| D. Сервисные функции. Руководство абонента 64

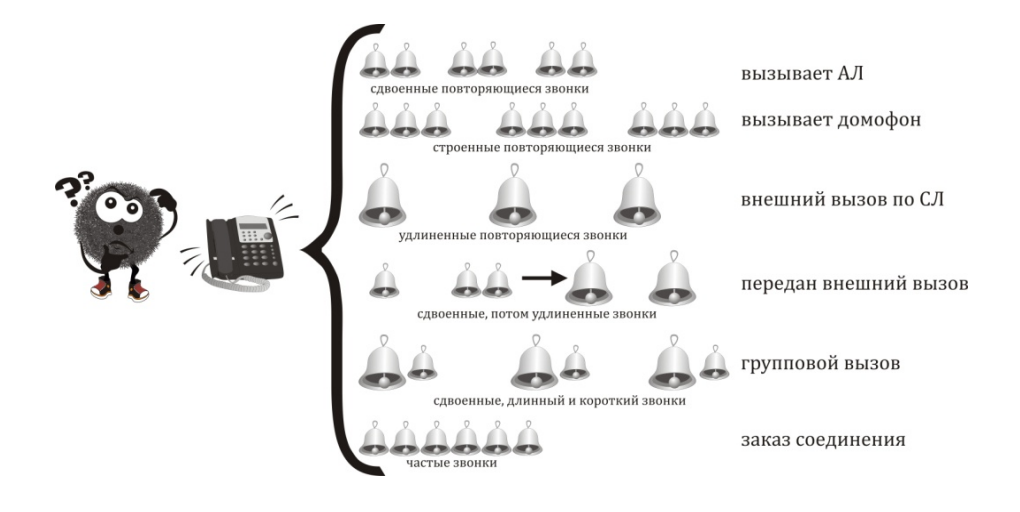

Сняв трубку, Вы установите соединение.

Если внешний вызов наведен на несколько АЛ одновременно, установит соединение только первый из снявших трубку, а остальные снявшие трубку, получат сигнал внутренней готовности.

> *Примечание. Возможен ложный вызов, в случае, если внешний абонент, не дождавшись ответа, положит трубку. Это вызвано тем, что после окончания звонка, в течение 5 сек. (а при включенном режиме «DISA» – 20 cек.) данная СЛ продолжает принимать внешний вызов для исключения его потери.*

### **D1.2. Прием «своего» вызова во время соединения**

Если Вы разговариваете по своему телефону, а к Вам поступает вызов от АЛ, домофона или СЛ, на фоне разговора Вы услышите периодические сигналы «Требование срочного внутреннего

65 D. Сервисные функции. Руководство абонента |

соединения», «Требование соединения с домофоном» или «Требование внешнего соединения» соответственно. Вы можете принять поступающий вызов, положив и снова сняв трубку, при этом предыдущее соединение теряется.

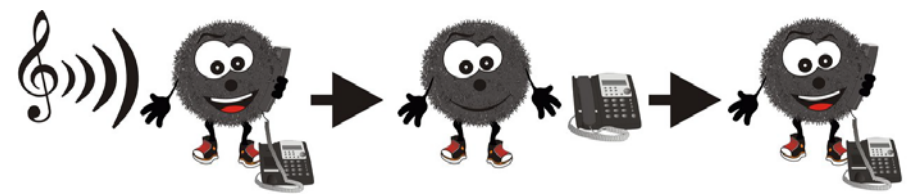

Принять соединение во время разговора (Вызов от СЛ, Домофона или "Срочный" вызов от АЛ]

Если Вы не хотите терять предыдущее соединение и принять поступающий вызов, наберите **F 6**. В дальнейшем, набором F 6 Вы можете переключаться между соединениями (см. также D3.12).

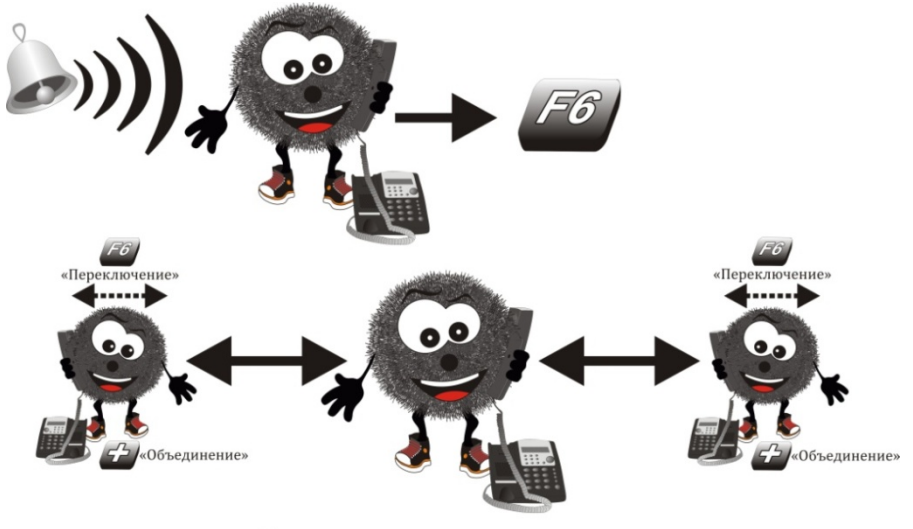

Принять второе соединение

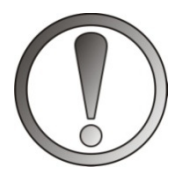

*ВНИМАНИЕ. Одновременно Вы можете участвовать не более чем в трех соединениях. Однако при трех соединениях передача третьего соединения на другую АЛ усложняется, так как нельзя создать еще одно, уже четвертое, соединение. В этом случае* 

*передать его можно так:*

- *объединив два последних соединения, набрав F 8 (см. D3.13.), после чего передача становится возможной;*
- *или отключившись от предыдущего соединения, переключив соединения набором F 6 и положив трубку. Сняв трубку, Вы будете иметь только два соединения.*

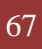

# **D1.3. Перехват «чужого» внешнего вызова**

Если звонит соседний телефон из Вашей группы, принимающий внешний вызов от СЛ или домофона, и Вы хотите ответить на вызов, снимите трубку своего телефона, дождитесь сигнала «Готовность» и наберите **8**.

Если Вы уже разговариваете по своему телефону, но хотите ответить на этот вызов, наберите **F 8**, при этом Вы временно отсоединитесь от текущего соединения. Далее Вы можете набором **F 6** переключаться между соединениями (см. также D3.12.). Если при наборе **8** вызов уже закончился или был принят другим абонентом, АТС подаст сигнал «Ошибка».

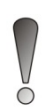

*Примечание. Функция «Перехват «чужого» внешнего вызова» может быть запрещена (см. E3.1).*

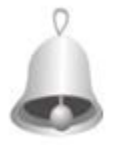

*Полезно знать: при программировании АТС можно указать в каких еще дополнительно группах Ваша АЛ может перехватывать внешние вызовы.*

# **D1.4. Перехват любого другого«чужого» вызова**

Если звонит соседний телефон, принимающий вызов (внутренний, внешний, домофона или «заказ выполнен»), и Вы хотите ответить на него, снимите трубку своего телефона, дождитесь сигнала «Готовность», наберите номер этого телефона и при сигнале «Занято» наберите **8**. Если к этому времени вызов вызов уже принят другой АЛ или закончился, АТС подаст сигнал «Ошибка».

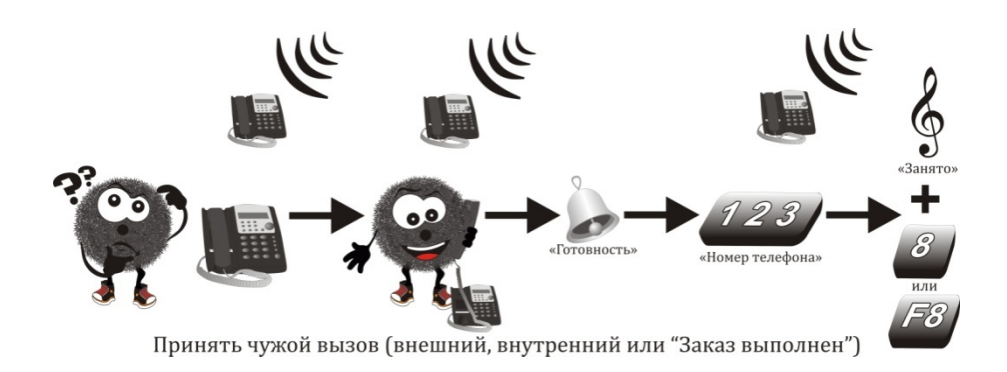

# **D1.5. Автоинформатор и донабор тональным способом (DISA)**

АТС может предоставлять внешнему абоненту возможность самому вызвать конкретного внутреннего абонента или группу. Для этого выбранной СЛ следует включить установку «Разрешение работы в режиме тонального донабора» (DISA).

В этом случае входящий вызов в течение времени «тайм-аут для DISA» (Т30 – 18 сек., включает в себя время, затраченное на приветствие) никуда не направляется, и отрабатывается следующая последовательность:

- Обнаружив внешний вызов, АТС занимает СЛ:
	- o вызов от внешней АТС прекращается, устанавливается соединение, включается приемник тонального набора;
	- o АТС подает в установленное соединение сигнал «КПВ» или записанное приветствие, если оно включено;
	- o внешний абонент может в тоне донабора набрать номер АЛ или группы.
- Если в течение тайм-аута для DISA (Т30 18 сек.) внешний абонент ничего не набрал, АТС начинает подачу вызывных сигналов на

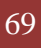

69 D. Сервисные функции. Руководство абонента |

запрограммированные АЛ по наведению. При этом внешний абонент слышит сигнал «КПВ».

- При обнаружении приемником сигнала тонального донабора от внешнего абонента (даже, если время Т30 – 18 сек. тайм-аута истекло), СЛ переходит в режим управления от внешнего абонента, а подача вызовов по наведению прекращается.
- Если во время выполнения наведения на одной из АЛ успели снять трубку, то режим DISA прекращается *(приемник тонального набора выключается).*

Внешний абонент в режиме DISA может ограниченно управлять АТС:

- набрать **0** для остановки времени Т30 и подачи вызова по наведению;
- набрать **1** для выхода из состояния «КПВ» или «Занято» и после этого набрать другой номер;
- набрать **6** для посылки «срочного» вызова занятой АЛ;
- набрать **8** для включения режима «без сервиса».

При снятии трубки на вызываемой внешним абонентом АЛ устанавливается соединение, и режим управления от внешнего абонента выключается.

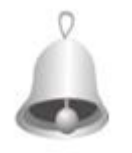

*Полезно знать: если внешний звонящий по DISA после ответа АТС включит режим «без сервиса» (8), то после этого весь сервис становится невозможным всем участникам соединения, а если донабранный номер занят или набран с ошибкой, то соединение не* 

*произойдет.*

Режим управления от внешнего абонента автоматически выключается, и СЛ освобождается при отсутствии тонального набора, если истекло время (Т12 — 20 с) «Ожидание набора первой цифры в состоянии «готовность», а также при обнаружении станцией сигнала «Отбой» из СЛ, если не запрещен «контроль сигнала отбой».

# *D2. Исходящая связь*

### **D2.1. Внешняя исходящая связь**

АТС позволяeт полноценно и комфортно организовать внешнюю исходящую связь, помогая решить при этом ряд организационных задач по упорядочиванию использования телефонной связи.

Для этой цели предусмотрена обширная система программных установок разрешений, запретов, а также «белый» и «черный» списки. Эти установки предусмотрены как для СЛ, так и для АЛ.

# *D2.0.1. Способы выхода на внешние линии*

Предусмотрена возможность организации выхода на внешние линии через разные направления со своими кодами выхода (см. D3.3. и Е3.1):

• *через код выхода «9».* Это направление может быть:

- o единым для всех абонентов все получают одни и те же линии;
- o различным для разных групп абонентов (вплоть до отдельного абонента) — организовано из разных внешних линий, в зависимости от того, кому и какие линии выделены.

Направление «9» существует как при 2-значном, так и при 3-значном обозначении остальных направлений.

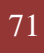

71 D. Сервисные функции. Руководство абонента |

• *через коды выхода 01 — 05* – при 2-значных направлениях (5 направлений).

• *через коды выхода 010 – 059* – при 3-значных направлениях (50 направлений). Такие направления могут быть организованы из внешних линий по любому принципу.

Например, для выхода на ведомственную АТС, по ценовому признаку, по качеству связи, для выхода на IP шлюзы и т. п.

Каждое направление 01 — 05 (010 — 050), в отличие от направления «9», является единственным для всех абонентов АТС и не может быть продублировано с другим составом СЛ.

• *через 5-значные коды номера порта СЛ 00000 — 00328* (только чётные, См. A3) применяется для целевого выхода на конкретную линию (например, для проверки линий или нахождения неисправной).

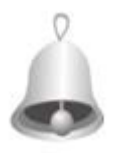

*Полезно знать: одна и та же внешняя линия может находиться в разных направлениях связи.* 

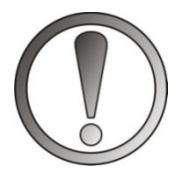

*ВНИМАНИЕ: Программирование исходящей связи никак не влияет на входящую связь. Можно, например, абоненту запретить любую исходящую связь, а получить он может любой входящий вызов.* 

# *D3. Внутренняя связь*

Вызов внутреннего абонента можно направлять как по аппаратному, так и по программному номеру, если он был присвоен.

| D. Сервисные функции. Руководство абонента 72
Сняв трубку, дождавшись сигнала «Готовность» и набрав номер требуемой АЛ, Вы пошлете вызов. Если эта АЛ свободна, то АТС подаст сигнал «КПВ», а по указанной АЛ будет проходить сигнал «Вызов от АЛ». Отменить вызов можно набором **1** или **F** (см. также D4.6). Если требуемая АЛ занята, то АТС подаст сигнал «Занято».

Возможен вариант, когда требуемый абонент установил себе режим «Не беспокоить» (см. D3.15.7.). При этом АЛ считается занятой, но перед сигналом «Занято» АТС подаст сигнал «Не беспокоить».

В этих случаях допустимо:

- положить трубку, отказавшись от соединения;
- набрать **1** или **F** для выхода из состояния «Занято» (см. D4.6.);
- набрать **5** для заказа соединения с требуемой АЛ после ее освобождения (см. D3.10, D3.10.1);
- набрать **6** для посылки «срочного» вызова (см. D3.0).
- набрать **7** для подключения к соединению, установленному требуемой АЛ (см. D3.1);
- набрать **8** для перехвата любого вызова, поступающего в этот момент на требуемую АЛ (см. D1.3).

При любом другом наборе АТС подаст сигнал «Ошибка» и останется в состоянии «Занято».

*Примечание. После набора номера АЛ будет подан сигнал «Ошибка», если набран собственный номер или номер, которого не существует или не может существовать в данной модификации УАТ.*

## **D3.0. «Срочный» вызов занятого внутреннего абонента**

Если срочно требуемый абонент занят, Вы можете, добрав **6** по сигналу «Занято», послать ему «срочный» вызов. При этом на фоне разговора он услышит сигнал «Требование внутреннего соединения», а Вы – «КПВ», причем «срочный» вызов проходит, даже если вызываемый абонент установил себе режим «Не беспокоить» (см. D3.15.7.). Отменить «срочный вызов» можно набором **1** или **F** (см. D4.6).

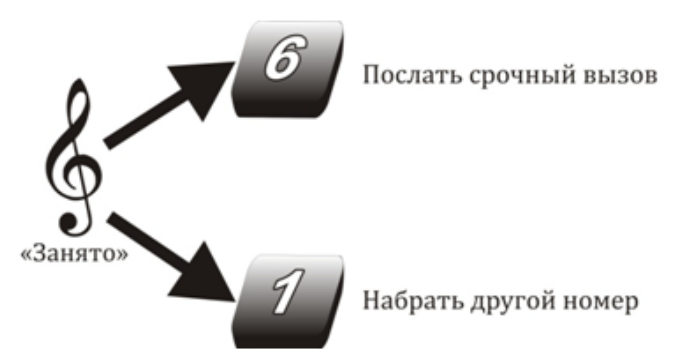

Действия при вызове занятого внутреннего абонента

*Примечание. «Срочный вызов» может быть заблокирован, если:*

• *при программировании для вызываемой АЛ была включена установка «Запрет сигналов требования соединения»;*

• *вызываемая АЛ участвует в соединении «без сервиса».*

*В этих случаях АТС подает сигнал «Ошибка».*

#### **D3.1. Подключение к соединению**

Вы можете подключаться к соединению, установленному другим абонентом, если приоритет Вашей АЛ выше приоритета обоих участников соединения и Вашей АЛ разрешена функция подключения к другим соединениям. К занятой ГГС АЛ может подключаться независимо от приоритета.

Для подключения к соединению, после набора номера требуемого абонента или ГГС и получения сигнала «Занято», следует набрать **7**.

В соединении, к которому осуществляется подключение, прозвучит сигнал «Внимание». Подключение к ГГС необходимо для получения внешнего соединения или для участия в конференции (см. D3.15.1, D4.1.)

Если в момент подключения Вы находитесь в соединении с другой АЛ, домофоном или СЛ, то АТС переключает Вас на требуемое соединение, сохраняя логическую связь с прежним соединением, т.е. Вы становитесь участником двух соединений. Далее Вы можете выполнять действия по управлению обоими соединениями (см. D3.13).

*Функция подключения не выполняется и АТС подает сигнал «Ошибка»,*

*- если в момент ее запроса Вы уже были участником трех соединений.*

*- если требуемая АЛ участвует в соединении «без сервиса».*

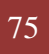

#### **D3.2. Вызов группы**

Группе абонентов (до 64 АЛ) можно запрограммировать «групповой вызов», заполнив и присвоив группе таблицу наведения, по которой будет произведен групповой вызов.

Сняв трубку, дождавшись сигнала «Готовность» и набрав номер нужной группы – 710-749, Вы пошлете вызов в группу. Если хотя бы одна АЛ из таблицы наведения свободна, АТС подаст сигнал «КПВ», а по указанным в таблице свободным АЛ будет проходить сигнал «Вызов группы».

Отменить вызов можно набором **1** или **F** (см. также D4.7).

Максимальная продолжительность вызова равна сумме времен (звонков) каждой строки таблицы (См. Е1.4 Т 24 = 10 сек.)

При отсутствии свободных АЛ списка, АТС подаст сигнал «Занято».

В этом случае допустимо:

- положить трубку, отказавшись от соединения;
- набрать **1** или **F** для выхода из состояния «Занято».

При любом другом наборе АТС подаст сигнал «Ошибка» и останется

в состоянии «Занято».

## **D3.3. Выход на внешнюю линию (СЛ)**

Выйти на внешнюю линию можно, набрав код одного из направлений исходящей связи: **9, 01-05** или **010-059** (см. E3.1). В направление могут входить от одной до всех СЛ, заведенных в Вашу АТС. Одна и та же СЛ может входить в несколько направлений. Если данной АЛ включена установка **Разрешение выхода на все СЛ ,** 

на конкретную СЛ можно выйти, набрав **00SSS**, где **SSS** – аппаратный номер порта СЛ (000-558 - чётные).

Выход на внешнюю линию по набору соответствующего кода предоставляется если:

- в этот момент в направлении есть незанятая СЛ;
- выход на нее для данной АЛ не запрещен.

Выход на СЛ сопровождается сигналами «Готовность» или «Отбой» от внешней (городской) АТС. В последнем случае соединение с внешним абонентом в данный момент невозможно, однако, можно набрать его полный номер, а затем заказать автодозвон **F + 58** или повтор номера **F + 59** (см. D3.10 и D3.7).

После выхода на внешнюю линию набор номера необходимо производить с учетом следующих временных параметров (см. Е1.0):

- Т 15 максимальная пауза перед набором первой и второй цифр внешнего номера (если межгород, то первых трех цифр), по умолчанию 60 сек.
- Т 16 максимальная пауза перед набором третьей (если межгород, то четвертой) и последующих цифр внешнего номера, по умолчанию 5 сек.

По истечении периодов (См.Е1.4 - Т 15 или Т 16) внешний номер считается полностью введенным абонентом, АТС подает в соединение сигнал + («Пипс») и переходит в режим ожидания ввода системных (внутренних) номеров, т.е. набираемые цифры уже будут восприниматься как команды управления, и не будут передаваться в СЛ.

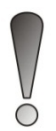

*Примечание. 1. При включенной установке ограничения времени соединения по СЛ (Т 27 — 51 мин.) СЛ автоматически отключается по истечении этого времени. За 1 мин. до отключения на фоне разговора циклически*  *подается сигнал «Предупреждение».*

*2. АТС, соответственно запрограммированная, поддерживает работу с низковольтной АТС типа «Квант».*

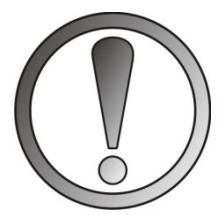

*ВНИМАНИЕ. АТС не контролирует состояние внешней линии. Поэтому, если при выходе на СЛ Вы не услышите ничего (полная тишина), значит внешняя линия к данной СЛ не подключена или неисправна*.

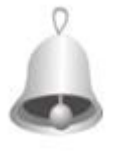

*Полезно знать: при исходящей внешней связи в режим ввода команд можно перейти, не дожидаясь сигнала «+», набрав F, после чего можно сразу набирать требуемую команду управления.* 

## **D3.4. Сокращенный внешний набор из общей** *«записной книжки»*

В памяти АТС имеются 300 ячеек, до 50 знаков каждая, в которые можно записать нужную комбинацию цифр и специальных символов. Порядок выхода на СЛ (см. E3.1) в ячейке указывать обязательно.

Использовать запрограммированные ячейки могут все абоненты АТС, если им не установлен запрет на использование общей «записной книжки». Эти ячейки вызываются набором 070 … 099 или 0700 … 0999. Выбор разрядности книжки задается при программировании станции. При назначении трехзначной системы нумерации будет доступно только 30 ячеек, а при четырехзначной — все 300.

Подняв трубку, дождавшись сигнала «Готовность» и набрав 070…099 или 0700…0999, Вы автоматически займете указанную в ячейке СЛ и АТС наберет за Вас запрограммированный номер.

Начав внешний набор, АТС подаст сигнал «+», затем последует тишина и с набором последней цифры станция ещё раз подаст сигнал «+».

Заказ автодозвона возможен уже после первого сигнала «+».

Если после набора номера ячейки, вместо первого сигнала «+», Вы услышите сигнал «Ошибка» — указанная ячейка не содержит номера, или Вам не разрешено использование общей записной книжки.

Если при выполнении этой функции оказалось, что все доступные СЛ нужного направления заняты, Вы услышите сигнал «Занято». В этом случае допустимо:

- положить трубку, отказавшись от соединения;
- набрать **1** или **F** для выхода из состояния «Занято»;
- набрать **5** для заказа сокращенного набора (см. D3.10, D3.10.3).

При любом другом наборе АТС подаст сигнал «Ошибка» и останется в состоянии «Занято».

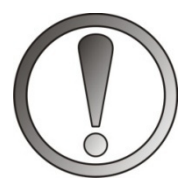

*ВНИМАНИЕ. Если АЛ имеет ограничения по исходящей связи, (даже если это запрет выхода на все СЛ), но ей разрешено пользование общей книжкой, то запреты и ограничения (при использовании книжки) не действуют (см. D3.3).*

## **D3.5. Абонентская «записная книжка»**

## *D3.5.1. Запись номера в абонентскую «записную книжку»*

В памяти АТС каждому абоненту выделено по 10 ячеек, в которые можно записать произвольные комбинации цифр. Суммарная емкость 10-ти ячеек – 180 цифр.

Запись нужного номера в записную книжку: сняв трубку, получив сигнал «Готовность» и набрав код от **600** до **609** («+»), Вы включите режим записи в свою «записную книжку». Код **600** при записи соответствует строке 060 при вызове номера **601 → 061, … , 609 → 069.**

Далее следует набрать номер, который Вы хотите занести в память МСС и положить трубку или набрать F. Набор цифр надо производить с интервалом не более 5 сек. При этом необходимо указать цифры кода

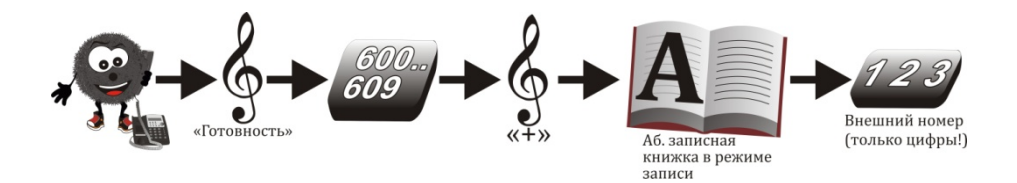

Если Вы записываете для набора в СЛ комбинированный номер, внутри которого требуются спецсимволы или паузы, то допускается вводить «✸» , «#» и F. (Каждое нажатие F дает паузу = 0,5 сек. Набирая F два, три и т. д. раза подряд, Вы сформируете нужную длину паузы). По окончании набора положить трубку.

## *D3.5.2. Сокращенный набор из абонентской«записной книжки»*

Подняв трубку, дождавшись сигнала «Готовность» и набрав 060…069, Вы получите автоматический набор запрограммированной последовательности цифр и символов.

Начав набор, АТС подаст сигнал «+», затем последует тишина и с набором последней цифры станция еще раз подаст сигнал «+». Заказ соединения (автодозвона) возможен после первого сигнала «+».

Если вы сразу услышите сигнал «Ошибка», то это означает, что указанная ячейка пуста.

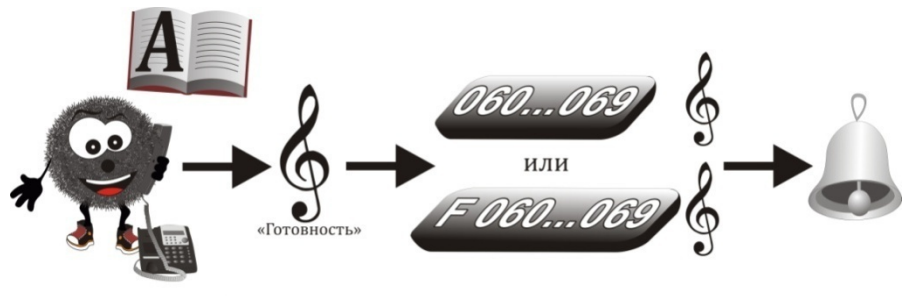

Набор из абонентской записной книжки

## *D3.5.3. Очистка абонентской «записной книжки»*

Для очистки ячейки абонентской «записной книжки» следует набрать код ячейки от 600 до 609 и после сигнала («+») положить трубку или набрать F.

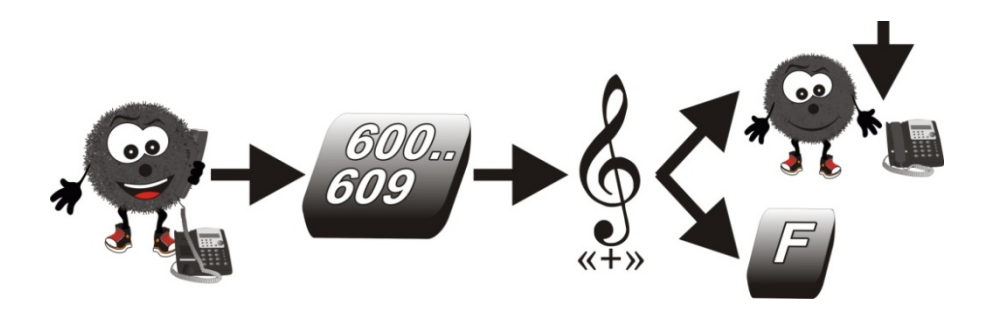

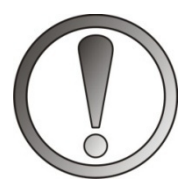

*ВНИМАНИЕ. Если ячейка используется для внешней связи, то действуют все ограничения по исходящей связи, установленные данной АЛ.* 

#### **D3.6. Выход на внешнюю линию в режиме «Без сервиса»**

Обеспечивая абоненту сервис, станция выдает в соединение звуковые сигналы: «Пипс», «Заказ принят», «Требование соединения» и т. п.

Иногда требуется убрать их полностью. Например, для запрещения использования сервиса посторонними, или когда это требуется техническими требованиями оконечного устройства.

При включении установки «без сервиса», он будет отсутствовать полностью: как во внешней, так и во внутренней связи.

Включить режим «без сервиса» можно несколькими способами:

- ручным переводом АЛ в режим «Без сервиса» на разовое соединения с СЛ;
- программированием АЛ на постоянное нахождение в режиме «Без сервиса»;
- программированием СЛ на постоянное нахождение в режиме «Без сервиса».

В любом случае, при связи в режиме «Без сервиса», имеются следующие особенности:

- отсутствуют какие-либо сигналы АТС;
- освобождение СЛ, занятой в режиме «Без сервиса», возможно только положением трубки;
- отсутствует режим ожидания команд управления;
- набор **F** игнорируется;

- старший по приоритету не может подключиться к АЛ, находящейся в этом режиме;
- отсутствует контроль времени соединения с СЛ (Т27);
- АЛ принудительно становится участником соединения «без сервиса», если соединилась с СЛ, находящейся в этом режиме;
- АЛ считается участником соединения «без сервиса», независимо от способа его включения;
- отключается контроль времени между набором цифр, т.е. набор можно производить с любыми интервалами между цифрами, за исключением случая, когда установлено соединение с СЛ тип 2, 3 или 4 с номером в буфере автонабора, и по ней произведен выход в междугородную сеть (см. E1.2, типы СЛ).

Разовый (т.е. на одно соединение) режим «Без сервиса» включается набором **7** при сигнале «Готовность» перед подачей любой команды выхода на внешнюю линию:

- **7** и **9**, **010**…**059** выход на любую доступную СЛ соответствующих направлений;
- **7** и **00000** ... **00558** (только четные) выход на конкретную СЛ;
- **7** и **0700**…**0999** сокращенный набор из общей «записной книжки», если в ней первой командой стоит выход на СЛ или внешнее направление;
- **7** и **060**…**069** сокращенный набор из абонентской «записной книжки», если в ней первой командой стоит выход на СЛ или внешнее направление.

Если выход на СЛ в режиме «Без сервиса» невозможен по причине отсутствия доступных и свободных СЛ, то АТС подает сигнал «Отбой». Выйти из этого состояния можно только положив трубку.

## **D3.7. Повторный набор по внешней линии**

Набрав внешний номер и не получив соединения с нужным Вам абонентом, после сигнала «+» можно повторить набор. Для этого, не кладя трубку, наберите **F59** – АТС автоматически повторит набор. С набором последней цифры АТС еще раз подаст сигнал «+».

Если Вы положили трубку и, спустя какое-то время, набрали **59,** АТС повторит последний набранный Вами номер внешней связи (внутренние номера будут проигнорированы).

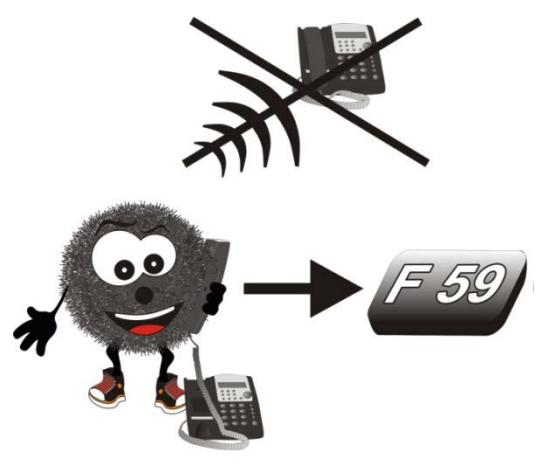

Повторный набор

## **D3.8. Включение канала ГГС**

Вся организация работы ГГС задается программированием станции (см. Е1.7).

Для выхода на нужный канал ГГС (или группу каналов ГГС), следует набрать **55** или **540-549.** 

Если вызываемый канал ГГС Вам доступен и свободен, Вы соединитесь с ним и АТС подаст в него сигнал «Внимание». Если канал ГГС занят, то Вы услышите сигнал «Занято». В этом случае допустимо:

- положить трубку, отказавшись от соединения;
- набрать **1** или **F** для выхода из состояния «Занято»;
- набрать **5** для заказа соединения;
- набрать **7** для подключения к занятому каналу ГГС.

При любом другом наборе АТС подаст сигнал «Ошибка» и останется в состоянии «Занято».

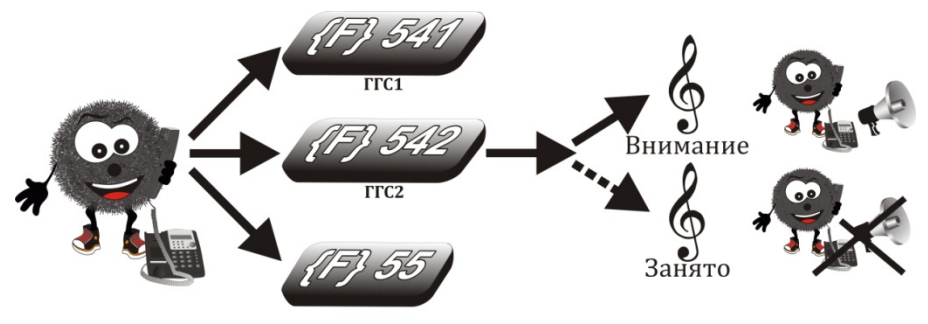

Выход на ГГС

Если при программировании ГГС было создано несколько групп каналов ГГС, и при выходе на группу каналов ГГС окажется, что какойто из каналов уже занят, вступает в действие приоритет групп ГГС. Тогда «старший» номер группы ГГС «заберет» занятый канал у

младшего номера группы ГГС (не путать с приоритетом АЛ, он здесь не имеет значения).

Приоритет групп ГГС не изменяем и распределен так:

- от старшего к младшему: **540;**
- самый старший:**549;**
- самый младший: **548 …541**.

#### **D3.9. Выключение канала ГГС**

Для отключения ГГС положите трубку или повторите набор **55, 540-549**, АТС подаст Вам в трубку сигнал «+».

ГГС без предупреждения автоматически отключается от соединения через запрограммированное время (Т32 — 30 мин.).

*Примечание. Функция управления каналами ГГС может быть запрещена или не выполняться по причине неправильного программирования канала ГГС.* 

## **D3.10. «Заказ» соединения и «Автодозвон»**

При занятости нужного абонента АТС позволяет заказать требуемое соединение. При этом заказ соединения внутри АТС (АЛ, ГГС, выход на СЛ), именуется «Заказ» и его нужно отличать от заказа соединения с внешним абонентом, который именуется «Автодозвон».

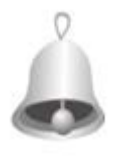

*Полезно знать: длина номера при «Автодозвоне» – до 50 знаков. При его выполнении станция анализирует сигналы взаимодействующих АТС и адекватно реагирует на них, поэтому такой «Автодозвон»*  *называют «умным» и он может использоваться при междугородней и международной связи.*

Команда на «Заказ» вводится набором **5** и принимается только при внутреннем сигнале «занято». Команда на «Автодозвон» – набором **F 58** в любой момент внешнего соединения и при любых сигналах в линии. В ответ станция подает сигнал «Заказ принят».

Если на данной АЛ заказ внутреннего соединения уже сделан, он будет заменен на новый. Для заказа нового «автодозвона» необходимо сначала отменить предыдущий (командой **69**).

Если АЛ эти функции запрещены, подается сигнал «Ошибка».

Заказы от разных АЛ, если есть свободные ресурсы, выполняются одновременно. Если ресурсы заняты, при равенстве приорита – в порядке их поступления, но АЛ со старшим приоритетом будет обслужена вне очереди (см. A1).

О выполнении заказа АТС извещает звонковым сигналом «Заказ выполнен», общая продолжительность которого задается при программировании АТС (Т10 — 20 сек.). Если заказавший абонент не снял трубку до окончания этого сигнала, то заказ снимается.

Отменить «заказ» и «автодозвон» можно, сняв трубку, получив сигнал «Готовность» и набрав **69**. При этом отмена заказа сопровождается сигналом «+», если же соединение не было заказано, то АТС подаст сигнал «Ошибка».

*Примечание. Функция заказа может быть запрещена.*

## *D3.10.1. Заказ АЛ*

При сигнале «Занято» набрать **5** и после получения сигнала «Заказ принят» положить трубку. После этого Вы можете использовать свой телефон как обычно. Когда оба телефона освободятся, АТС оповестит Вас сигналом «Заказ выполнен». Подняв трубку, Вы услышите сигнал «КПВ», а заказанный Вами абонент получит вызывной сигнал.

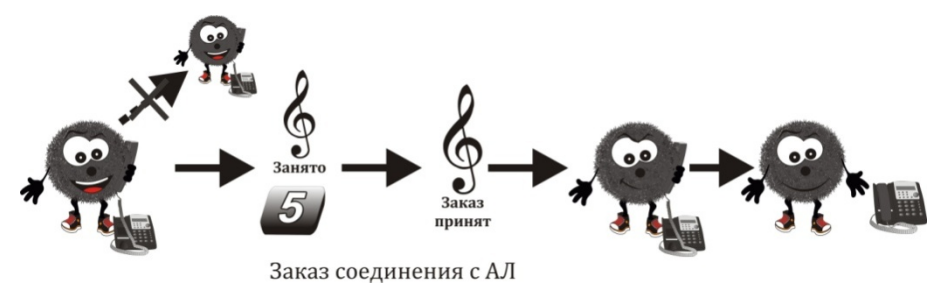

## *D3.10.2. Заказ СЛ*

Если при выходе на СЛ (см. D3.3) оказалось, что все (либо конкретная) СЛ заняты, то можно набрать **5** при сигнале «Занято» и после получения сигнала «Заказ принят» положить трубку. При этом Вы можете пользоваться телефоном как обычно. Когда освободится и СЛ и Ваш телефон, АТС оповестит Вас сигналом «Заказ выполнен». Подняв трубку, Вы автоматически займете СЛ и можете набрать номер внешнего абонента.

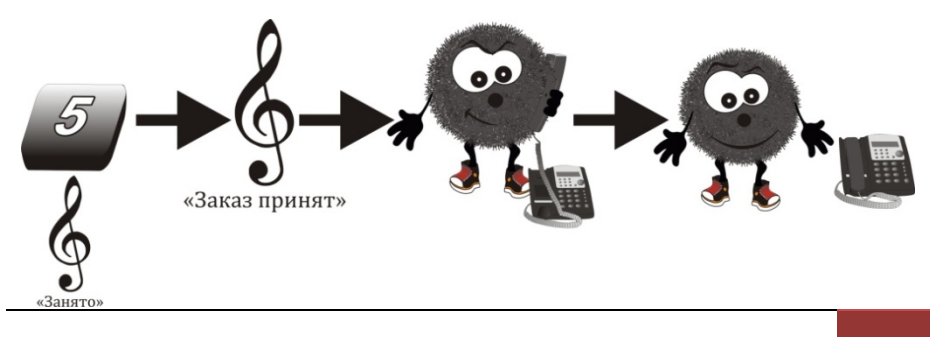

| D. Сервисные функции. Руководство абонента | 88

## *D3.10.3. Заказ сокращенного набора*

Если при наборе номера строки записной книжки оказалось, что все СЛ заняты, то можно заказать ее набором **5** при сигнале «Занято», и после получения сигнала «Заказ принят» положить трубку. Когда освободится СЛ и Ваш телефон, АТС оповестит Вас сигналом «Заказ выполнен» одновременно с набором последней цифры номера из «записной книжки». Подняв трубку, Вы получите соединение с внешним абонентом.

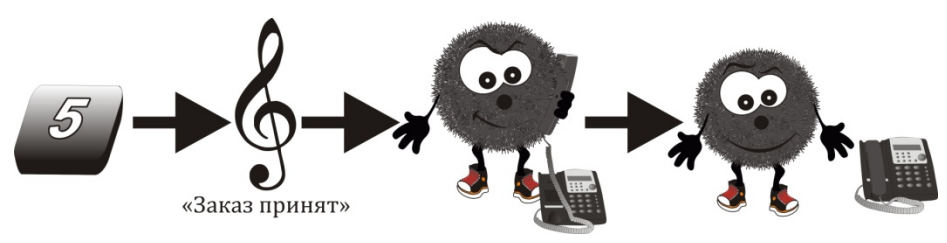

## *D3.10.4. Заказ ГГС*

Если при выходе на один из каналов ГГС оказалось, что этот канал занят, можно набрать **5** при сигнале «Занято» и после получения сигнала «Заказ принят» положить трубку. При этом Вы можете пользоваться телефоном как обычно. Когда освободится требуемый канал ГГС и Ваш телефон, АТС оповестит Вас сигналом «Заказ выполнен». Подняв трубку, Вы автоматически соединитесь с требуемым каналом ГГС.

#### *D3.10.5. Заказ автодозвона*

Набрав внешний номер и не получив соединения с нужным Вам абонентом, после сигнала «+» можно заказать автодозвон. Для этого наберите **F 58** и, после получения сигнала «Заказ принят», положите трубку. АТС перейдет в режим автодозвона. При этом Вы можете пользоваться телефоном как обычно, однако, автодозвон выполняется

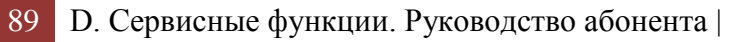

только при положенной трубке через запрограммированные интервалы (Т28 — 21сек.).

Автодозвон работает по СЛ того направления, по которому производился набор внешнего номера, или по конкретной СЛ, если она была получена набором **00SSS** (см.D3.3).

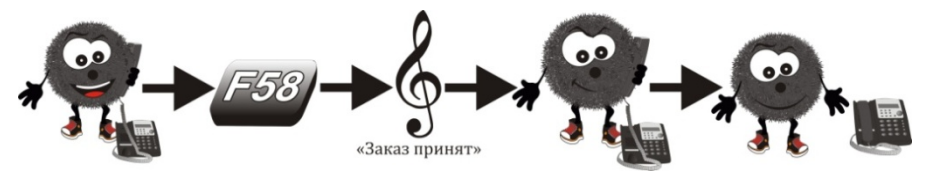

При получении сигнала «КПВ» от заказанного внешнего абонента, АТС оповестит Вас сигналом «Заказ выполнен». Подняв трубку, Вы услышите сигнал «КПВ» от внешнего абонента или его ответ.

Режим автодозвона автоматически снимается через время Т29 (17 мин.). Если за это время АТС не получен сигнал «КПВ» от заказанного внешнего абонента, то АТС еще один раз набирает внешний номер и оповещает Вас сигналом «Заказ выполнен» независимо от занятости внешнего абонента. Подняв трубку, Вы услышите текущее состояние СЛ. При необходимости можно повторно заказать автодозвон, набрав **F 58** без повторного набора внешнего номера.

Если на АЛ прозвучит звонок «Заказ выполнен», но трубка в течение времени Т10 (20 сек.) так и не будет снята, то автодозвон будет отменен. Внешний абонент, снявший трубку, услышит в ней музыкальную заставку.

> *Примечание. Функция автодозвона может быть запрещена отдельно от запрета функции заказа*.

## *D5.10.6.Отмена заказа любого соединения*

Для отмены заказа соединения (в т. ч. автодозвона) снимите трубку, дождитесь сигнала «Готовность», наберите **69** и положите трубку. Если для Вашей АЛ есть невыполненный заказ, то АТС подаст сигнал «+» и отменит заказ, если заказа не было — пройдёт сигнал «Ошибка».

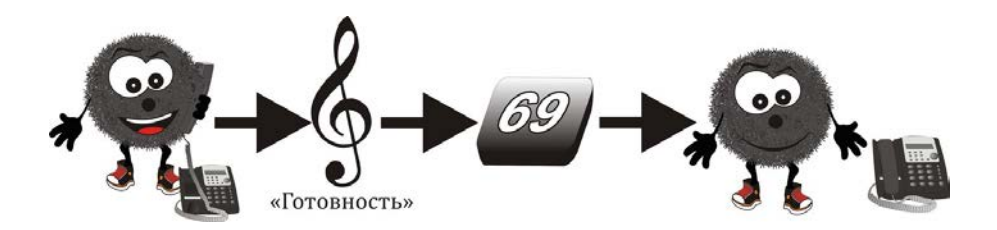

#### **D3.11. Прямой вызов**

Как группе АЛ, так и каждой АЛ можно запрограммировать до 15 цифр, которые будут автоматически «набранными» сразу при снятии трубки (для исходящей связи).

«Прямой вызов» обычно используют:

- для выхода на СЛ по поднятию трубки;
- для организации диспетчерской связи;
- когда к АЛ подключен ТА без номеронабирателя.

АТС анализирует и проверяет разрешенность внутренней команды после того, как «наберет» ее. Если эта последовательность образует полную команду, то будет выполнена точно так, как если бы была на самом деле набрана по АЛ. (Если данная команда запрещена, то выполнена не будет, прозвучит сигнал «ошибка», затем — внутренняя «готовность»).

Дальнейшее время ожидания зависит от того, какая это была команда (время Т15…Т17), а если соединение состоялось, то до тех пор, пока не будет положена трубка.

Если «прямой вызов» заканчивается не полной командой, то станция будет ожидать набор недостающих цифр в течение Т11 (5 сек.).

Разовая отмена «прямого вызова», (например, чтобы вернуться во внутреннюю связь) производится нажатием на клавишу **F**, а при ее отсутствии – кратким щелчком по рычагу (см. А.4.2)

Символы «прямого вызова» набираются слитно, поэтому гарантированно может быть выполнена только одна команда. Если в «прямом вызове» содержится более чем одна команда (например, выход на СЛ и набор для внешней АТС), его корректность не контролируется и сигналы встречной АТС не анализируются. Поэтому внешняя АТС может просто «не успеть» ответить «готовностью» и принять набор.

Входящая связь с АЛ, имеющей «прямой вызов», работает так же, как и без него.

#### **D3.12. Переключение между соединениями**

Когда Вы участвуете в двух соединениях, то, набирая **F 6**, Вы переключаетесь от одного соединения к другому. Переключение сопровождается сигналом «Внимание». Типичные примеры – действия секретаря при получении внешнего соединения — описаны в D1.2 и D1.3.

Другие случаи использования переключения между соединениями:

• На Ваш телефон наведена СЛ. Вы разговариваете, и поступает звонок по этой линии. Тогда, на фоне разговора, Вы слышите сигнал «Требование внешнего соединения» и, набрав **F 6**, временно отсоединяетесь от текущего соединения и получаете соединение с абонентом, вызывающем Вас по СЛ. При желании вернуться к прежнему соединению, снова наберите **F 6**.

• Вы участвуете в конференции и возникла необходимость наведения справки у внутреннего абонента. Если Вы просто наберете номер внутреннего абонента, то, после соединения с ним, Вы вместе вернетесь в конференцию. Вместо этого, Вы можете набрать **F 6**, запрашивая новое соединение, и получить сигнал «Готовность». Теперь Вы можете соединиться с нужным абонентом и получить справку. После чего, имея два соединения, Вы можете вернуться в конференцию, положив и сняв трубку, или переключаться между двумя соединениями, набирая **F 6**.

*Примечание. Запрос нового соединения может быть запрещен. Однако этот запрет не является препятствием:*

- *для передачи (посылки) внешнего вызова на другую АЛ;*
- *для получения «своего вызова» по сигналу «требование соединения;*
- *для подключения ее к «старшей» АЛ, (если это разрешено).*

## **D3.13. Объединение двух соединений**

Когда Вы участвуете в двух соединениях, то, набрав **F 8**, Вы объедините всех абонентов обоих соединений в одно.

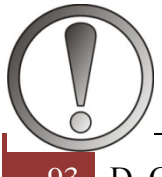

*ВНИМАНИЕ. Обратное действие невозможно.*

Типичный пример — действия секретаря при получении внешнего соединения — описан в D1.2.

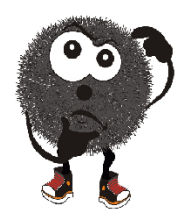

*Другой пример использования объединения соединений:*

Вы участвуете в конференции, и возникла необходимость приглашения еще одного абонента. Чтобы не мешать остальным участникам конференции, Вы набираете **6**, запрашивая новое соединение, и

получаете сигнал «Готовность». Теперь Вы можете известным способом соединиться с данным абонентом, после чего вместе с ним вернуться в конференцию, набрав **8**.

Объединение соединений сопровождается сигналом «Внимание».

#### **D3.14. Передача соединения**

#### **А. Внешнее.**

Если Вы находитесь в соединении с СЛ или домофоном (но не с АЛ и не с ГГС), и Вам необходимо передать его на другую АЛ с уведомлением, наберите **F** и нужный номер (при этом домофон или СЛ будет переведен в состояние музыкального «Ожидания»), дождитесь ответа и положите трубку – домофон или СЛ перейдет в соединение с требуемой АЛ.

Если требуемый абонент не отвечает, то можно отменить вызов набором **1**, при этом восстановится прежнее соединение с домофоном или СЛ.

Если требуемый абонент занят, то АТС подаст сигнал «Занято».

В этом случае допустимы следующие действия:

- положить трубку, произойдет посылка соединения (см D3.4);
- набрать **1** для выхода из состояния «Занято» и восстановления прежнего соединения с домофоном или СЛ;

- набрать **5** для заказа соединения с требуемой АЛ после ее освобождения (см. D3.10, D3.10.1) – в данной ситуации не имеет смысла;
- набрать **6** для посылки «срочного» вызова (см. D3.0);
- набрать **7** для подключения к соединению, установленному требуемой АЛ (см. D3.1);

При любом другом наборе АТС подаст сигнал «Ошибка» и останется в состоянии «Занято».

При передаче внешнего соединения вместо вызова АЛ допускается вызов группы, если набрать ее номер (см. D3.2). Однако, при получении сигнала «Занято» в этом случае не выполняются функции заказа соединения (**5**), «срочного» вызова (**6**) и подключения к соединению (**7**) — АТС подает сигнал «Ошибка».

#### **Б. Внутреннее.**

Бывает, что нужно передать внутренний вызов.

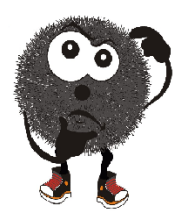

*Например*, сотрудник, не зная номер АЛ начальника, позвонил секретарю. Секретарь может, не кладя трубку, набрать номер начальника и этим пошлет вызов, а тот снимет трубку. В этом случае образовалась внутренняя конференция, *никто музыкальной паузы не получает и все слышат друг друга.* Выйти из

конференции здесь может любой абонент, а двое других останутся в соединении. (Т.е. действия не отличаются от действия в подпункте А)

Если секретарю нужно, чтобы позвонивший ей сотрудник на время передачи вызова находился в режиме «музыкальной заставки», она должна сначала набрать **F 6** (т.е. создать новое соединение), набрать номер начальника, доложить ему, затем набрать **F 8** и положить

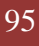

трубку. Соединение передано. Если начальник откажется от разговора, он должен положить трубку. У секретаря автоматически восстановится прежнее соединение.

#### **D3.15. Посылка соединения**

Если Вы находитесь в соединении с домофоном или СЛ (но не с АЛ или с ГГС), и Вам необходимо без уведомления передать его на другую АЛ, наберите **F** и номер этой АЛ и положите трубку. Соединение будет передано на этот номер. Пока абонент не ответит, СЛ (или домофон) будет находиться в состоянии «ожидание». В это время на требуемую АЛ будет подаваться звонковый сигнал «вызов от СЛ» («вызов от домофона») или соответствующее «Требование соединения» – если АЛ занята.

Если абонент не отвечает за время Т23 (30 сек.), соединение возвращается к Вам и Ваша АЛ получит звонок «заказ выполнен». При поднятии трубки Вы услышите в ней разовый сигнал «Внимание».

Если и Ваш телефон занят или не отвечает, через время Т23 (51 сек.) соединение автоматически уходит в отбой.

При посылке внешнего соединения вместо вызова АЛ допускается вызов группы (см. D3.2).

## *D3.15.1. Передача соединения через ГГС*

Если Вам необходимо передать внешнее соединение внутреннему абоненту, местонахождение которого неизвестно (или Вы не знаете его номер), наберите **F**, номер ГГС, позовите этого абонента, дождитесь его подключения к ГГС и положите трубку.

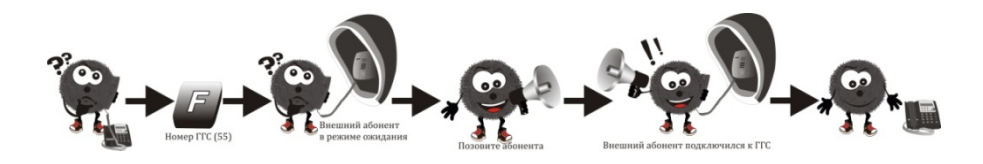

| D. Сервисные функции. Руководство абонента | 96

## *D3.15.2. Получение соединения через ГГС*

Услышав оповещение по ГГС о том, что Вам передают вызов, наберите номер этого канала ГГС и **7**. При этом Вы подключитесь к передаваемому соединению (см. также D3.1).

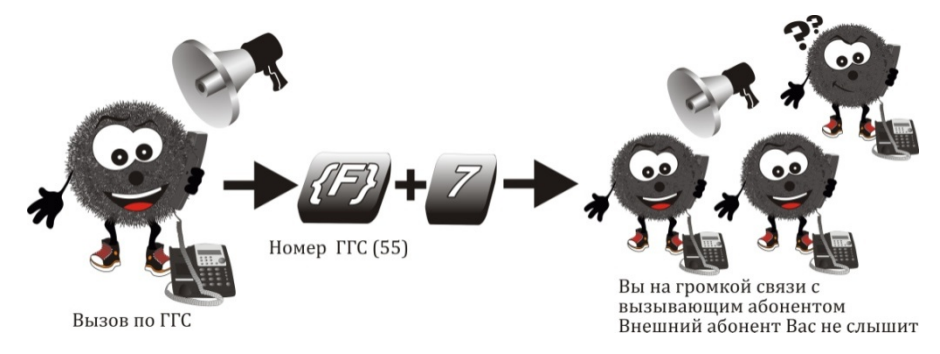

#### *D3.15.3. Открывание двери*

Открыть замок двери можно только при соединении с домофоном. Для подачи команды на открытие замка, следует набрать **F 56**. (Функция выполняется, если в соединении с Вами участвует только один домофон, по которому Вы разговариваете с посетителем). При успешном выполнении команды подает сигнал «+», в противном случае — сигнал «Ошибка».

При наличии в соединении нескольких домофонов, находящихся в состоянии «конференция», можно воспользоваться функцией выделения домофона (см. D4.5.).

После открытия дверного замка АТС удерживает его открытым до истечения запрограммированного времени (Т31 – 7сек.), после чего дверной замок закроется.

*Примечание. Открывать замок можно только с тех АЛ, которым установлено разрешение. При отсутствии разрешения замок не откроется, и пройдет сигнал «Ошибка».*

Сервисные функции, описанные ниже, доступны только из состояния «Готовность» и без наличия второго соединения, т.е. сразу после снятия трубки на ТА с любым способом набора.

#### *D3.15.4. Установка «будильника»*

Каждый абонент имеет возможность произвести установку своего «будильника». Для этого следует снять трубку, дождаться сигнала «Готовность», набрать **61** («+»), набрать две цифры часов («+»), две цифры минут («+») и положить трубку.

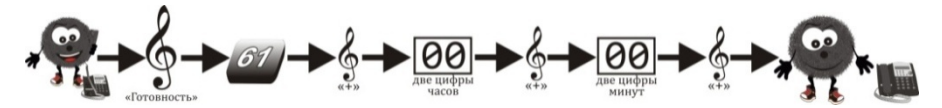

Если после **61** вместо «+» пройдет сигнал «Внимание», это значит, что еще не сработала предыдущая установка «будильника». При желании сохранить эту установку следует прекратить набор и положить трубку.

Функция правильно работает только при правильно установленном системном времени. При совпадении установленного и системного времени АТС подаст сигнал «Системный вызов». Сняв трубку, Вы услышите сигнал «Будильник». Если в установленное время Ваш телефон занят, то АТС подаст сигнал «Системный вызов» сразу после того, как Вы положите трубку.

#### *D3.15.5.Установка «таймера»*

«Таймер» отличается от «будильника» тем, что срабатывает не в указанное время, а через указанный интервал времени. (Поэтому «таймер» правильно работает и при неправильном системном

времени). В остальном, установка и работа полностью аналогичны установке «будильника», только вместо **61** следует набрать **62**.

*D3.15.6. Отмена установки «будильника» («таймера»)*

Для отмены установки «будильника» («таймера»):

снимите трубку;

дождитесь сигнала «Готовность»;

наберите **61** («+» или «Внимание»);

наберите **11** («+»), положите трубку.

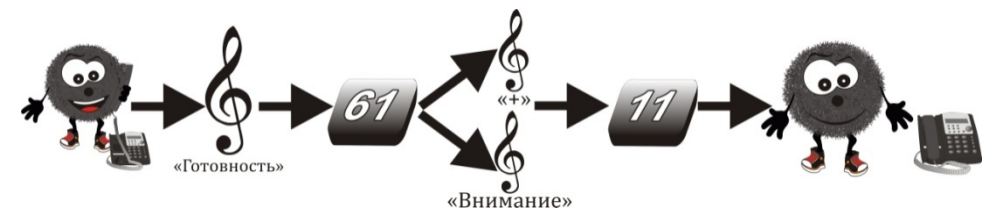

*D3.15.7. «Не беспокоить!»*

По умолчанию режим «Не беспокоить» всем АЛ запрещен. Снимите трубку, дождитесь сигнала «Готовность» и наберите **63** («+»). Звонки к Вам не будут поступать, а звонящий услышит однократный сигнал «Не беспокоить», а затем «Занято». Он поймет, что Вас не надо беспокоить. Абонента, включившего себе режим «Не беспокоить», можно вызвать, используя «срочный»вызов (см. D3.0), или заказать соединение с ним (см. D3.10.1).

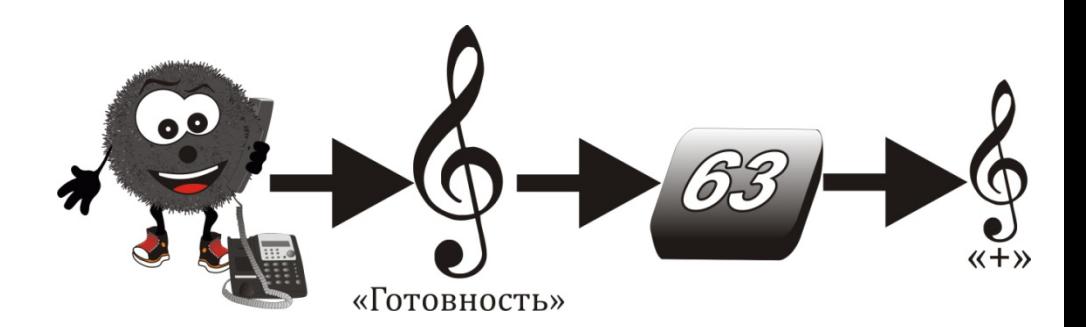

*Примечание. Если после набора 63 вместо сигнала «+» Вы услышите сигнал «Ошибка», то это означает, что режим «Не беспокоить» Вам не разрешен.*

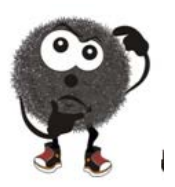

**Совет.** В большинстве случаев режим «не беспокоить» целесообразно заменять режимом «Следуй за мной».

#### *D3.15.8. Отмена «Не беспокоить!»*

Чтобы отменить режим «Не беспокоить!», снимите трубку, дождитесь сигнала «Готовность» и наберите **64**. Если режим «Не беспокоить» действительно был установлен, то АТС подаст сигнал «+», в противном случае — «Ошибка».

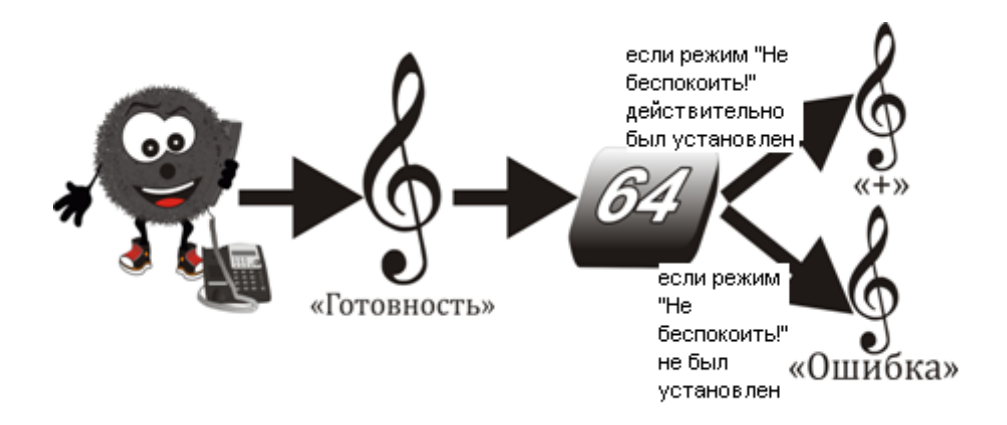

# **D3.16. Переадресация («Следуй за мной»)**

*D3.16.1. Начало переадресации*

Вы можете переадресовать все вызовы Вашего номера на другой, для этого:

снимите трубку;

дождитесь сигнала «Готовность»;

наберите **65** («+»);

наберите номер своей АЛ («+»);

наберите номер АЛ, куда требуется переадресовать вызовы («+»);

положите трубку.

В команде можно указывать как аппаратные, так и программные номера. Теперь все Ваши вызовы будут поступать на этот номер, но он может позвонить Вам. Переадресованный телефон будет «напоминать» Вам о том, что он переадресован периодическим звуковым сигналом на фоне сигнала «готовность».

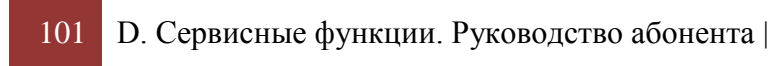

Если тот номер, на который Вы переадресовали вызовы, переадресовал свои вызовы (до или после Вашей команды), то образуется цепочка переадресаций. Вызовы всех номеров, находящихся в одной цепочке, попадают к последнему номеру этой цепочки, но любой участник этой цепочки может позвонить любому предыдущему номеру цепочки, например:

Была образована цепочка переадресаций:

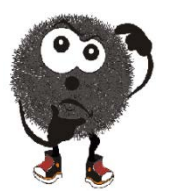

**1221**→ **1233**→ **1245**→ **1220,** в которой

номер 1233 может позвонить на 1221;

номер 1245 может позвонить на 1221 и 1233;

номер 1220 может позвонить на 1221, 1233 и 1245;

а все другие вызовы участников цепочки будут попадать на номер 1220.

АТС не допускает образование кольцевых цепочек.

Если вместо любого из сигналов «+» Вы услышите сигнал «Ошибка», то это означает, что Вам функция переадресации запрещена (см. Е1.1 и Е1.1.1.) либо допущена ошибка при ее вводе.

## *D3.16.2. Дальнейшая переадресация*

Если Вы хотите изменить переадресацию своих вызовов на новый номер, выполните действия, указанные в D3.16.1, и после набора номера своей АЛ, наберите номер новой АЛ («+»). Теперь все Ваши вызовы будут поступать на вновь указанный номер и т.д. Эту функцию можно выполнить и с того телефона, куда переадресованы Ваши вызовы. При этом нужно произвести те же действия.

# *D3.16.3. Отмена со своего телефона*

Чтобы отменить переадресацию вызовов со своего телефона, снимите трубку, дождитесь сигнала «Готовность», наберите **65**(«+»), номер своей АЛ («+»), положите трубку.

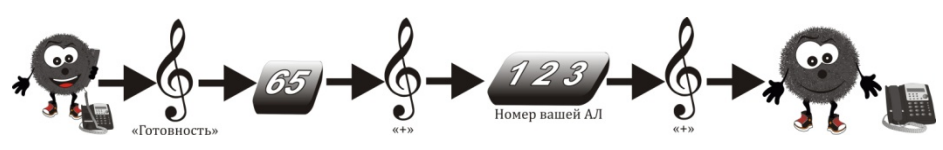

Если Вы были участником цепочки переадресаций, то после отмены Вами переадресации своих вызовов цепочка разорвется и образуются две цепочки, например:

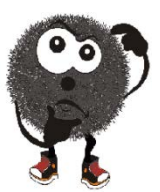

была образована цепочка переадресаций:

**1121**→ **1122**→ **1133**→ **1149**→ **1120**→ **1135,** где

номер 1**133** отменил переадресацию своих вызовов

образуются следующие цепочки:

# **1121**→ **1122**→ **1133 и 1149**→ **1120**→ **1135**

## *D3.16.4. Отмена с телефона-приемника*

Чтобы отменить переадресацию Ваших вызовов с телефона, на который переадресованы Ваши вызовы, снимите трубку этого телефона, дождитесь сигнала «Готовность», наберите **65** («+»), номер той АЛ, с которой производилась переадресация («+»), положите трубку.

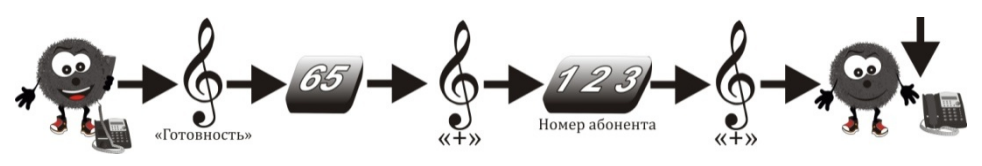

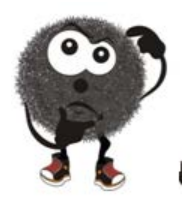

*Совет. Функцию «Следуй за мной» удобно использовать для организации работы по схеме директор-секретарь: все «Вызовы» по телефону директора поступают к секретарю, только секретарь может позвонить директору и при необходимости передать ему «Вызов».*

#### *D4. Организация конференций*

Конференция – одновременное соединение нескольких абонентов, при котором все абоненты равны и все слышат друг друга.

Количество участников: в одной конференции – до 64, в нескольких одновременно проводящихся конференциях – до 75 абонентов.

#### **D4.0. Внутренняя конференция**

Во время соединения с внутренним абонентом можно подключить к соединению еще одного абонента (или канал ГГС), набрав его номер. Если абонент занят или не отвечает, вызов можно отменить, набрав **1** или **F**. Если с требуемым абонентом Вами уже установлено соединение, АТС подаст сигнал «Ошибка».

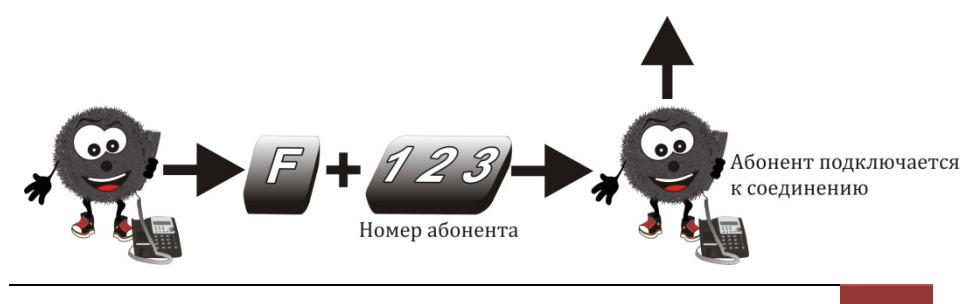

## **D4.1. Внутренняя конференция через ГГС**

Для ускорения сбора внутренней конференции, а также подключения абонентов, местонахождение или номера АЛ которых неизвестны, можно использовать ГГС: включить ее (см. D3.8) и объявить круг участников. Объявленные абоненты должны подключиться к занятой ГГС (см. D3.1). После чего организатор должен еще раз набрать код выхода на ГГС, она отключится, а участники останутся в соединении между собой.

#### **D4.2. Внешняя конференция**

Если Вы разговариваете с внешним абонентом и хотите подключить к этому разговору других внешних абонентов, не кладя трубку:

- наберите **F** и любым способом соединитесь со вторым внешним абонентом, при этом первая СЛ перейдет в состояние «Ожидание». Получив соединение со вторым абонентом, объедините его с первым, набрав **F 8;**
- действие повторите необходимое число раз.

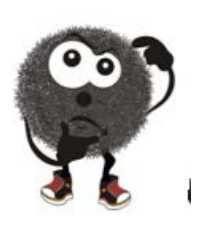

#### *Советы.*

 *Если до второго абонента дозвониться не удалось, можно использовать команду повторного набора номера F 59 или положить и снять трубку, при этом первая СЛ снова войдет в соединение с Вами.*

 *Если во время конференции один из внешних абонентов положил трубку, то для отсоединения* 

*СЛ, подающей сигнал «Отбой» следует выделить ее и выйти из соединения с ней (см. D4.5) .*

## **D4.3. Сложная конференция**

Если предполагается, что в конференции будут участвовать как внутренние, так и внешние абоненты, то собирать ее нужно в следующем порядке:

- собрать внешнюю конференцию (см. D4.2);
- набрать **F** и вызвать внутреннего абонента (при этом все внешние абоненты перейдут в «Ожидание»);
- вызвать остальных требуемых внутренних абонентов;
- набрать **F 8** все внешние и внутренние абоненты объединятся в конференцию.

## **D4.4. Быстрый сбор конференции**

Для быстрого сбора внутренних конференций каждый абонент, **не зависимо от типа используемого ТА,** может создать себе до 10 списков внутренних абонентов, (не более 64х номеров в каждом списке).

Абонент, участвующий в конференции, запросив второе соединение **(6),** может собрать свою быструю конференцию (например, для получения справки или для объединения с текущей).

#### **Быстрая конференция:**

 $\overline{a}$ 

- **77N + F +**  при тональном способе набора или;
- **77N + 77N[2](#page-105-0) +** при любом способе набора

<span id="page-105-0"></span> $2 N$  номер списка конференции = 0 – 9

Если, в дополнение к списку, в конференции должен участвовать дополнительный абонент, тогда следует набрать:

**77N + № АЛ***доп* **+ F +** — в этом случае номер **АЛ***доп* будет добавлен в общий список и останется там.

Для вызова без сохранения в списке нового абонента наберите:

**77N + № АЛ***доп* **+ 77N +** (Клавишу «Флэш» не нажимать)

*D.4.4.1. Программирование и редактирование списков конференций*

набрав команду **77N,** введите номера нужных АЛ и подтвердите клавишей **F**:

**77N + №АЛ + №АЛ +……№АЛ + F +**

Для **полной очистки списка** следует набрать команду

**77N + 0000 + F,**

после которой пройдет разовый сигнал «ошибка».

*Примечание. Программирование списков можно производить и по аппаратным, и по программным номерам. При вводе несуществующего или ошибочного номера пройдет сигнал «ошибка» и возврат к редактированию. АТС не допустит занесение в список более 64-х номеров.*

## **D4.5. Выделение СЛ при конференции**

Выделение СЛ используется в тех случаях, когда необходимо исключить ее из соединения (например, СЛ подает сигнал «Отбой» и мешает разговору другим участникам конференции) или установить соединение этой СЛ с другим внутренним абонентом.

Для этого следует набрать **F 51**. При этом Вы образуете новое соединение с одной из СЛ (домофоном), находившейся во внешней конференции, сохраняя логическую связь с прежним соединением,

т.е. Вы становитесь участником двух соединений. Далее Вы можете выполнять действия по управлению обоими соединениями (см. D4.0, D4.1). Например, для отключения выделенной СЛ (домофона) следует положить и снять трубку, при этом Вы вернетесь в прежнее соединение.

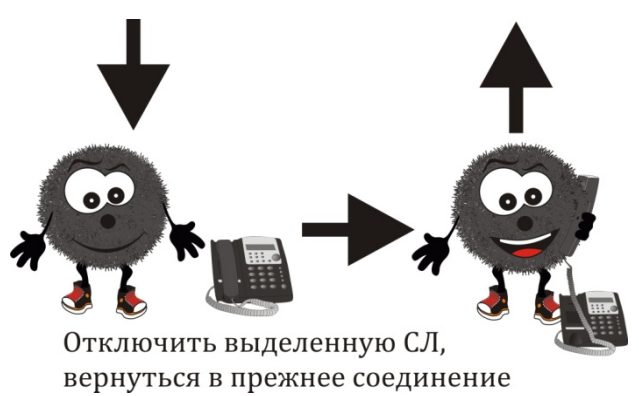

Если же требуется установить соединение выделенной СЛ (домофона) с другой АЛ, наберите номер этой АЛ и положите трубку — произойдет посылка соединения (см. D3.15), или дождитесь ответа от АЛ и положите трубку — передача соединения (см. D3.14).
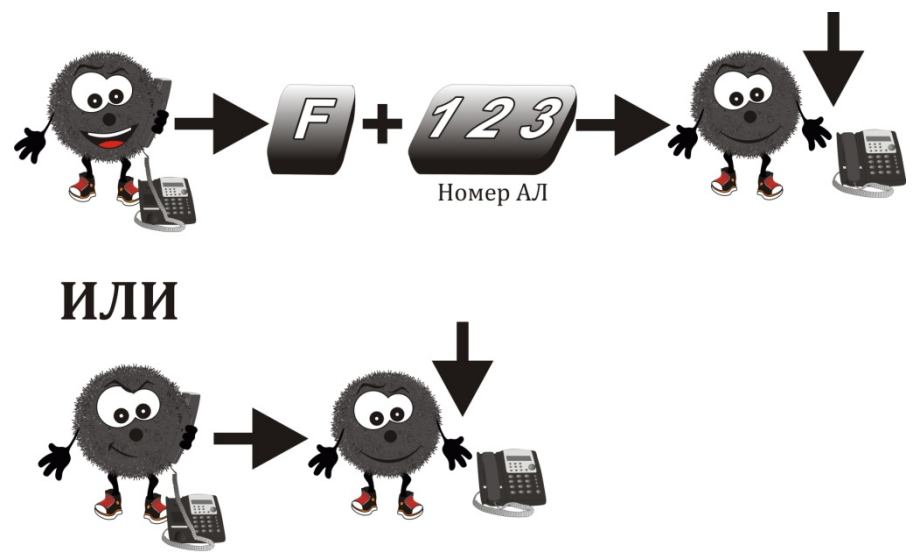

дождитесь ответа от АЛ

При выполнении функции выделения может оказаться, что выделена не та СЛ, тогда следует набирать набрать **F 51** до тех пор, пока не будет выделено требуемое соединение.

Функция выделения работает, если одновременно выполняются следующие условия:

• в логической связи с Вами находится хотя бы одна СЛ;

• Вы не имеете второго соединения либо в одном из Ваших соединений не участвуют каналы ГГС и другие АЛ.

При невыполнении этих условий АТС подает сигнал «Ошибка».

### **D4.6. Выход из состояния внутреннего «Занято»**

Если Вы вызываете АЛ (СЛ, канал ГГС или группу АЛ), но она оказалась занята, то для выхода из состояния «Занято», можно не класть трубку,

а набрать **1** или **F**. Произойдет выход из состояния «Занято», и Вы можете сразу набрать новую команду.

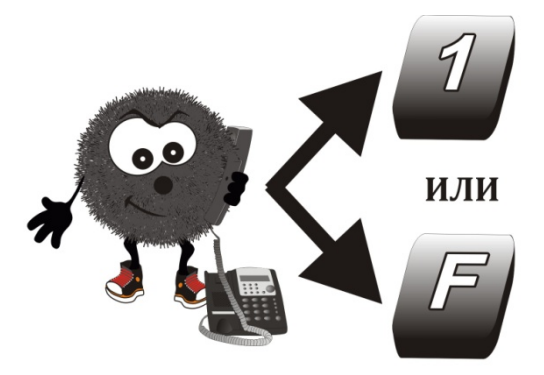

для выхода из состояния "Занято"

Вы можете также вместо этого набрать **5** для заказа соединения, **6** – для посылки срочного вызова, **7** – для подключения к соединению.

Любая из перечисленных команд Вам может быть запрещена (тогда Вы услышите разовый сигнал «Ошибка»).

Если Вы не предприняли действий по выходу из состояния «Занято», то по истечении времени Т 23 (21сек.) получите состояние «Отбой», из которого можно выйти только положив трубку.

### **D4.7. Выход из состояния внутреннего «КПВ»**

Если Вы вызвали АЛ (или группу АЛ), но трубку на ней никто не снимает, то для выхода из состояния «КПВ» можно не класть трубку, а набрать **1** или **F**. После это Вы можете сразу набрать новую команду.

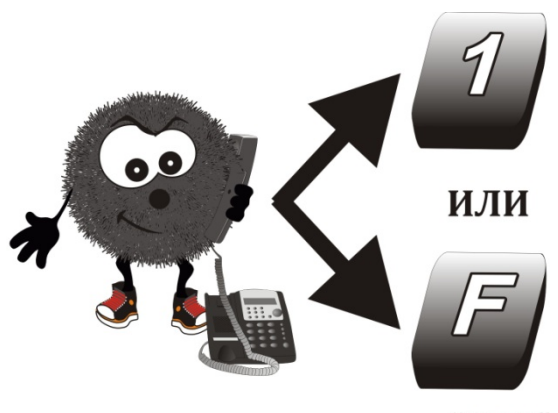

для выхода из состояния "КПВ"

Если Вы не предприняли действий по выходу из состояния «КПВ», то по истечении времени Т17 (21сек.), Вы получите сигнал «готовность» и можете набирать другую команду.

### *D5. Селекторное совещание*

Селекторное совещание может быть собрано на любом аппарате. Однако полноценно провести его возможно только на системном аппарате.

Для возможности контроля состояния каждого участника селекторного совещания, целесообразно запрограммировать номера всех участников на «мягкие кнопки» СТА (или дополнительной консоли к нему).

Для быстрого сбора селекторных совещаний каждый абонент может создать себе до 10 списков внутренних абонентов, (не более 64х номеров в каждом списке).

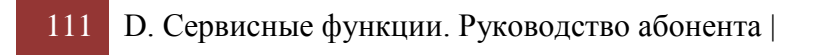

Чтобы все участники совещания воли в него в «активном режиме», т.е. с правом говорить, предварительно следует набрать **6731,** для «пассивного режима» - **6730.** Набранная команда будет действовать и в дальнейшем, до её отмены.

## **D5.0. Быстрый сбор селекторного совещания**

Для быстрого сбора совещания следует набрать команду

**78N + F +** (где N – номер списка = 0-9).

Если, в дополнение к списку, в совещании должен участвовать дополнительный абонент, тогда следует набрать:

**78N + № АЛ***доп* **+ F +** – в этом случае номер АЛ *доп* будет добавлен в общий список и останется там.

Для вызова без сохранения в списке нового абонента наберите:

**78N + № АЛ***доп* **+ 87N +** (Клавишу «Флэш» не нажимать)

По команде сбора совещания на соответствующие АЛ пройдет звонок «*Вызов группы*», который прекращается только снятием трубки. Занятому абоненту подается сигнал «срочный вызов».

С началом совещания индикаторы на «мягких кнопках» будут показывать наличие или отсутствие абонентов. *(Характер индикации программируется с компьютера, по усмотрению руководителя).*

Если в селекторном совещании будут участвовать другие СТА, то на их дисплеях выводится признак селекторной конференции и имя АЛ организатора, собирающего совещание.

Если до сбора селекторного совещания на СТА будет набрана команда **6730** – все участники войдут «пассивными», при команде **6731** – «активными». *(Команда запоминается на последующие конференции.).* При первом сборе совещания без указания этих команд, статус любого из участников будет случайным.

| D. Сервисные функции. Руководство абонента 112

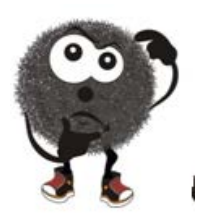

*Совет. Команды быстрого сбора можно запрограммировать на «мягкую кнопку» двумя вариантами команд*

• *При 78NВ варианте можно вводить дополнительных абонентов, после чего подтвердить командой «Флэш». Если эту* 

*«мягкую кнопку» нажать дважды, сбор совещания будет начат немедленно и без добора клавиши «Флэш».*

• *при нажатии 78N78N немедленно запустится сбор совещания без редактирования списка (удвоение команды заменяет команду «Флэш»).*

### **D5.1. Программирование организатором списков совещаний**

Для программирования или редактирования списков совещаний наберите команду **78N,** введите номера нужных АЛ и подтвердите клавишей **F**:

#### **78N + №АЛ + №АЛ +……№АЛ + F +**

При вводе несуществующего или ошибочного номера, АТС выдаст сигнал «ошибка» и вернет редактирование.

#### **Для полной очистки списка** следует набрать команду

#### **78N + 0000 + F,**

после которой будет выдан разовый сигнал «ошибка».

Программирование списков можно производить любым из способов (в том числе смешанным):

- по аппаратным номерам;
- по программным номерам;
	- 113 D. Сервисные функции. Руководство абонента |

*Примечание. Каждая операция добавления или удаления абонентов отображается на дисплее СТА.*

*АТС не допустит занесение в список более 64-х номеров.*

*Абонент (но не руководитель), участвующий в конференции, запросив второе соединение (набрав 6), может собрать свою быструю конференцию (например, для получения справки).*

#### **D5.2. Ведение селекторного совещания**

Участники селекторного совещания имеют разные права:

**Организатор** селекторного совещания имеет право на управление совещанием, а именно:

- исключать или добавлять абонента в совещание (нового или вышедшего из него);
- остановить вызов отсутствующему или вышедшему абоненту;
- «Лишить слова» т.е. перевести активного участника в пассивное состояние, (если тот не находится в другом соединении);
- «Дать слово» т.е. перевести пассивного участника в активное состояние.

*Все эти действия выполняются одинаково:* достаточно нажать «мягкую» кнопку соответствующего абонента или набрать его номер;

(Перевод любого участника из одного состояния в другое сопровождается разными акустическими сигналами).

Кроме того, организатор может:

- временно покинуть/вернуться в совещание: не кладя трубку набрав **6**. (Активные участники могут продолжить совещание без организатора).
- создать новое соединение и вернуться в совещание одному, либо с новым абонентом**: 6 , набрать № АЛ** (или нажать её кнопку), **8.**

В ходе совещания системные кнопки СТА организатора отображают следующие состояния АЛ участников. [В квадратных скобках даны предустановленные по умолчанию режимы свечения].

- абонент в списке вызова, но не может быть вызван, т.к. занят, или станции не хватает ресурсов для вызова. Вызов будет произведен, как только появится возможность. [Быстрое мигание, пауза]
- абонент вызывается в данный момент. [Быстрое мигание]
- абонент в активном режиме и находится в нашем совещании. [Горит непрерывно]
- абонент в активном режиме и находится в другом соединении. [2 паузы на фоне постоянного горения]
- абонент пассивен. [2 вспышки, пауза]
- пассивный абонент просит слова. [3 вспышки, пауза]

Селекторное совещание завершается, когда организатор совещания кладет трубку, либо когда в конференции, кроме организатора остался один абонент, или не осталось никого.

**Активный участник** – абонент с «правом голоса» – может:

- выйти из совещания, положив трубку;
	- 115 D. Сервисные функции. Руководство абонента |
- запросить новое соединение (набрав «**6»**), при этом он временно покинет совещание *(организатор на это время теряет возможность сделать его пассивным)*;
- собрать свое совещание или конференцию (любого типа);
- вернуться в совещание самому или с новыми абонентами (дополнительные участники, включенные в совещание активным абонентом, являются пассивными участниками).

**Пассивный участник** – это абонент с отключенным микрофоном в телефонном аппарате, но имеющий право «просить слова» у организатора нажатием кнопки **F***. (Если пассивным участником совещания является владелец СТА, то на его дисплее будет надпись «Пассивный в Сел Конф» или «PassiveinSelConf»).* 

Он не может покинуть совещание самостоятельно: попытка положить трубку тут же приводит к вызову этого абонента, а при снятии им трубки – его возврату в конференцию в пассивном состоянии.

При попытках создать любое новое соединение или перехватить чужой вызов, этот участник получит сигнал «Ошибка».

# *D6. Регистрация соединений (тарификация)\_*

АТС обеспечивает работу подсистемы регистрации соединений, которая предназначена для выдачи на компьютер данных о произошедших соединениях (как внешних, так и внутренних). Подсистема обеспечивает сохранность зарегистрированных данных при выключении сетевого питания АТС. Буфер хранения данных может хранить около 3400 записей. (Точное значение емкости буфера зависит от конкретной конфигурации данной АТС и от типа записей.)

Пользователь может выбрать различные уровни регистрации, начиная от полного отказа от нее, кончая регистрацией действий внешних и внутренних абонентов, а также отслеживанием изменений аппаратного состава АТС.

В буфере регистрации отображаются:

- дата и время начала соединения по системному времени (временем начала соединения считается момент включения разговорного тракта);
- состав участников соединений (в том числе внешние линии);
- любое изменение состава участников регистрируемого соединения;
- внешний номер, набранный по СЛ;
- дата и время завершения соединения.

Можно выбрать один из двух взаимоисключающих режимов работы подсистемы регистрации соединений:

- режим однократного заполнения прекращение приема новых записей при заполнении буфера;
- режим циклического заполнения автоматическое удаление наиболее старых записей с целью освобождения места для новых, но буфер при этом целиком заполнен. Количество удаляемых в этом случае записей (сегмент буфера) определяется конструктивной особенностью конкретного экземпляра АТС.

Заполненность буфера записей показывает индикатор 1 «MFA» на лицевой панели модуля управления С500:

• индикатор мигает с периодом 1 сек., если в буфере осталось свободными менее 500 записей (или менее чем один сегмент буфера в режиме циклического заполнения);

индикатор горит непрерывно, если заполнен весь буфер подсистема регистрации не принимает новых данных (только в режиме однократного заполнения).

Передача данных из буфера в компьютер производится с помощью программы *«WinOffice»* **(«Офис»)**, входящей в комплект станции.

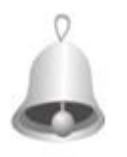

*Полезно знать: по мере заплнения стационного буфера тарификации, время загрузки процессора может значительно увеличиться. Это не является дефектом оборудывания. При использовании на объекте функции регистрации соединений* 

*необходимо заботиться об очистке стационного буфера соединений с помощью регулярного запуска программы <WinOffice> в режиме очистки буфера тарификации.*

*Если на объекте предпологается ежедневное выключение и включение станции и время загрузки процессора имеет значение, рекомендуется, либо ограниченние объёма тарифицируемой информации, либо регулярная, вплоть до нескольких раз в день очистка буфера регистрации соединений. В то же время, при непрерывном режиме эксплуотации станции, полное заполнение буфера тарификации для пользователя не заметно.*

# **E. Программирование**

АТС Максиком поставляется с установленным рабочим программным обеспечением, с которым готова выполнять свои функции в программной конфигурации предприятия-изготовителя сразу после распаковки и подачи питания. Но в связи с тем, что АТС имеет широкие возможности по конфигурированию внутренней структуры и развитого сервиса, перед началом эксплуатации все-таки лучше ввести конкретные параметры, необходимые пользователю. Это производится с помощью компьютера с ОС Windows 98/ME/2000/XP, комплекта связи с компьютером OFU и специализированной программы «Конфигуратор» WinConf500.exe.

Кроме записи/чтения/сохранения переменных параметров АТС, ПО «Конфигуратор» имеет встроенную информационную систему – развитый контекстный справочник (HELP), который помогает разобраться пользователю и в правилах работы с программой в каждой конкретной ситуации, и в особенностях выполнения АТС функции, над которой пользователь работает в этот момент. Этим справочником можно пользоваться и независимо от «Конфигуратора» и самой АТС, просто запустив программный файл WinConf500\_Help.chm «Справочник» (поддерживается ОС Windows).

Пользовательское программное обеспечение находится в постоянном развитии, если Вы хотите всегда иметь его последние версии, пожалуйста, следите за новостями на сайте ООО «Мультиком» [www.multicom.ru.](http://www.multicom.ru/)

Здесь будет разъяснен физический и логический смысл программных установок, применяемых в АТС.

По умолчанию все триггерные установки отключены, а цифровые не содержат никаких значений.

# *E1. Общесистемные установки*

# **(Эти установки являются всеобщими для всей АТС)**

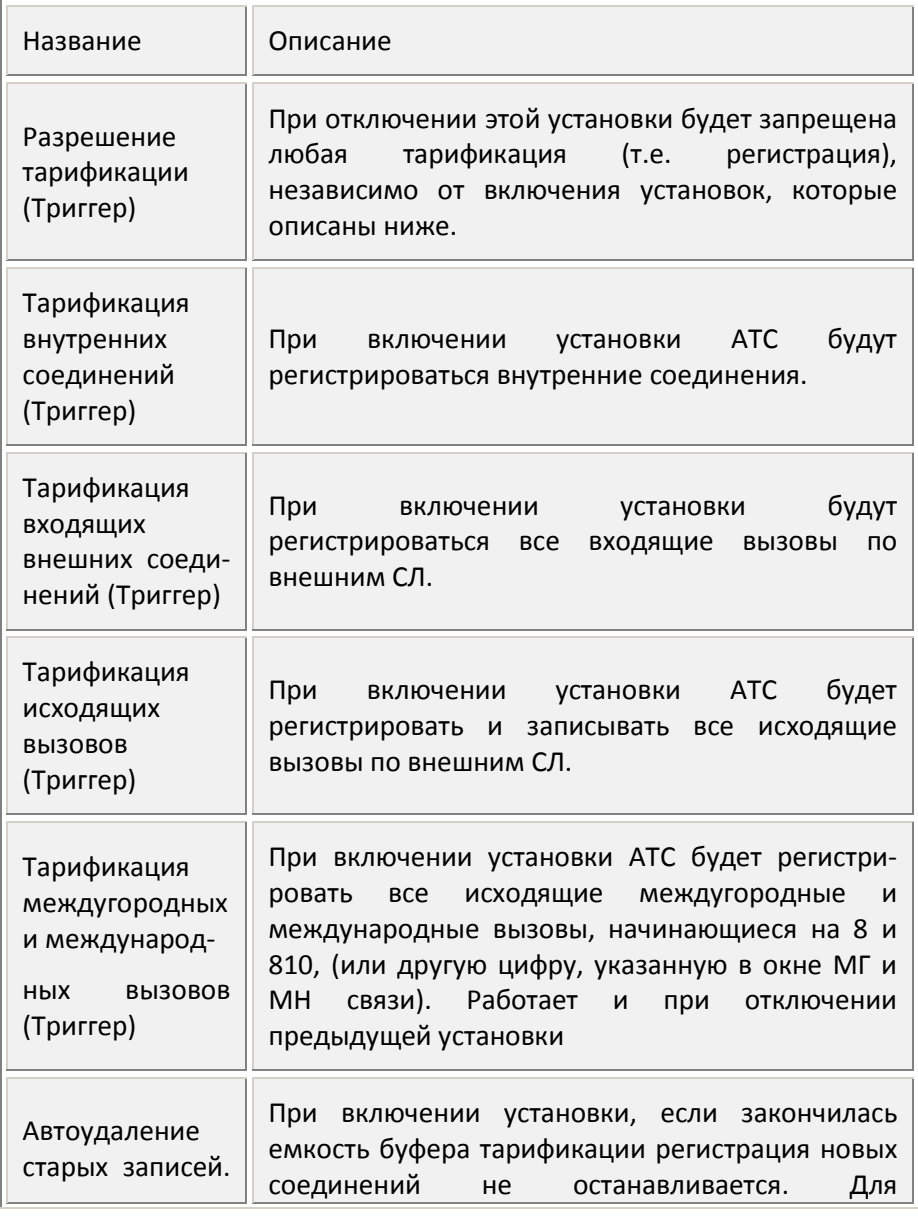

| Е. Программирование | 120

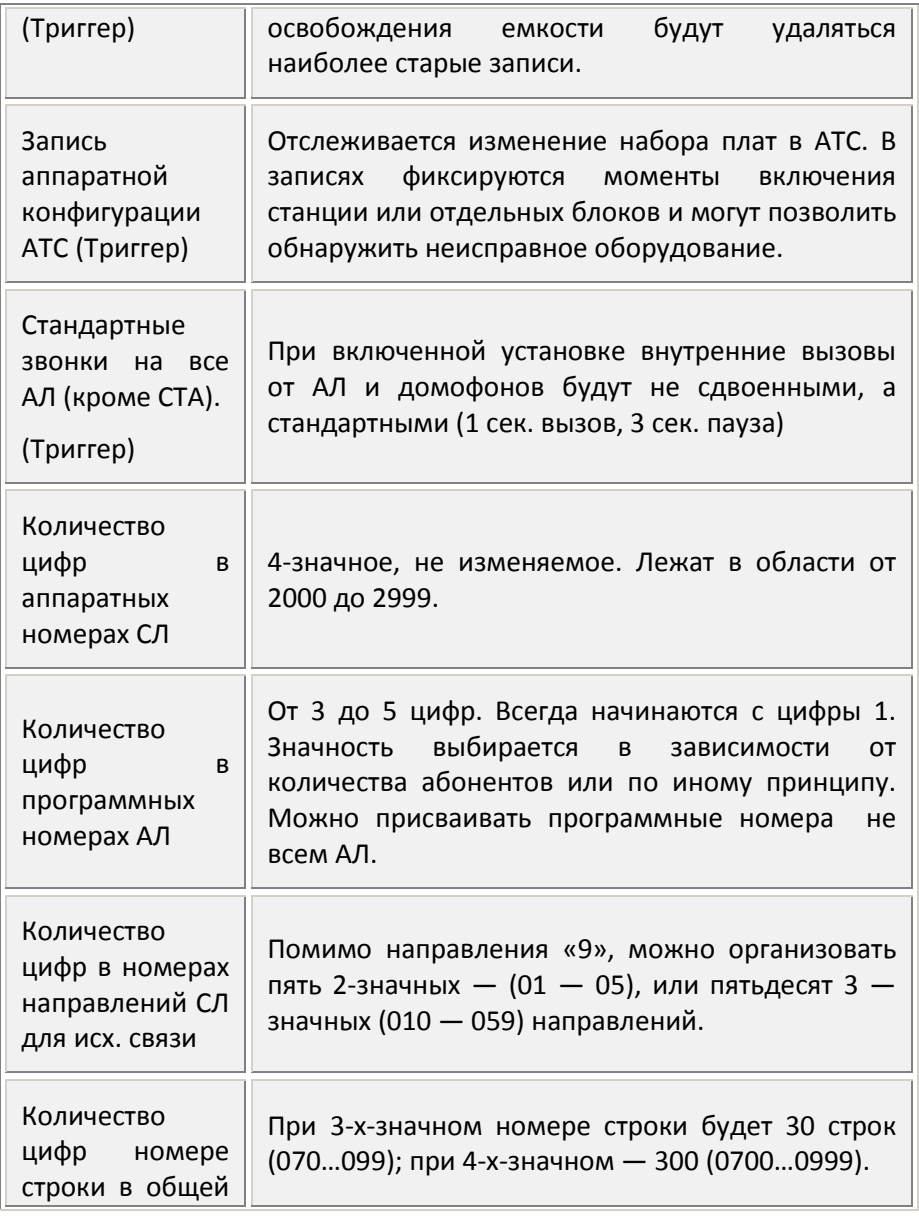

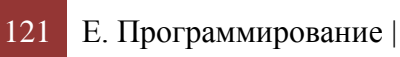

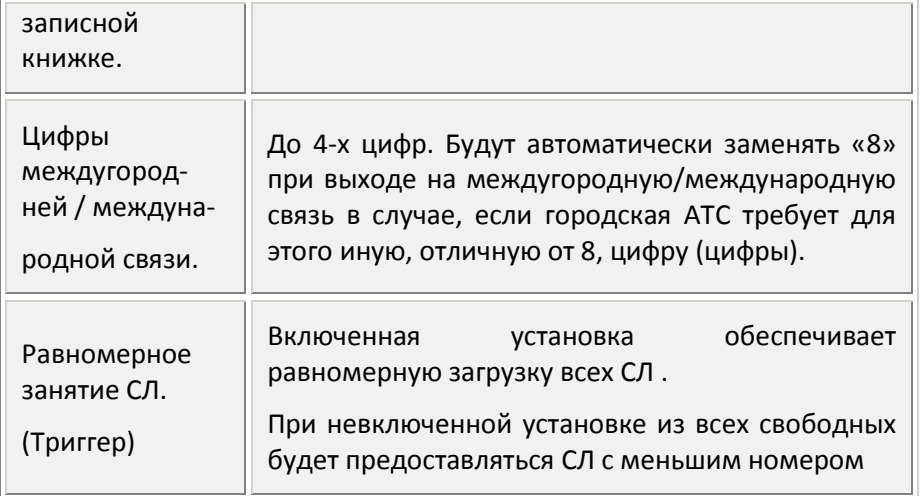

## **E1.0. Установка временных зон**

Временные зоны используется исключительно для того, чтобы поразному наводить на АЛ внешние и групповые вызовы в каждой из временнных зон. т.е. для каждого из запрограммированных промежутков времени должна быть запрограммирована и использована своя таблица наведения. Для этого станция содержит внутренний календарь, три таблицы разбиения на типы дней, столбец выходных дней и 99 таблиц наведения. По умолчанию все дни недели считаются «буднями». Временные зоны внутри дней не назначены. Вы можете указать дни недели, которые станция будет считать «выходными» (обычно — суббота и воскресенье, но можно указать любые дни и таких дней может быть от 0 до 7).

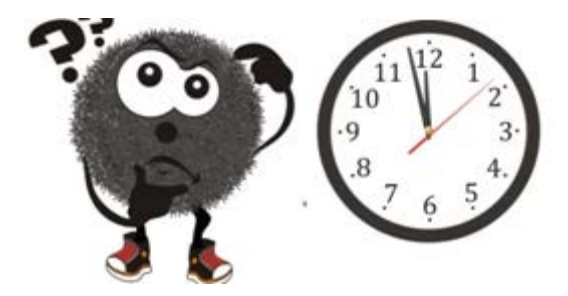

«Особые» дни — это те выходные дни, которые либо стали рабочими из-за переноса выходных, и наоборот: те рабочие дни которые стали выходными.

Внутри каждой из трех временн*ы*х зон можно устанавливать еще до 10 границ более коротких временных зон. Первая (начальная) короткая временная зона та, которая переходит через полночь. В примере «НЕLP» конфигуратора это зона от 18.15 до 8.45 («ночь»), а вторая с 8.45 до 18.45 («день»). Если будет организованы долнительные зоны, то следовать они будут по возрастанию времени. Поэтому каждая следующая граница должна быть позже всех предыдущих.

Каждая зона должна быть ограничена двумя временами, если будет указано только одно время, то АТС отвергнет такой вариант.

Раздел «Исключения» позволяет включить в него праздничные дни, с постоянной датой: 1 января, 1 мая, 12 июня…Этот раздел сокращает (или делает ненужным) ежегодное перепрограммирование календаря. Его установки «старше» всех других установок календаря.

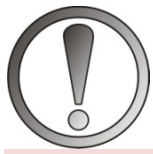

*ВНИМАНИЕ. Если к какой-то временной зоне не будет прикреплена таблица наведения, то вызов в этот период времени будет направляться по «прямому наведению», т.е. только на одну АЛ (с номером,* 

*следующим после аппаратного номера СЛ).*

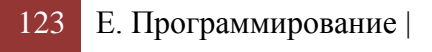

## **E1.1. Программирование абонентских групп и АЛ.**

Разбиение абонентов на группы нужно, чтобы:

- организовать столько групповых вызовов, сколько имеется групп; Например, секретарю надо передать вызов кому-то в отдел кадров и неизвестно кто отсутствует на рабочем месте. Тогда она просто шлет вызов на группу. Кто-нибудь из присутствующих ответит)*;*
- «перехват чужого внешнего вызова» был только внутри своей группы;
- сократить программирование станции (можно оперативно менять установки сразу большому количеству абонентов)*.*

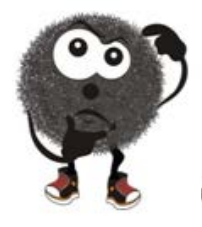

*Совет. Группы АЛ временно можно и не создавать, оставив всех в одной младшей (710) группе, в случаях, если нужен быстрый ввод в эксплуатацию АТС, при небольшом количестве АЛ, или пока не известны иерархия внутренних абонентов и особенности телефонной связи в этой организации. (Это можно сделать* 

### *позднее).*

**Разрешение инициирования второго соединения (Триггер).** Если разрешение отключено, будет невозможно:

- принять свой вызов (донабором «**6**» по сигналу «требованию соединения»);
- передать/послать внешний вызов на другую АЛ;
- собрать конференцию (даже внутреннюю).

**Разрешение тонального набора (DTMF) (Триггер).** Для работы АТС данная установка не нужна, т. к. тип набор распознается автоматически (абонент даже внутри одного номера может менять тип набора). Отключение разрешения может потребоваться, чтобы сделать невозможным набор тоном через микрофон аппарата (например, через «биппер»).

**Разрешение сигналов «Требование соединений» (Триггер).** Если разрешение отключено, на занятую АЛ эти сигналы не пойдут.

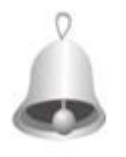

*Полезно знать: если все такие АЛ окажутся занятыми в момент подачи на них внешнего вызова из СЛ (а СЛ имеет установку «разрешение отбоя при невозможности приема входящего вызова»), то наведение перейдет на следующую строку таблицы* 

*наведения. Если следующая строка таблицы не заполнена, вызов будет потерян.*

**Разрешение переадресации (Триггер).** Включенная установка разрешает абоненту включение функции **«Следуй за мной»** (см. D3.16.)

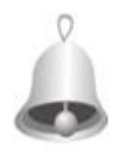

*Полезно знать: эта функция нужна не только тогда, когда Вы ждете важного звонка, а Вам надо уйти в другой кабинет. Ее можно использовать и на время проведения совещания в своем кабинете, переадресовав все свои вызовы на другого абонента (секретаря). т.е.*

*использовать вместо команды «Не беспокоить», но не теряя при этом звонков. Некоторые руководители вообще не отключают этот режим. Все вызовы получает и сортирует секретарь. И только она может позвонить, а также послать (передать) руководителю любой вызов. (Исходящая связь при этом работает как обычно).*

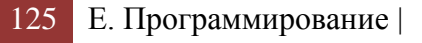

**Разрешение режима «Не беспокоить» (Триггер).** При ее включении абонент может оградить себя от внутренних несрочных звонков.

*В большинстве случаев никому из абонентов не следует разрешать установку «не беспокоить», т. к. нередко эта установка включается ошибочно или установивший забывает о ней. Тогда она начинает выглядеть как неисправность. Лучше заменять ее командой «Следуй за мной» (см. D3.16.), временно переводя свои звонки другому абоненту. В этом случае потерянных звонков не будет.* 

**Разрешение заказов соединения (Триггер).** Если разрешение отключено, запрещается заказ внутреннего соединения или выхода на СЛ (набором **5**). (Возможность внешнего автодозвона набором **58** остается).

**Разрешение перехвата неопределенного вызова (Триггер).** Если разрешение отключено, запрещается перехват чужого внешнего вызова набором **8.** (Возможность перехвата определенного вызова набором № АЛ и **8** остается).

**Разрешение перехвата определенного вызова (Триггер)**. Если разрешение отключено, запрещается перехват любого чужого вызова

**Разрешение междугородной и/или международной связи (Триггер).** При отключении установки данной группе через любую СЛ запрещается такая связь. Однако вызов нужного номера из общей «записной книжки» возможен.

**Разрешение функции автодозвона (Триггер).** Если разрешение отключено, запрещается включение автодозвона командой **58.** (Возможность внутреннего заказа набором **5** остается).

**Режим «Без сервиса» (Триггер).** Если режим включен, он запрещает все внутренние сигналы в разговорном тракте и, следовательно, лишает АЛ всякого сервиса (подробно см. D3.6).

**Разрешения доступа к общей записной книжке (Триггер).** Установка разрешает использование записей общей записной книжки с помощью команд 070…099 (0700…0999).

**Русский язык на дисплее системного ТА (Триггер).** Отображение информации будет корректным только в том случае, если русифицирован сам системный аппарат: STA36RU и STA36RUm. Установка может быть изменена и с самого СТА.

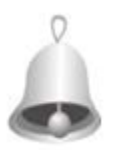

*Полезно знать: если данная установка будет включена нерусифицированному СТА, на нем будут отображаться бессмысленные знаки.*

**Отображение на СТА месяца цифрами (Триггер).** При включенной установке дата отобразится **11.12.2013**, а при выключенной — **11 декабря 2013**. Эта установка может быть изменена и с самого СТА.

**Разрешение подключения к соединению (Триггер).** Если разрешение отключено, запрещается подключение к соединению с помощью набора **7** на фоне сигнала «Занято», за исключением подключения к ГГС.

**Разрешение выхода на все СЛ (Триггер).** Установка открывает доступ ко всем внешним линиям через их аппаратные номера. (Кроме тех СЛ, которым включены запреты исходящей связи в установках СЛ).

**Запрет импульсного набора (Триггер).** Установка введена по специальному требованию. Исключает возможность импульсного набора посредством быстрых ударов по рычагу трубки на ТА без номеронабирателя.

**«Громкий вход» в селекторное совещание (Триггер).** Установка определяет порядок входа нового участника:

• в «активном» режиме — с правом голоса,

• в «пассивном» — без права голоса.

(Может устанавливаться на СТА самим руководителем совещания самостоятельно командами **6730** — тихий, **6731** — громкий вход).

**Номера ГГС доступных абонентам по коду 55.** Здесь нужно указать один из десяти каналов ГГС. Использование этого канала станет возможным через код **55**, даже если для группы не стоит разрешение на использование выбранного номера ГГС. Если не будет указана ни одна из групп, то выход на ГГС по коду **55** становится невозможным.

**Приоритеты**. 1 – самый низкий, 10 – самый высокий.

**Направление «9».** Задает внешние линии, которыми будет пользоваться абонент после набора «**9»**. Если в поле не указано никакое направление, то выход в город по набору «**9»** станет невозможным.

**«Прямой вызов».** В поле можно ввести цифры и специальные символы (см. D3.11).

**Групповое наведение.** Здесь задаются номера таблиц наведения, по которым будет подаваться групповой вызов (набор **710…749**).

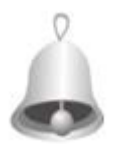

*Полезно знать: групповой вызов пройдет независимо от того, входят ли перечисленные там АЛ в данную группу, или нет. Это позволяет шире использовать групповой вызов. Например, программировать его даже без создания группы, или присваивать такой номер одному* 

*абоненту с несколькими телефонами. Вызов подавался бы на все его свободные телефоны.*

**Домофоны.** В списке указываются, замками каких домофонов смогут управлять абоненты этой группы.

**ГГСы**. Список разрешает данным АЛ выходить на ГГС кодом **540…549**.

 $| E.$  Программирование 128

**Направления СЛ.** Задают для данной группы АЛ коды выхода на группы СЛ (используются для исходящей связи).

**«Черные» и «белые» списки.** «Белые» списки нужны для выборочной отмены запрета междугородней, международной или сотовой связи. Для абонентов данной группы будут сличаться номера в «белом» списке и при их совпадении с набираемым, запрет такой связи будет отменен. В «черных» списках, наоборот, будут сличаться номера, которые абоненту запрещено набирать во внешние линии.

**Группы для дополнительного перехвата**. Здесь задаются группы, внутри которых будет возможен перехват внешних и домофонных вызовов абонентами с помощью набора **8**. При наборе **8** АТС будет искать аппараты, на которые поступил вызов. Сначала внутри своей группы, а затем среди перечисленных, причем, в порядке расположения в списке.

## *E1.1.1. Программирование установок абонентов*

Программные установки для отдельного абонента и для групп АЛ совершенно одинаковы. Различие только в том, что абонентские установки могут иметь состояние «как в группе». Однако абонентская установка «старше» групповой. т.е., если групповую установку для данной АЛ надо отменить, то достаточно выставить нужное мы рассмотрим только те моменты, которые не рассмотрены в групповых установках.

*Программные номера АЛ*. В программе «WinConf500» для этого создана отдельная форма (подробнее см. А3.).

*Программирование значения FLASH.* Таблица позволяет просматривать введенные значения и записывать их в файл. Эти значения различны на различных ТА, как правило, неизвестны и изменить их нельзя. Именно поэтому, каждый абонент может и должен сам записать значение FLASH своего аппарата командой **672 + F.** Их программирование с компьютера целесообразно в случаях, когда в организации используются одинаковые ТА или с известным значением FLASH, или функция FLASH совмещена в аппарате с еще какой-то функцией, или отсутствует вообще .

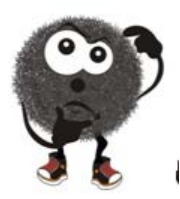

*Совет. Если используются системные телефоны, в графы «Имя» и «Name» АЛ рекомендуется внести имена абонентов, групп, направлений и т. д. Именно эти имена будут отображаться на дисплеях системных телефонов.*

#### **Е1.2. Типы СЛ.**

Установка Тип СЛ включает в себя цифровой параметр **n**, и может содержать последовательность цифр – НОМЕР, автоматически набираемую в СЛ в определенный момент времени при работе с нестандартными линиями связи. НОМЕР хранится в Буфере автонабора.

Ниже приведена таблица, описывающая поведение СЛ всех типов, поддерживаемых АТС.

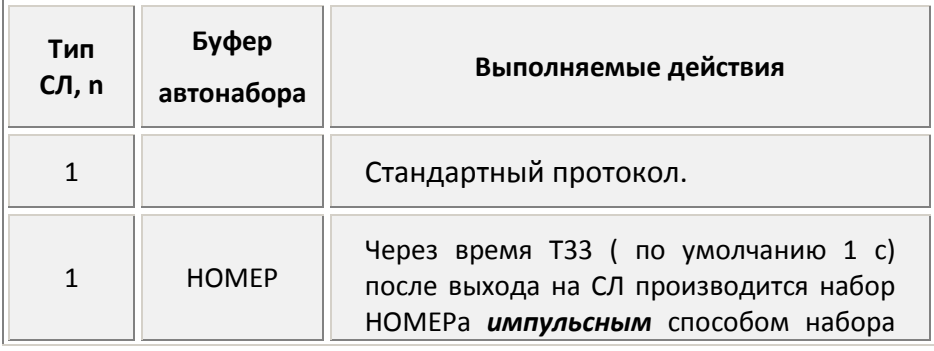

| Е. Программирование | 130

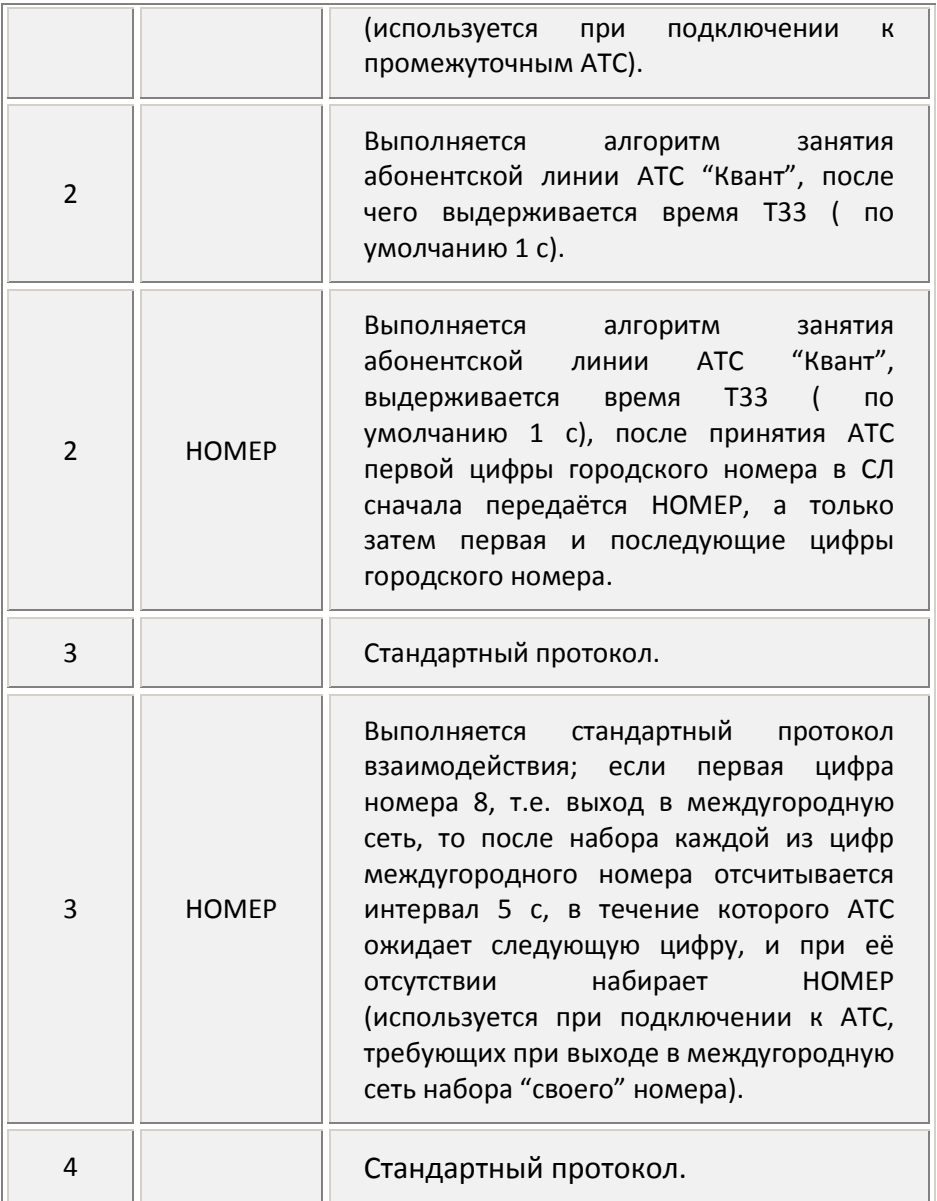

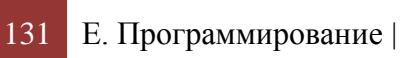

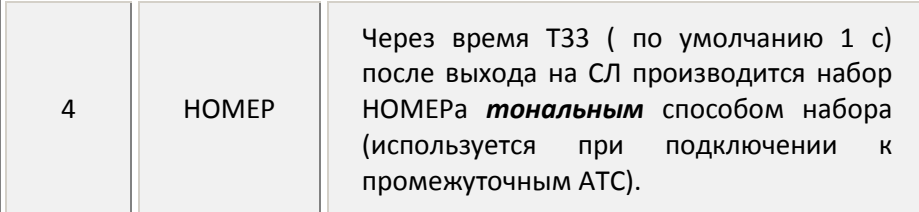

# **E1.3. Использование буферов автонабора из СЛ (автоматический набор из СЛ.)**

Использование буфера автонабора СЛ для набора полного номера. Используется сразу после выхода на СЛ для автоматического соединения с внешним абонентом. Сигнал окончания автонабора из буфера СЛ – не предусмотрен, так как в этом случае должен последовать обычный КПВ.

Использование буфера автонабора СЛ с частичным набора номера.

В случае размещения части номера в буфере автонабора СЛ, cразу после автонабора АТС переходит в режим ожидания цифр набора от абонента. Если же часть номера расположена в буфере автонабора абонента (группы) или в «записной книжке», то время «Ожидание последующих цифр для набора в СЛ» (T 16 – 5сек.) наступает еще до того, как СЛ наберет последний номер. В таких случаях, единственным способом набрать остаток номера, остается донабор тоном с телефона прямо через разговорный тракт. Если это недопустимо, то в конце строки автонабора или записи в книжке можно поставить специальный символ «D», включающий режим ожидания пользовательского набора с того момента, как этот символ попал в СЛ.

Использование буферов автонабора для частичного набора номера, когда донабор необязателен. Например, со своей АЛ, используя буфер автонабора СЛ, абонент выходит на удаленную DISA. Он может либо добирать номер внутреннего абонента, либо дождаться ответа оператора.

При использовании автонаборов возможны случаи, когда требуется примерение спец. символов. Например, спец. символ «D», в случае отсутствия ввода, может привести к отказу АТС в установке соединения из-за недостатка переданных в СЛ цифр. Специальный символ «I» включает ожидание цифр от абонента с тайм-аутами T 15 и T 16, но по их срабатыванию принудительно включает разговорный тракт.

Ниже приведен полный список спец. символов, которые могут быть размещены в буферах автонабора СЛ и общей «записной книжке»:

*E1.3.1. Использование спец. символов в исходящей связи в буферах автонабора СЛ и общей «записной книжке»*

**\* и #** – ДТМФ сигналы, используемые при тональном способе набора. Если эти символы будут использованы в пульсовом наборе, АТС их проигнорирует.

**А(ХХ) и W(ХХ)** – пауза в наборе по СЛ.

**А** – активная пауза:прекращается, как только обнаруживается ответ городской АТС;

**W** – пассивная пауза, которая будет выдержана в любом случае;

**ХХ** – длительность паузы в десятых долях секунды (например, 15 = 1,5 сек.).

Команда ввода паузы должна состоять только из 5 знаков, пробелы не допускаются. Одна команда воспринимается как один символ.

**Т** – переход в тональный способ набора.

**Р** — переход в имульсный способ набора.

**D** – переход в режим ожидания набора от абонента.

**С** – переход в режим соединения (разговора), т.е. АТС не будет включать контроль длительности пауз (См.Е1.4 - Т 11 — Т 13, Т 15 — Т 17 и т. д.).

**I** – переход в режим донабора абонентом с обычным алгоритмом дальнейшего соединения.

*Е1.4. Параметры времени выполнения функций, доступные для изменения*

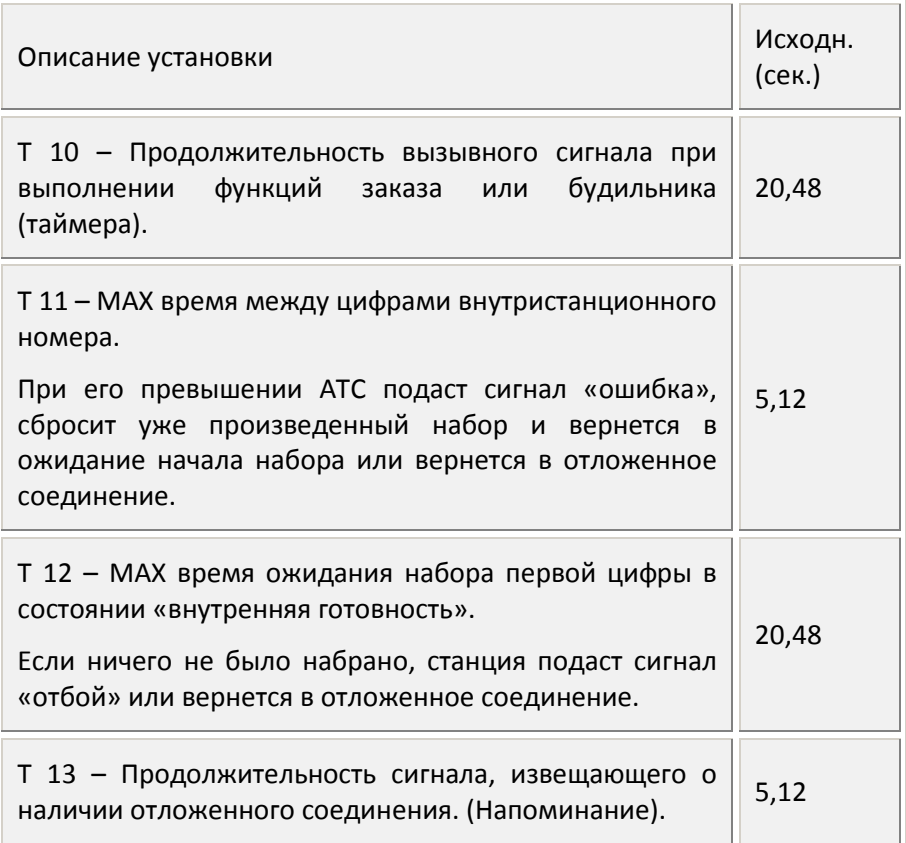

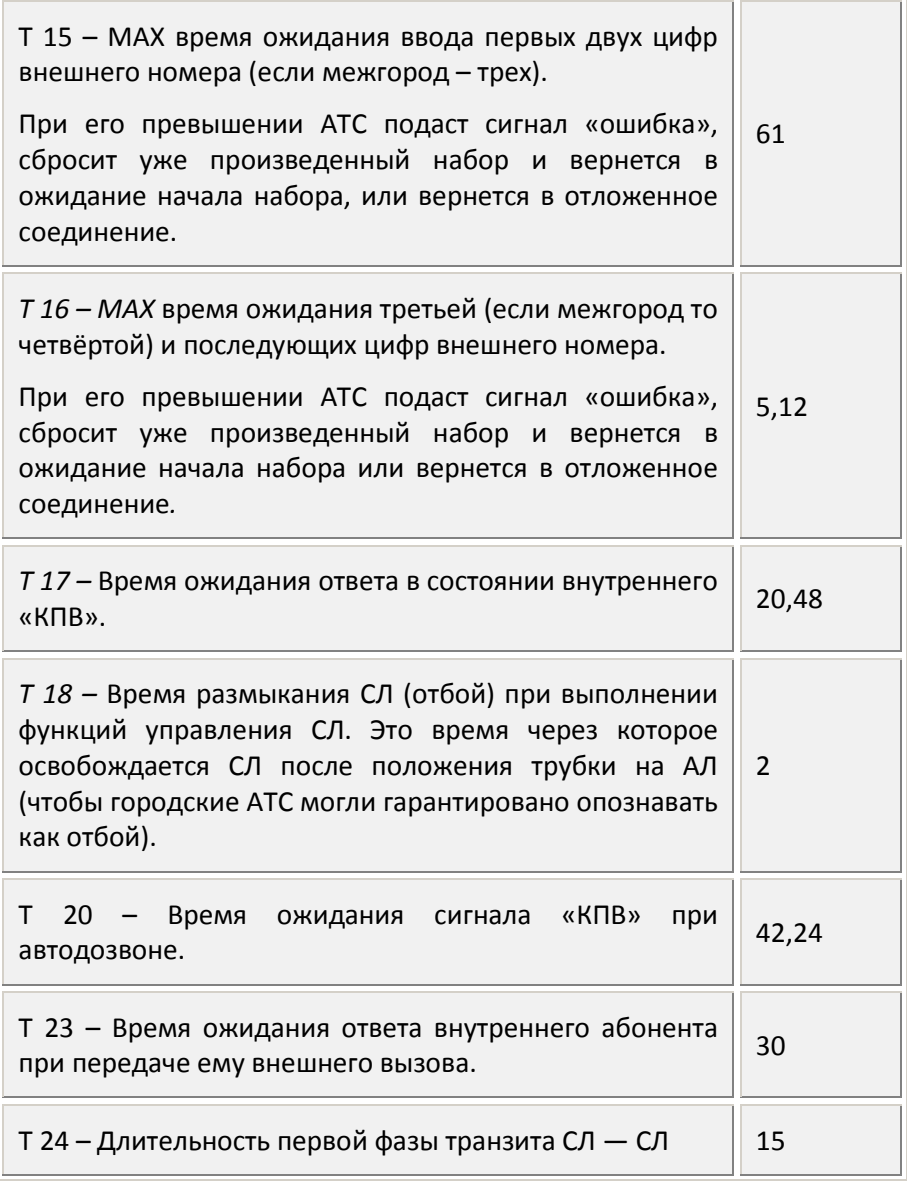

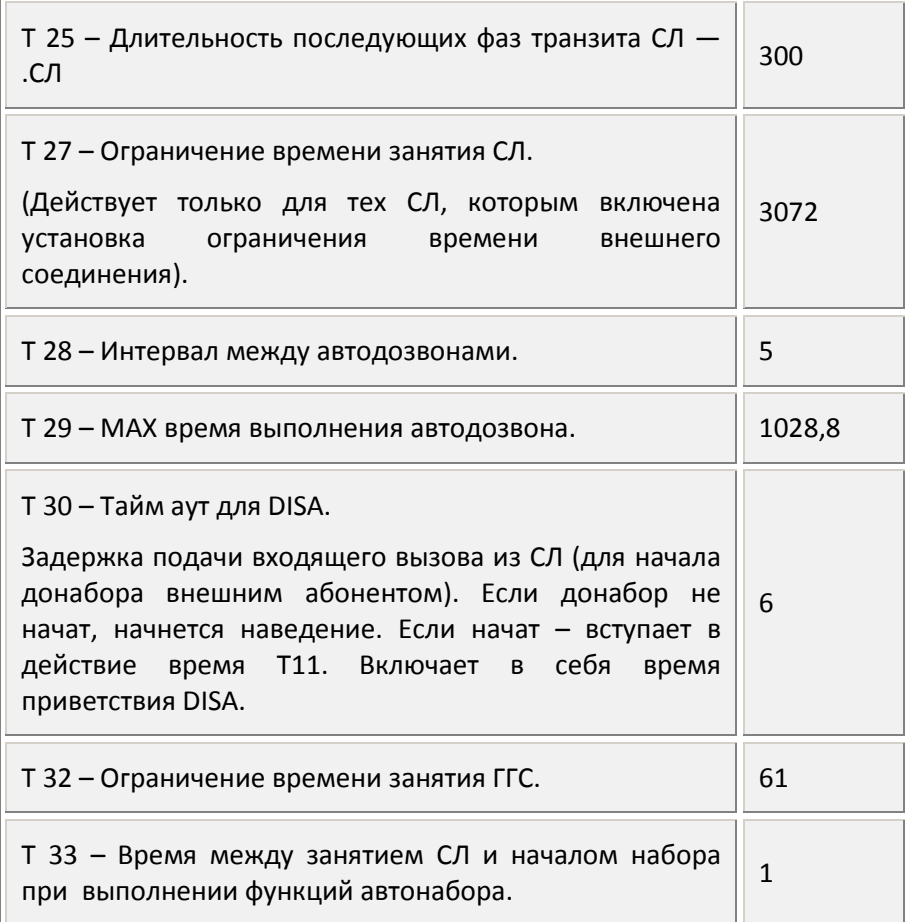

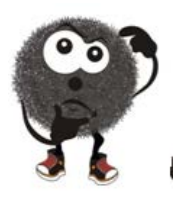

*Совет. К возможности изменять временные параметры следует подходить с осторожностью, продумав не только прямые, но и косвенные последствия. В большинстве случаев изменять временные параметры нет необходимости.* 

# **E1.5. Программирование общей «записной книжки»**

В памяти АТС имеются 300 ячеек для ускоренного набора, в которые можно записывать произвольную комбинацию цифр и спец. символов. Эта комбинация символов будет набрана так, как если бы это сделал сам абонент со своего ТА.

Код выхода на них 0700 — 0999. Если такое количество строк чрезмерно велико, то можно использовать только 30 строк с кодом выхода 070 — 090 (по умолчанию стоит трехзначная нумерация). Изменение нумерации – в «Общесистемных установках» (см.**Е1**.).

Так как в строку книжки можно вносить любую последовательность цифр и разрешенных символов, то в нее можно внести внешний номер абонента, номер провайдера IP-телефонии, номер АЛ, код выхода на ГГС или СЛ и т. д.

При внесении в строку внешнего номера абонента следует обязательно указать нужный способов выхода на СЛ: «9», номер группы СЛ, номер направления или аппаратный номер СЛ.

После заполнения строк записной книжки, следует проставить разрешения на их использование (указывается в групповых и абонентских установках).

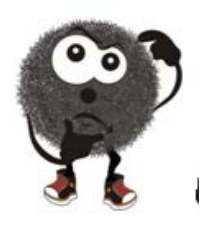

*Совет. Так как номера, записанные в общей книжке, не подчиняются никаким запретам, которые включены АЛ по исходящей связи (в т. ч. по междугородней и международной связи, а также по «чёрным» спискам), можно запретить абонентам по межгороду личную, но разрешить служебную связь.*

### **E1.6. Наведение входящего вызова**

Вы можете программно направить как внешний входящий вызов от конкретной СЛ (домофона), так и внутренний групповой вызов на любые АЛ по сколь угодно сложной схеме.Программирование входящих вызовов может производиться как по аппаратным, так и по программным номерам и сводится к двум операциям:

- заполнение таблиц наведения входящих вызовов (их может быть до 99);
- прикрепление заполненных таблиц к СЛ (домофонам, временным зонам, группам, если таковые имеются и задавались).

В каждой таблице можно заполнить любое количество строк. В каждой строке можно указывать любое количество АЛ (но не более 64). Для каждой стороки можно указать либо время ее действия, (это включено по умолчанию и = 10 сек.), либо количество звонков. Суммарное количество АЛ, записанных в одну таблицу, не может превышать 140.

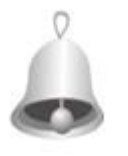

*Полезно знать, как работает таблица наведения. При поступлении наведенного входящего вызова, станция обращается к первой строке таблицы и подаст звонок на все АЛ, указанные в строке.* 

*Занятые АЛ получат сигнал «требование внешнего соединения». В соединение войдет та АЛ, на которой трубку сняли раньше.* 

*Если ни на одной АЛ трубка не снята, то через запрограммированное время (10 сек.) или через указанное число звонков вызов перейдет на АЛ, указанные во второй строке и т. д. до последней заполненной строки наведения, откуда дальше не пойдет. При этом внешний вызов будет приниматьсья сколь угодно долго, а максимальная продолжительность внутреннего группового вызова будет определяться суммой времен (звонков) каждой строки.* 

Если ни на одну АЛ текущей строки невозможно подать вызов (или «требование соединения»), станция подаст вызов сразу на следующую строку.

### **E1.7. «Белые» и «черные» списки внешних номеров**

Нередко, при включенном запрете межгорода, нужно разрешить абоненту доступ к части номеров, начинающихся с кода междугородной связи, например, с кодом Санкт-Петербурга или к сотовой связи. Этой цели служат «белые» списки.

«Белый» список состоит из 24 секций по 24 номера в каждой секции. Длина одного номера — до 32-х цифр, но в большинстве случаев достаточно ввести начальные 4 — 5 знаков из нужных номеров. Вносить в номер цифры выхода на межгороднюю/международную связь (8 или 0, 810 или 00 не надо).

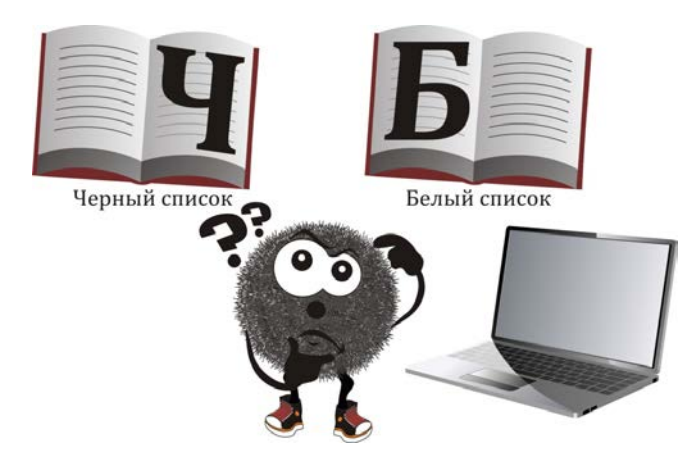

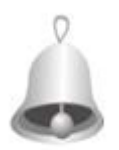

*Полезно знать, как работает «белый» список. Список начнет работу только, если АЛ не имеет включенных установок «Разрешение междугородной связи» и/или «Разрешение международной связи», и ей разрешен доступ хотя бы к одной секции «белого» списка. После* 

*выхода на СЛ и набора первой цифры междугородней или международной связи («8» или «0») проверяются совпадение набираемых цифр и цифр, запрограммированных в доступных секциях «белого» списка. Если обнаруживается несовпадение, станция прекратит набор и подаст сигнал «Ошибка» после набора первой цифры, которая не совпадает с записью в «белом» списке. Внешняя линия при этом возвращается в исходное состояние.* 

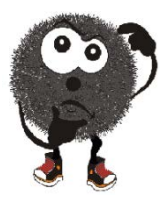

*Например*, пусть у Вас в качестве цифр выхода на межгород используется цифра **8**. Вам надо при неразрешенном межгороде разрешить выход на трех операторов сотовой связи (**901, 911, 921**) и на Санкт-Петербург – **812**. Вы должны внести в одну строку – **901**; во вторую – **911**, в третью – **921**, и в последнюю – **812**.

Теперь любой набор **8901хххх…, 8911хххх…, 8912хххх…, 8812хххх** будет разрешен. Любая другая комбинация цифр после набора «**8**» будет запрещена.

Для запрета выхода на любые внешние номера, а не только международней связи, может быть использован «черный» список.

«Черный» список состоит из 8 секции по 24 строки. В одну строку можно вводить до 32 цифр. Список предназначен для запрета набора по СЛ внесенных в него номеров.

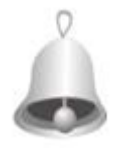

*Полезно знать, как работает «черный» список. При включенном для АЛ доступе к черному списку, проверка осуществляется с начала набора внешнего номера. В случае совпадения набираемых цифр с записью в черном* 

*списке, набор прекращается и выдается сигнал «Ошибка». Внешняя линия при этом возвращается в исходное состояние.* 

Приоритет «черного» списка выше, чем у «белого». Если между ними существует противоречие (один и тот же номер в «белом» разрешен, в «черном» списке — запрещен), то выполняться будет запрет.

После заполнения «черных» и «белых» книжек, надо расставить их использование в групповых и/или абонентских установках.

### **E1.8. Программирование домофонов**

АТС, за счет портов АЛ, может поддерживать до 10 домофонов.

- Для назначения портов, к которым будут подключены домофоны, нужно в разделе «Домофоны» выбрать любой свободный, из десяти имеющихся, и в таблице установок данного домофона указать аппаратный номер выбранной АЛ.
- В этой же таблице нужно задать таблицу наведения для домофона или таблицы, если организованы временные зоны.
- Установить в групповых и/или абонентских установках разрешения на открытие дверей для данного домофона.

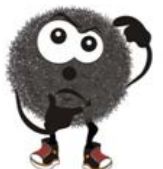

*Совет. Проследите за тем, чтобы разрешение открытия двери было включено тем АЛ, на которые наведен вызов от этого домофона.* 

*(Дополнительно можно включить разрешение на открытие так же и тем АЛ, которым разрешен* 

*перехват вызова от этого домофона).*

# **E1.9. Программирование ГГС**

За счет портов АЛ можно организовать до 10 каналов ГГС. Каждый канал может включать в себя до 6 портов. К выбранным портам подключаются внешние усилители низкой частоты. При этом, один и тот же порт можно включить одновременно в разные каналы. Коды выхода на каналы ГГС: 540-549. Помимо этих номеров существует краткий код выхода на ГГС — 55. Его можно присвоить любому каналу, который разрешен для данной группы АЛ. При этом для разных групп АЛ код 55 может быть присвоен разным каналам ГГС. т.е., например, для одной группы АЛ код 55 используется для выхода на канал 540, а для второй – на канал 547.

Шаги программирования ГГС:

- выбранным АЛ включить установку «режим ГГС»;
- создать каналы ГГС;
- «привязать» конкретные АЛ к тем ГГС, которыми им разрешено пользоваться (те АЛ, которым ГГС не указана, пользоваться ею не смогут);
- назначить коды выхода на каналы ГГС;
- присвоить имя каждой группе ГГС.

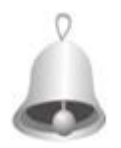

*Полезно знать: если при вызове канала ГГС окажется, что нужный порт уже занят, вступает в действие приоритет номеров ГГС. Тогда «старший» номер канала ГГС «заберет» занятый порт у младшего номера. (Не путать с приоритетом АЛ, он здесь не* 

*имеет значения!) Если «старший» канал освободил порт ГГС, то он подключится к старшему из каналов, которые в этот момент работают.* 

Приоритет каналов неизменяем: 540 самый старший, 549 – самый младший.

Время непререрывной работы ГГС ограничивается временем Т 32 (32 мин. См. п. Е1.4).

# **E1.10. Маршрутизатор исходящей внешней связи**

Маршрутизатор работает при исходящей внешней связи и предназначен для автоматического выбора заранее запрограммированного маршрута соединения.

На выбор маршрута влияют следующие факторы:

- набираемый внешний номер (или номер строки записной книжки);
- с какой именно АЛ (группы) происходит набор;
- действующие в данный момент календарные установки и времени суток.

Маршрутизация соединения включает в себя не только выбор соответствующей линии, но и, при необходимости, замену части набираемых цифр на другие, а так же автоматический набор префикса, pin-кода и т. д.

Маршрутизатор может выполнять различные задачи, среди которых:

- организация оптимальной междугородней/международной связи;
- дозванивание до одного и того же внешнего абонента через «записную книжку» по разным номерам, в зависимости от того, где он находится: на работе, дома или в пути, задействовав календарные и установки времени суток;
- организация выхода на городскую, междугороднюю и международную связь по паролям;

Маршрутизатор можно совместно использовать и с «записными книжками» и с функцией «транзит», что так же расширяет область его применения.

Примеры программирования маршрутизатора приведены в разделе «HELP» программы «WinConf» версий, начиная от 1.4.14.

Параметры маршрутизатора:

- Таблиц маршрутизации до 30 шт.
- Таблиц маршрутных номеров до 60 шт.

В каждой такой таблице могут быть назначены опознаваемые номера длиной до 32х цифр, и вставка номера – так же до 32-х цифр.

# **Е1.11. Минимально обязательное программирование АТС.**

- распределить внешние линии (СЛ) по группам. *Одна и та же СЛ может входить одновременно в несколько направлений*. (Подробно см п. Е3.1.);
- проверить: какой тип набора «понимают» СЛ (внешние линии), подключенные к станции. Всем линиям, которые «понимают» тональный набор, обязательно включить установку *«Разрешение тонального набора»;*
- заполнить таблицы наведения входящих вызовов (см. D1.0.);
- прикрепить таблицы наведения к соответствующим СЛ;
- тем СЛ, выход на межгород в которых не **8**, а на международную связь – не **810**, заменить на **0** и **00** соответственно.
- включить разрешение исходящей связи по направлениям **9, 01-05 (010-059);**
- настроить внешние линии. Настройка производится в зависимости от требований пользователя к телефонной связи. (Полностью и подробно см. Е3.1).

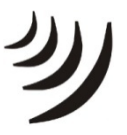

*Замечание: Программируя исходящую связь, следует помнить, что распределение СЛ по «направлениям 9, 01 — 05 или 010 — 059», и привязка АЛ к отдельным СЛ по исходящей связи, никак не связаны с «Наведением входящих* 

*вызовов» и никак не влияют на него (см. D1.0.).*

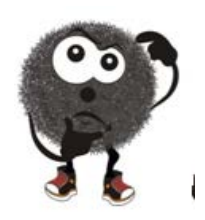

*Советы. При полном программировании рекомендуется следующая последовательность:*

- *включить нужные общесистемные установки;*
- *создать группы и включить им нужные установки;*
- *изменить установки тем АЛ, которые не должны подчиняться групповым установкам;*
- *задать всем или части АЛ программные номера;*
- *запрограммировать исходящую связь (группы СЛ, направления, черные/белые списки, порядок выхода на межгород и т. д.);*
- *запрограммировать входящую связь (порядок подачи входящих вызовов – т.е. «наведение», временные зоны и т. п.);*
- *запрограммировать работу домофона (в базовый комплект не входит);*
- *запрограммировать работу каналов ГГС (в базовый комплект не входят).*

## **Е.1.12 Некоторые из задач, решаемых при программировании исходящей связи**

Задачи, решаемые при программировании исходящей связи многообразны. Здесь мы рассмотрим наиболее востребованные из них. Следует помнить, что это далеко не все задачи, которые могут быть решены.

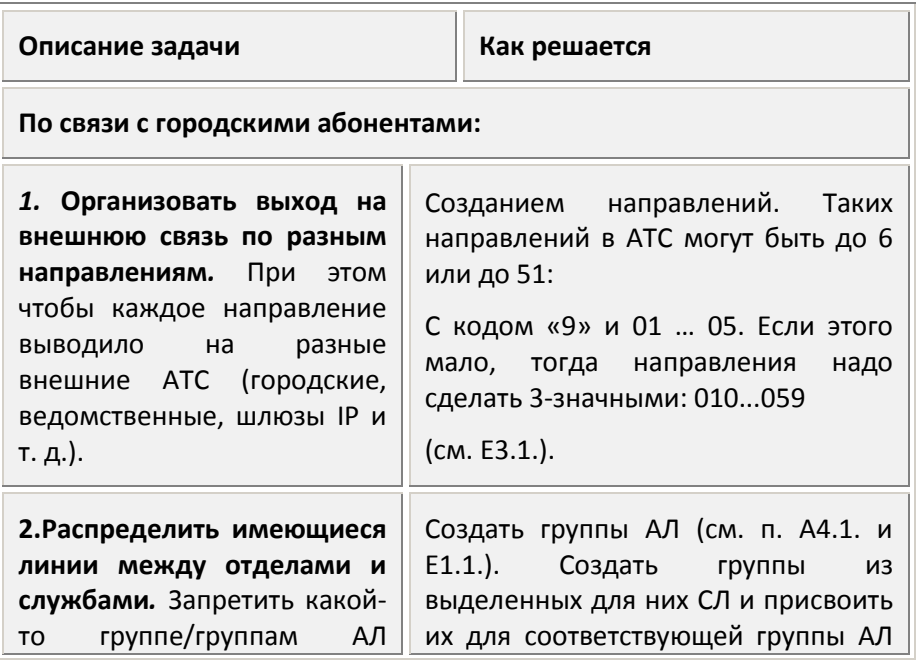

| E. Программирование 146

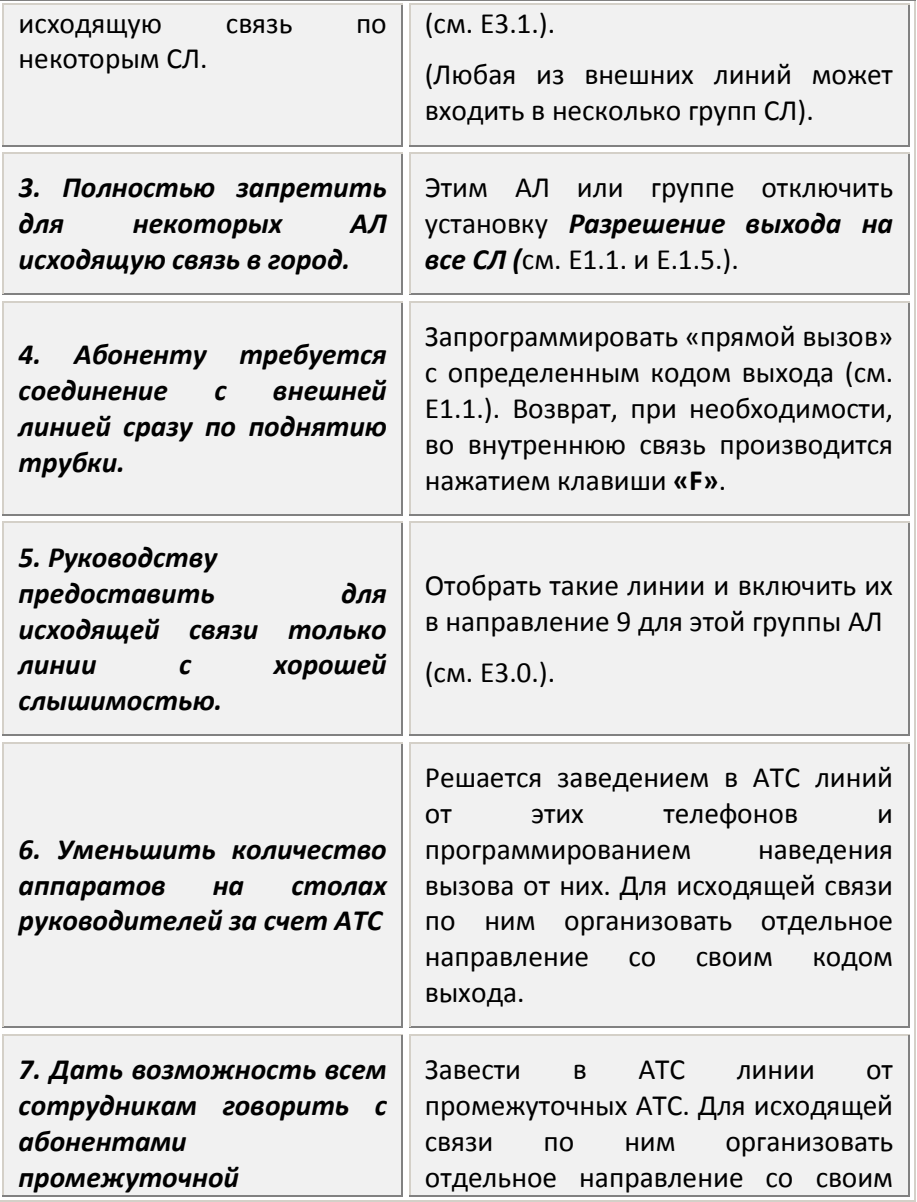

147 E. Программирование |

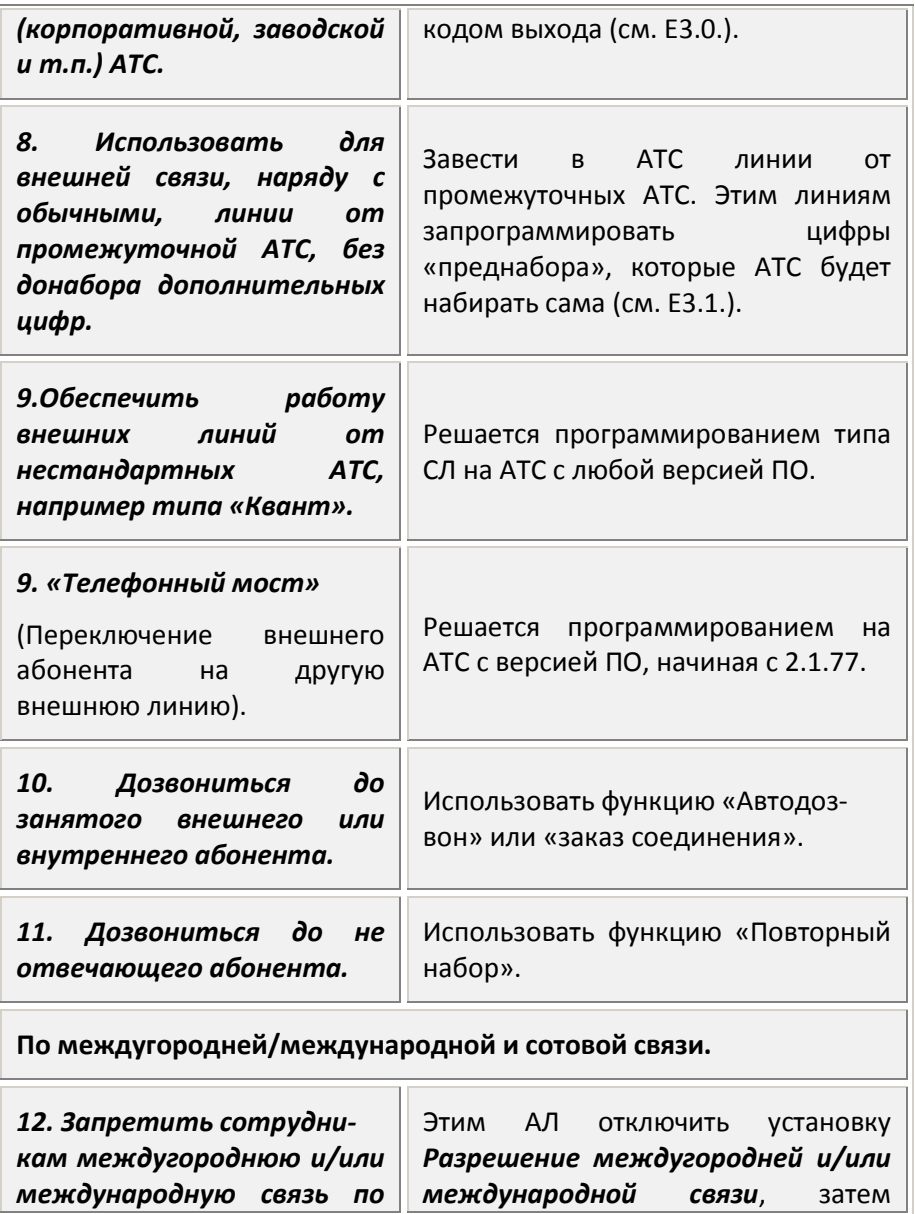

| E. Программирование 148

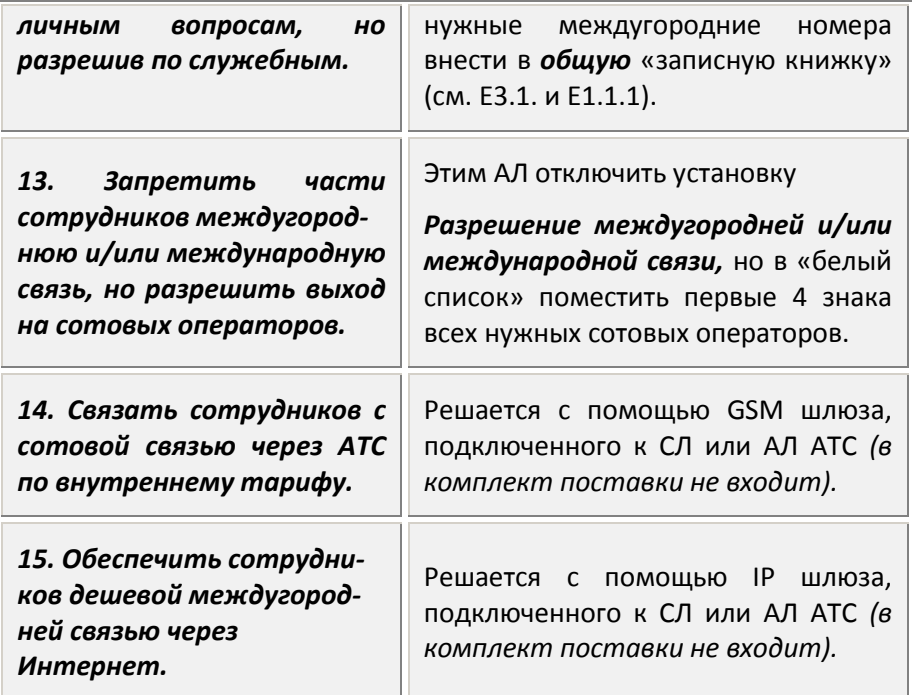

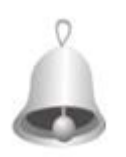

*Полезно знать: строки «записных книжек» позволяют записывать в них номера любой длительности и любые специальные символы, применяемые в тональном наборе, а также «активную» и «пассивную» паузы.*

# *Е2. Программирование СТА*

Системный телефонный аппарат (СТА) – это телефон команднодиспетчерской связи, предназначенный для более удобного и быстрого управления связью. СТА, кроме того, отображает текущее состояние связи: при помощи световой индикации показывает в каком положении находятся все линии, запрограммированные на его «мягких» кнопках. Со станцией могут использоваться все ранее выпускаемые СТА к мини-АТС линейки «Мультиком» и «Максиком».

*Ниже рассмотрены только основные функции по использованию СТА.* 

*Полная Инструкция по работе каждого типа СТА прилагается к аппарату***.**

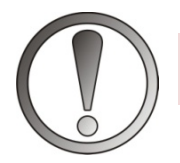

*ВНИМАНИЕ. Для программирования станции СТА не используется.*

#### **Е2.0. Командные кнопки и дисплей СТА**

При работе на СТА АТС будет исполнять сервисные команды как набранные кодом, так и при нажатии на командные кнопки.

**«HOLD»** – световая индикация вызывного сигнала. Она предназначена для:

- приема своего вызова в режиме «Спикерфон», в том числе во время другого соединения;
- объединения двух соединений;
- перехвата «чужого» внешнего вызова.

**«MUTE»** – управление двумя микрофонами. В нажатом состоянии оба микрофона отключены, спикерфон работает только на прием.

**«SPEED»** – вызов номера из абонентской книжки. При двойном нажатии – запись в строку абонентской «записной книжки» .

**«DND/FOR»** – включает и выключает режим «Не беспокоить».

**«FLASH»** – при программировании СТА = функции «ЕNTER».Возвращает из внешней во внутреннюю связь (из «прямого вызова»).(Для выполнения сервисных функций кнопку можно не использовать.)

**«ТRANS»** – Выделение соединения из конференции. Привязка консоли.

**«CONF»** – вход в «Программирование СТА» (при положенной трубке), вкл/выкл тонального набора.

**«KEY MODE»** – включение/выключение второго режима кнопок

**«CALL BK»** – заказ соединения/автодозвона занятого номера;

**«REDIAL»** - повтор набора последнего номера;

**«МОN»** – Вкл/выкл микрофона спикерфона СТА.

Кроме того, в качестве командных могут применяться две клавиши из тастатуры:

**— «\*»** (звездочка) – включение тонального набора; «пролистывание» абонентской записной книжки.

**— «#»** (решетка) – «пролистывание» абонентской «записной книжки».

Дисплей СТА при положенной трубке отображает текущий день недели, дату, время. При включенных установках—переадресацию, назначенные будильник (таймер), фазы автодозвона.

При поднятой трубке – дублируются цифры набора, время разговора.

# **E2.1. Программирование кнопок исходящей связи («мягких»)**

На программируемые кнопки СТА можно запрограммировать любую последовательность длиной не более 15 цифр. Запись любых других знаков невозможна. При необходимости записать внешний номер большей длины, или имеющий спец. символы, на кнопку следует запрограммировать номер соответствующей строки «записной книжки».

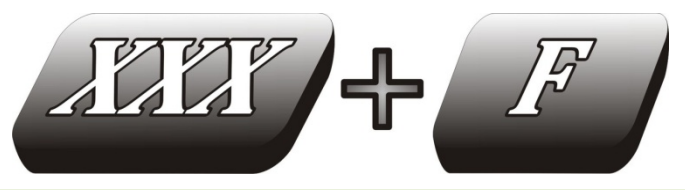

- не снимая трубку нажать клавишу «CONF» (занятые кнопки засветятся);
- нажать нужную кнопку (она замигает);
- на тастатуре набрать нужный номер (отобразится на дисплее);
- нажать кнопку «FLASH» подтверждение конца ввода.

Записанная последовательность цифр станцией не анализируется и может быть какой угодно, а не только полной командой. Но для включения индикации этой кнопки набор должен привести к любому соединению, т.е. запись должна являться или хотя бы начинаться с аппаратного или программного номера линии.

#### **E2.2. Световая индикация на системных телефонах**

Пользователь может установить свою цветовую индикацию «мягких» кнопок. Назначение каждой установки очевидно из их названия в программе «WinConf500», и поэтому здесь не рассматривается.

# **E2.3. Команды для настройки режимов работы СТА**

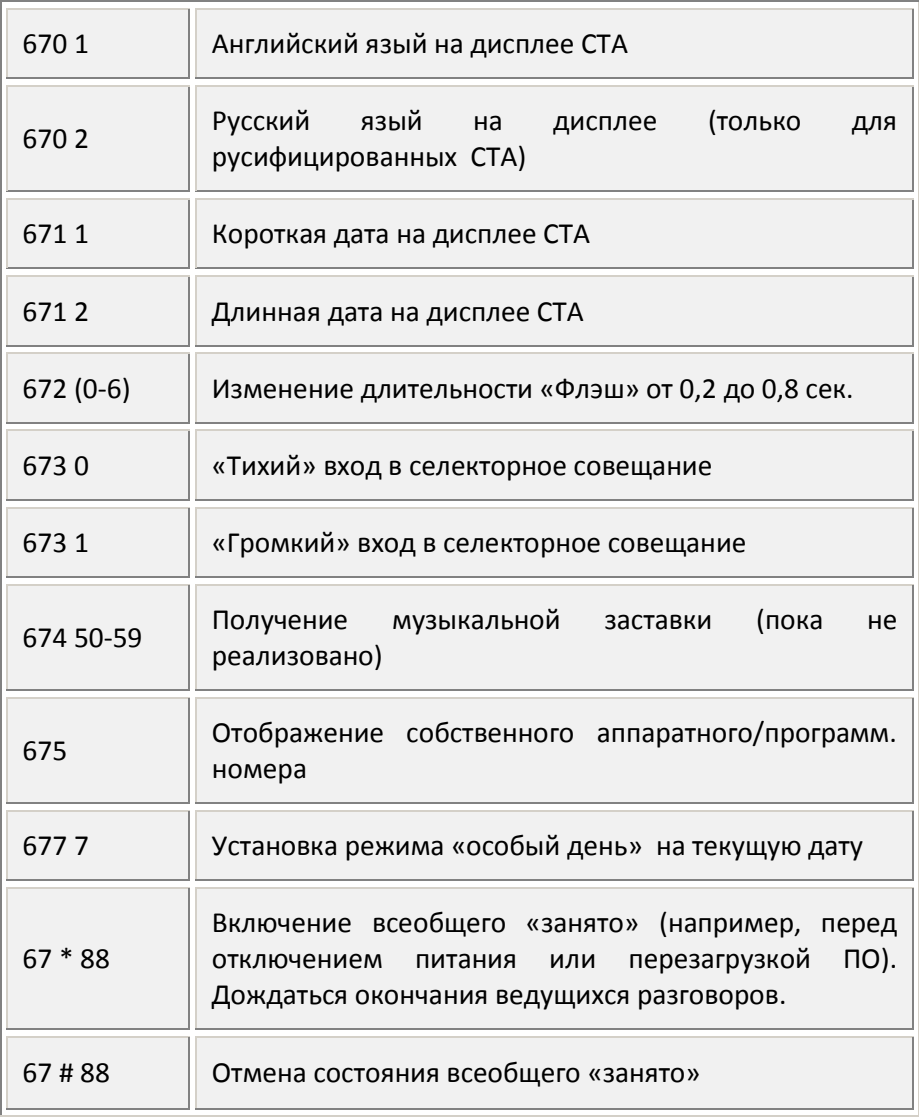

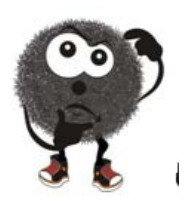

*Совет. Нужно осторожно относиться к использованию зеленого свечения индикаторов и не возлагать на зеленое свечение серьезной логической нагрузки по двум причинам:*

• *его хуже видно при ярком освещении;*

• *оно не поддерживается консолями и некоторыми устаревшими моделями системных аппаратов.* 

*СТА выпускаются с общепринятой цветовой индикацией, и ее изменение, чаще всего, не требуется.* 

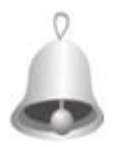

*Полезно знать: при исходящей связи в режиме спикерфона (т.е. без поднятия трубки) мы вынуждены отключать микрофон СТА, чтобы не было искажения набора от помехи или случайного звука (слышимость, в сторону АЛ остается, чтобы абонент мог оперативно* 

*реагировать на сигналы от городской станции). После набора последней цифры АТС в течение времени T 16 (5сек.), при односторонней слышимости, ожидает дальнейшего набора. Если в течение этого времени городской абонент успевает ответить, он сам до истечения Т 16 (*См.Е1.4) - *ничего не услышит в ответ. (Уменьшать время T 16 нецелесообразно, так как это создаст проблемы другим абонентам при обычном наборе.)* 

Для решения этой проблемы в СЛ есть установка «Разрешение удержания последней цифры». При ее включении АТС «придерживает» последнюю набранную цифру в течение времени T 16. Только после его окончания, станция набирает последнюю городскую цифру, и сразу же включает разговорный тракт. (Контроль времени Т 16 начинается с 3-й, а при межгороде с 4-й цифры).

## *E3. Программирование СЛ*

#### **E3.0. Распределение внешних линий (СЛ) по группам**

При организации исходящей связи все заведенные в АТС внешние линии можно распределить по группам.

(Эти группы можно сформировать по любым признакам:

- по принадлежности к различным АТС;
- по качеству связи;
- по цене использования;
- по техническим особенностям;
- по распределению нагрузки и т. п.).

Коды выхода на такие группы могут быть двузначными (01-05), тогда групп может быть не более 5, либо трехзначными (010-059), тогда групп будет до 50.

Группа СЛ будет доступна для исходящей связи через разрешенные направления с соответствующим номером, т.е. 10-я группа доступна по направлению 010 (или 01 при двузначной нумерации). 11-я группа доступна через код 011 (при двухзначной нумерации будет недоступной), и т. д.

После распределения СЛ по группам, их нужно указать в групповых и абонентских установках, с целью доступа АЛ ко внешним направлениям. Наиболее часто используемому направлению целесообразно присвоить код «9».

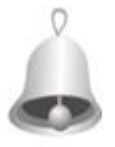

*Полезно знать: одну и ту же СЛ можно одновременно внести в любое число групп.*

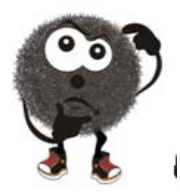

*Совет. Если СЛ будет использоваться только для входящей связи, в группы СЛ ее лучше не включать, но и «запрет исходящей связи» также не включать. Это позволит проверять ее исправность путем выхода на нее по аппаратному номеру порта.* 

## **E3.1. Индивидуальная настройка внешних линий (СЛ)**

Для программирования каждой СЛ доступны следующие установки:

*Запрет исходящей связи***.** Включенная установка запрещает исходящую связь, поэтому помещение в группу такой линии смысла не имеет.

*Разрешение автоотключения*. Включенная установка отключит линию по истечении времени Т 27 (51 мин.).

*Режим «Без сервиса».* При включенной установке АТС не подает в СЛ никаких звуковых сигналов. Всякий сервис полностью отсутствует. Освобождение такой линии возможно только положением трубки.

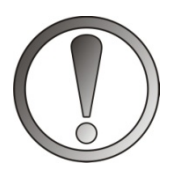

*ВНИМАНИЕ***.** *В режим «Без сервиса» войдет всякая АЛ, соединившаяся с такой СЛ***.**

*Разрешение тонального набора.* При включенной установке набор в СЛ будет тональным (DTMF). Если набор производится автоматически (из буфера автонабора или из записной книжки), он может меняться при помощи специальных символов, содержащихся в номере (см. Е1.3.1).

*Разрешение отбоя входящего вызова.* Включенная установка разрешает АТС дать сигнал отбоя в городскую линию при невозможности подать входящий звонок (или сигнал «требование внешнего соединения»), хотя бы на одну АЛ.

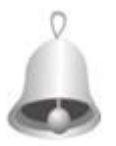

*Полезно знать о последствиях включения этой установки. Во внешнюю линию сразу будет подан сигнал «отбой» и вызов будет потерян, если следующая строка в таблице не заполнена, а в текущую строку вызов подать нельзя по одной из* 

*причин, а именно:* 

- *АЛ заняты и у них включен «Запрет сигналов требования соединения»;*
- *АЛ заняты и имеют включенным режим "без сервиса";*
- *АЛ получают ранее поступивший вызов. Однако если следующая строка заполнена, то вызов сразу будет переведен на нее и не будет потерян.*

*Разрешение замещения сигнала.* Только для исходящей связи. При включенной установке вместо сигналов «готовность» или «отбой» от внешней АТС, АТС подает свой соответствующий сигнал. Замещение сигнала выключается после начала набора внешнего номера. Замещение сигнала не произойдет, если для этой СЛ включен тональный набор.

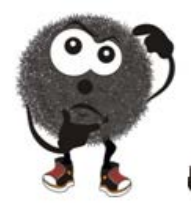

*Совет. Необходимость включения замещения сигнала возникает в случаях, когда внутри АТС используется тональный набор и внешние шумы из СЛ мешают распознанию тонального набора или приводят к ложным срабатываниям тонального приемника станции.*

*Тип линии «Квант»*. Эта установка предназначена для подключения СЛ к станциям, поддерживающим соответствующий протокол занятия низковольтной линии, после чего выполняется задержка Т 33 (1 сек.).

*Номер сблокированной СЛ.* Запрещает станции одновременно использовать оба выхода такой линии для исходящей связи.

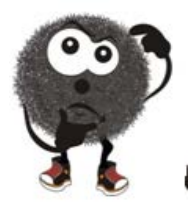

*Совет. При наличии АТС сблокированные номера одной линии становятся ненужными. Дешевле и удобнее задействовать эту линию как обычную, т.е. завести ее напрямую, отказавшись от второго номера. Исключение составляет случай, когда пользователь дорожит этими номерами, например,* 

*если оба номера такой линии широко известны как контактные.*

*Буфер автонабора.* Содержит комбинацию цифр и спец. символов, которые будет набраны или обработаны АТС, прежде чем в линию пойдут цифры, набранные абонентом.

*Разрешение удержания последней цифры.* Включается для устранения задержки включения разговорного тракта в сторону внешнего абонента на время Т 16 (См.Е1.4, по умолч. 5 сек.).

*Цифры выхода на междугороднюю и международную связь.* Нужные цифровые комбинации прописываются в общесистемных установках.

## **E3.2. Использование на СЛ режима DISA и автоинформатора**

**Режим DISA.** Если установка включена, то АТС, получив внешний вызов, займет городскую линию и будет ожидать в течение времени Т 30 (18 сек.) от внешнего абонента тонального донабора номера АЛ или группового вызова. Если включена установка «подача приветствия для входящей DISA», то после первого сигнала КПВ подаст в нее записанное приветствие автоинформатора.

**Подача приветствия для входящей DISA.** При включенной установке автоинформатор воспроизводит приветствие. При выключенной вместо приветствия пройдут сигналы «КПВ».

**Запрет отключения DISA при обнаружении сигнала «отбой».** Установку следует включать в тех случаях, когда во внешней линии прослушиваются посторонние шумы и чужие сигналы отбоя (чтобы, приняв ложный сигнал отбоя за истинный, АТС не отбивала СЛ).

## **E3.3. Режим «Транзит СЛ – СЛ»**

Режим «Транзит СЛ — СЛ» предназначен для цифрового объединения двух и более внешних линий. Это, в большинстве случаев, экономически выгодно и, вместе с тем, значительно расширяет функциональные возможности АТС, в том числе, и для «call-центров», предоставляющих сервисные телефонные услуги.

Цифровой способ сопряжения позволяет избежать ухудшения качества соединения, столь характерного при аналоговом объединении.

Внешние линии могут принадлежать:

- городской Телефонной станции Станции (ГТС);
- другим учрежденческим АТС (АТС);
- шлюзам сотовой связи;
- IP-каналу (компьютерный).

Эти линии, будучи заведенными в АТС, могут быть объединены в любых вариантах, а именно:

- $\Gamma$ TC ГТС:
	- 159 E. Программирование |
- $\Gamma$ ТС АТС;
- ГТС сотовая связь;
- АТС сотовая связь;
- сотовая связь сотовая связь;
- ATC  $1 -$  ATC 2:
- ГТС IP-канал;
- АТС IP-канал;
- сотовая связь IP-канал.

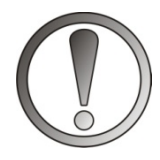

*ВНИМАНИЕ. Внешние линии, запрограммированные как транзитные, в свободное от транзита время могут использоваться для обычной связи.*

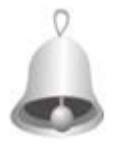

*Полезно знать, что режим «Транзита» может обеспечить для пользователя значительную экономию средств, а также широкие дополнительные возможности. Вот некоторые из них:*

*А. ГТС - ГТС:*

- *связь по транзиту, например, для дальнего «звонка за счет фирмы»;*
- *анонимный звонок, например, для «защиты от АОНа».*

*Б. ГТС – АТС:*

• *передача входящего соединения на фиксированный номер (например, на диспетчера);*

- *передача внешнего соединения в другую внешнюю линию (например, соединить внешнего абонента с шефом, который находится вне фирмы);*
- *связь по транзиту, например, для дальнего «звонка за счет фирмы»;*
- *анонимный звонок, например, для «защиты от АОНа».*

#### *В. ГТС – сотовая связь:*

• *звонок абонента ГТС на сотовую связь по внутрисетевому тарифу сотовой связи.*

## *Г. АТС – сотовая связь (IP-канал):*

• *звонок внутреннего абонента АТС на сотовую связь по внутрисетевым тарифам.*

#### *Д. Сотовая связь – сотовая связь:*

- *анонимный звонок;*
- *специальные условия связи.*

# *Е. АТС1 – АТС2:*

- *сопряжение между собой нескольких АТС, в том числе разнотипных;*
- *аварийная связь по транзиту, например, при пропадании внешней связи на АТС2;*
- *использование дополнительных ресурсов другой АТС;*
- *передача входящего соединения на фиксированный номер (например, на диспетчера);*
- *передача внешнего соединения одной АТС в другую АТС (например, соединить внешнего абонента с шефом, который находится вне фирмы);*

• *анонимный звонок, например, для «защиты от АОНа».*

#### *Ж. ГТС – IP-канал:*

• *бесплатная дальняя связь через офис для внешнего абонента, например, из дома.*

*З. АТС – IP-канал:*

• *бесплатная дальняя связь из офиса.* 

*E3.3.1. Предварительное программирование «Транзита СЛ — СЛ»*

Для СЛ, предназначенных к транзитным соединениям, используются установки:

- **«Разрешение транзита»** (Включить).
- **«Разрешение работы СЛ в режиме «DISA» (**Включить).
- **«Доступ к диапазону общей "записной книжки" 070-079 (0700 — 0799)»,**
- **«Доступ к диапазону общей "записной книжки" 080-089 (0800 — 0899)»**
- **«Доступ к диапазону общей "записной книжки" 090-099 (0900 — 0999)»**

**Т 27 «МАХ время соединения с СЛ»** (от 1 мин. до 1 часа). Установка имеет старший приоритет и если включена, разорвет соединение по истечению заданного времени, независимо от действий участников транзита. За 1 минуту до истечения этого времени станция начнет подачу однотонных кратких сигналов «Предупреждение».

**Т 24 «МАХ время 1-й фазы транзита»** (от 15 сек. до 20 мин.). Если установленный транзит, по какой-либо причине, оказался неуправляемым, он будет разорван. По истечению заданного времени, в последующие 30 секунд АТС предупреждает участников транзита специальным составным (---) сигналом, общей длительностью 0,5 сек. Таких сигналов предусмотрено 6 и следуют они с интервалом 5 секунд. Разрыва не произойдёт, если любой из абонентов наберет за это время в тоне команду **#**.

**Т 25 «Длительность последующей фазы транзита»** (от 1 мин. до 1 часа). Включается командой **#**, набранной в тональном режиме любым участником транзита. По истечению этого времени в последующие 30 секунд АТС предупреждает участников транзита специальным составным (---\_) сигналом, общей длительностью 0,5 сек. Таких сигналов предусмотрено 6 и следуют они с интервалом 5 секунд.

Кроме того, для транзита способом *«Через общую записную книжку»,*  следует запрограммировать в ней необходимое количество строк.

В эти строки могут заноситься:

- команды выхода на другую СЛ в виде номера направления *(кроме 9-ки),* либо конкретной СЛ (например, 010….050, 00200…);
- вся информация, нужная для набора сложного фиксированного номера абонента или телефонного провайдера (см. D3.4, Е1.5, Е1.2.1).

# **E3.4. Осуществление «Транзита СЛ — СЛ»**

Транзитное соединение может быть создано двумя способами:

## **а. По типу внешней или сложной конференции.**

Организуется только внутренним абонентом. Такой транзит позволяет вести одновременный разговор любому количеству участников, включая как внешних, так и внутренних абонентов.

Находясь в соединении с внешним абонентом, организуйте внешнюю или сложную конференцию. (Сбор различных конференций см. в D4.«Организация конференций»).

Если организатор конференции постоянно участвует в соединении, оно подчиняется всем правилам соответствующей конференции организатор может выделить и затем отключать ту СЛ, которая по каким-либо причинам подает сигнал «КПВ» или «Отбой» (см. п. D4). Специальные составные сигналы о приближающемся конце времени Т 24, Т 25 (См.Е1.4 ) в этом случае не подаются.

Однако организатор после объединения имеет право выйти из конференции. Конференция перейдет в режим транзита, сколько бы участников в ней не было. При этом ни один из оставшихся участников роль ведущего на себя взять не может, следовательно, выделить и отключить линию, подающую «отбой» станет невозможно. Поэтому выходить из транзита с несколькими участниками, целесообразно всем одновременно.

При транзите, проводимом без организатора и превышающем по времени Т 24, Т 25 (См.Е1.4), необходимо, чтобы любой из участников своевременно набирал команду #.

#### **б. Через общую записную книжку.**

В данном виде транзитного соединения одновременно могут находиться только две СЛ.

Организуется внешним абонентом. Для чего ему следует:

- набрать внешний номер той СЛ, которой разрешен транзит;
- по получению от АТС сигнала КПВ, (либо ответа автоинформатора) набрать в тоне номер одной из строк: 370-399 (3700-3799), (но не 070-099 (0700-0799), так как первая цифра 0, полученная от внешнего абонента, инициирует подачу входящего вызова по таблице наведения).

При транзите, превышающем по времени Т 24, Т 25, необходимо, чтобы любой из участников своевременно набирал команду #.

#### *E4. Подготовка системных аппаратов и консолей к работе*

Можно изменять установки, отвечающих за стиль отображения информации, стиль сбора селекторных конференций и привязки консолей.

Установки расположены в абонентских и групповых установках:

• язык отображения информации на экране системного телефона. С самого аппарата установка может быть изменена командами **6701** или **6702;**

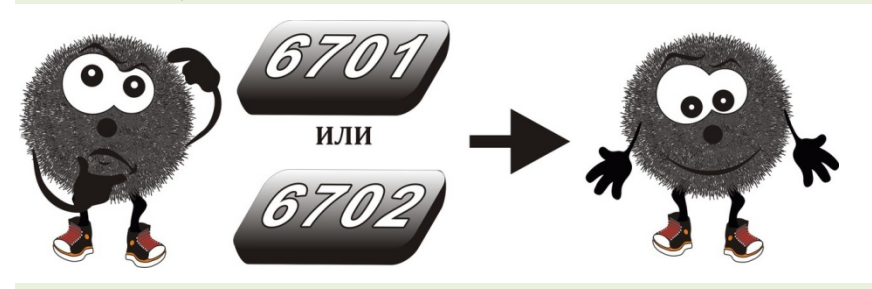

• формат отображения текущей даты. С аппарата может быть установлен командами **6711** или **6712**;

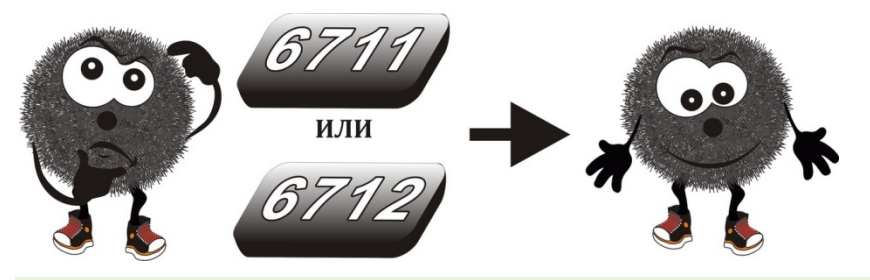

• «Громкий» вход в селекторное совещание. С телефона эта установка может быть изменена командами **6730** или **6731**;

165 E. Программирование |

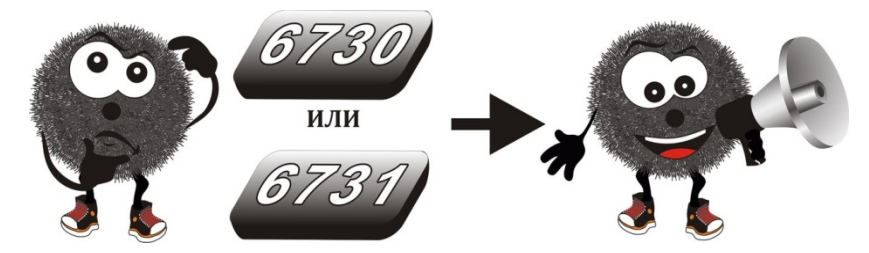

• программирование записей под кнопками и привязка консолей выполняется в разделе «Клавиши СТА». Там выбирается конкретный порт и, в появившейся форме, заполняются требуемые поля. Порт привязки должен быть указан только для консолей (указывается номер системного аппарата, к которому данная консоль привязана). Для других аппаратов эта установка учитываться не будет.

## **F. Советы мастера**

Иногда возникают ситуации, похожие на неисправность АТС. Рассмотрены такие случаи, выявленные по опыту эксплуатации. Эта тема непрерывно продолжается в форуме на нашем сайте www.multicom.ru

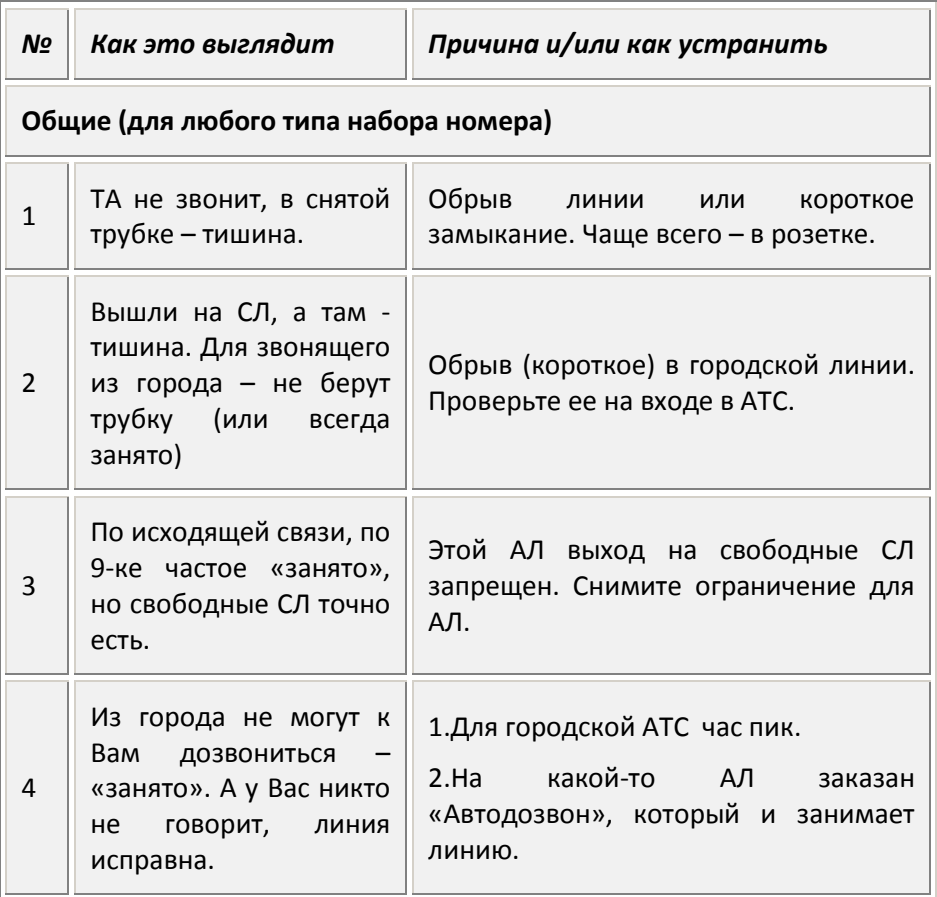

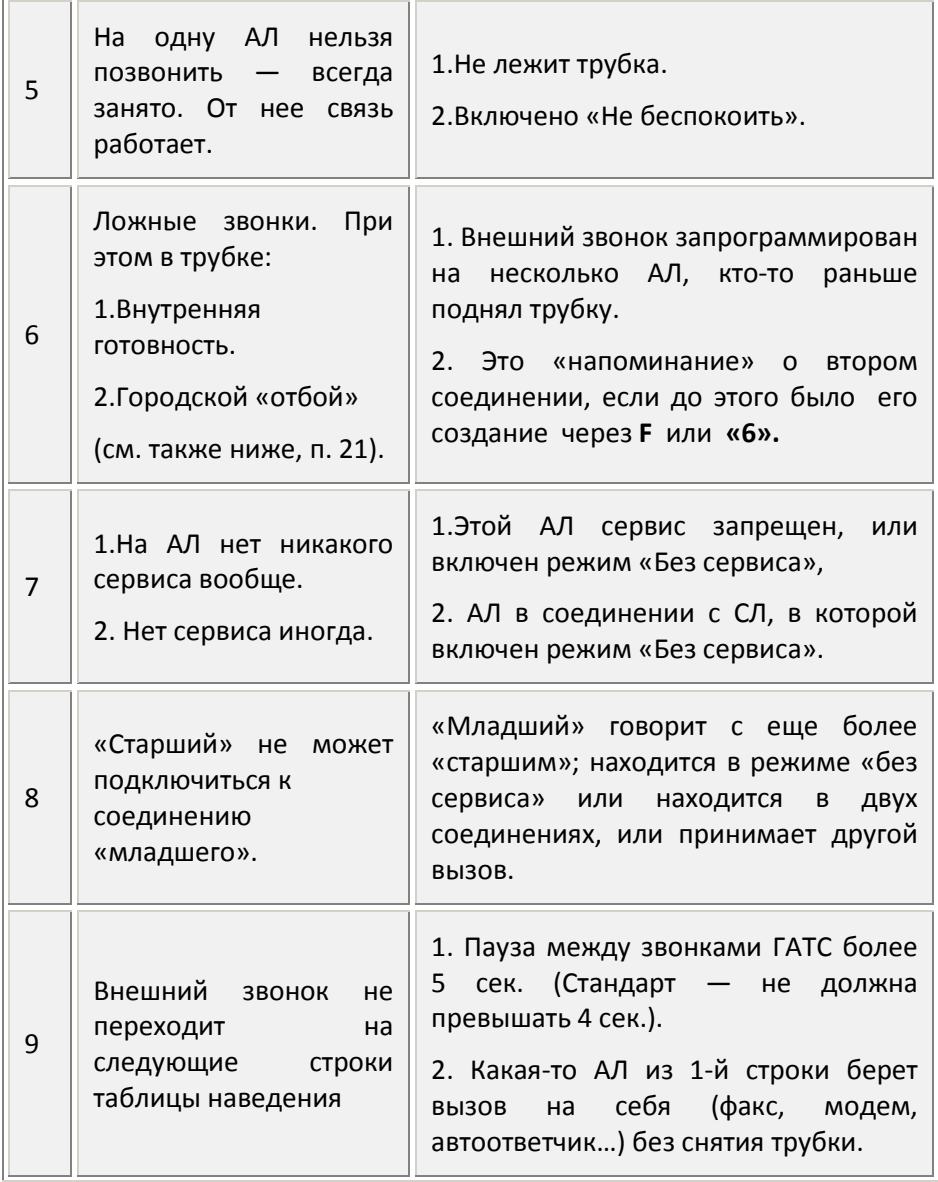

| F. Советы мастера | 168

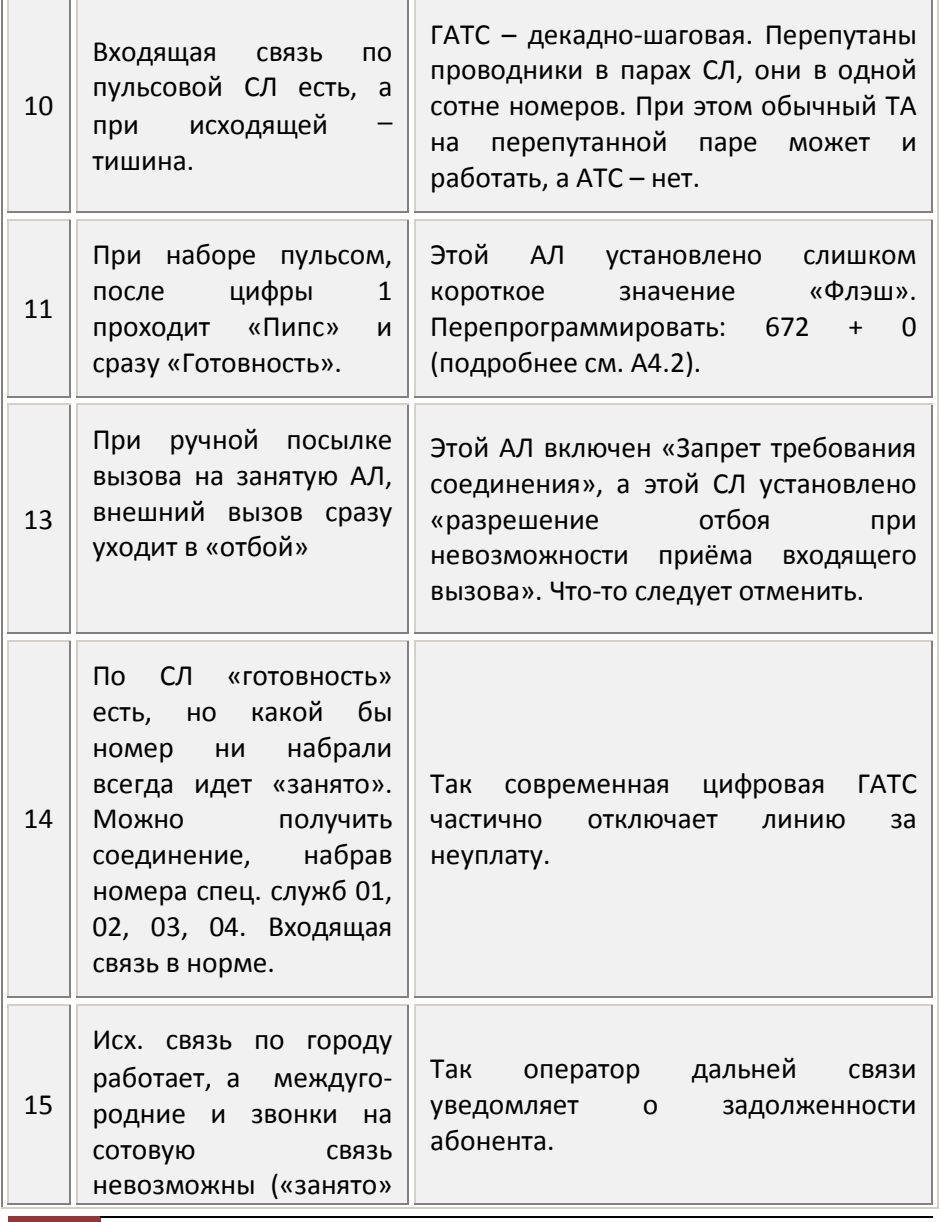

169 F. Советы мастера |

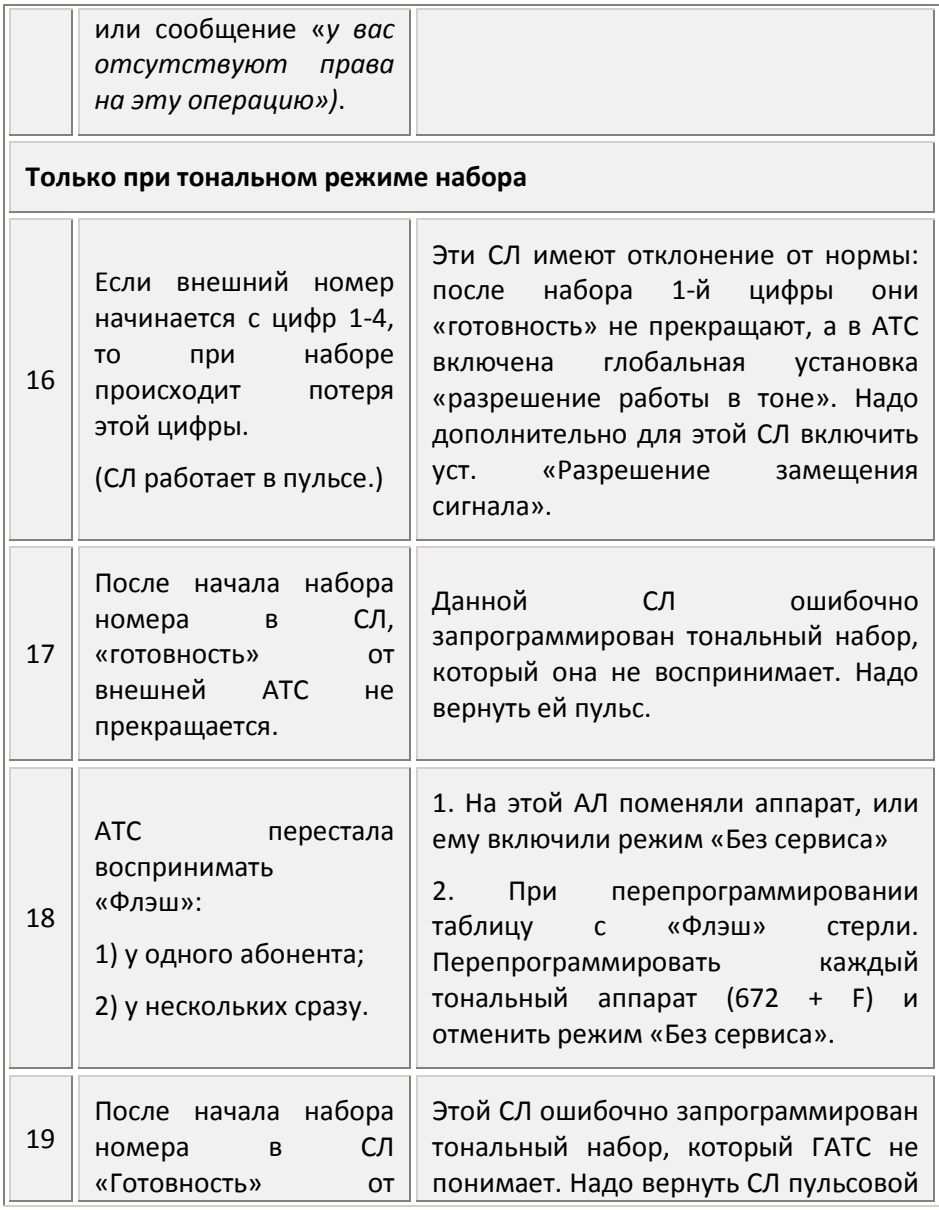

| F. Советы мастера | 170

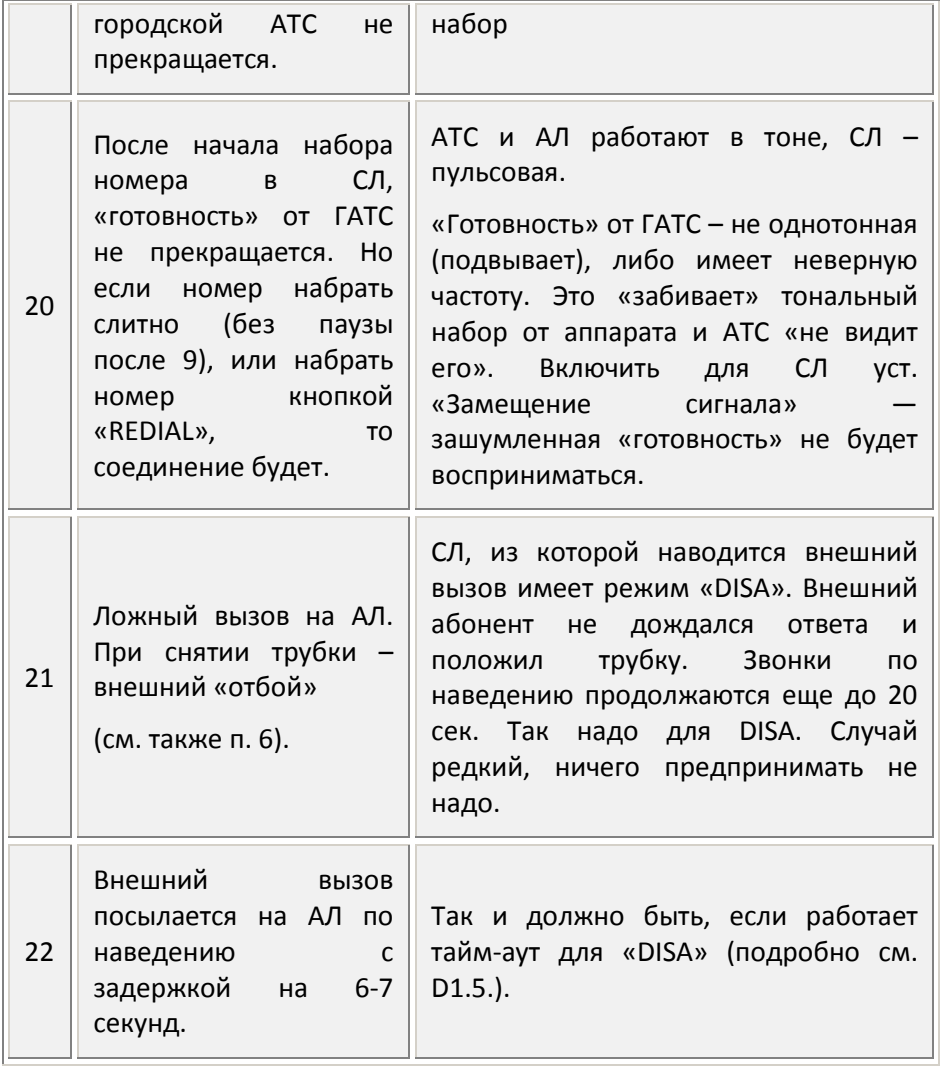

### **Приложение 1**

# *Схема подключения к портам модуля расширения через разъем Х1 при помощи кабеля CORD-MXM*

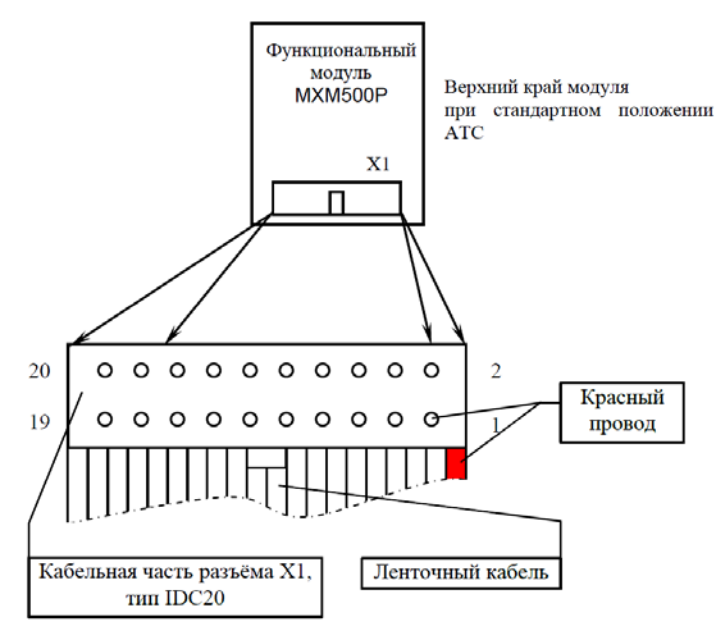

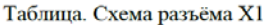

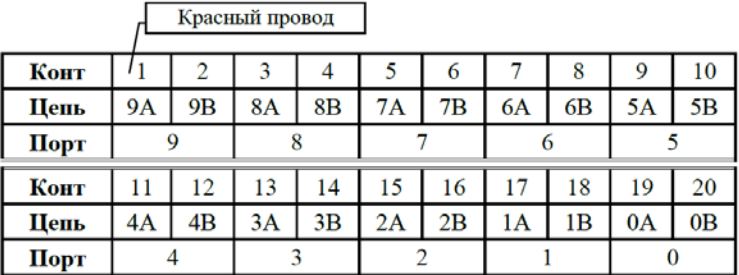